*Universidad de las Ciencias Informáticas Facultad 1*

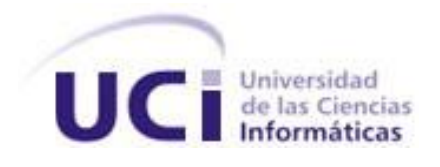

*Título: Agenda de Negocio para el Foro Empresarial del evento Informática Habana*

*Trabajo de Diploma para optar por el Título de Ingeniero en Ciencias Informáticas*

*Autor/es:* 

*Leydis Quintero Peña*

## *Tutores:*

*Ing. Emilio Suri López Ing. Adrian Antonio Garbey Fonseca*

> *La Habana, Cuba Junio 2012*

Declaro ser la autora de la presente tesis y reconozco a la Universidad de las Ciencias Informáticas los derechos patrimoniales de la misma, con carácter exclusivo. Para que así conste firmo la presente a los \_\_\_\_ días del mes de \_\_\_\_\_\_\_ del año \_\_\_\_\_\_\_

> Leydis Quintero Peña Firma del Autor

 $\overline{\phantom{a}}$  ,  $\overline{\phantom{a}}$  ,  $\overline{\phantom{a}}$ 

 $\mathcal{L}_\text{max}$  and  $\mathcal{L}_\text{max}$  and  $\mathcal{L}_\text{max}$  and  $\mathcal{L}_\text{max}$  and  $\mathcal{L}_\text{max}$ 

Emilio Suri López **Adrian Antonio Garbey Fonseca** Firma del Tutor Firma del Cotutor

*Frase* 

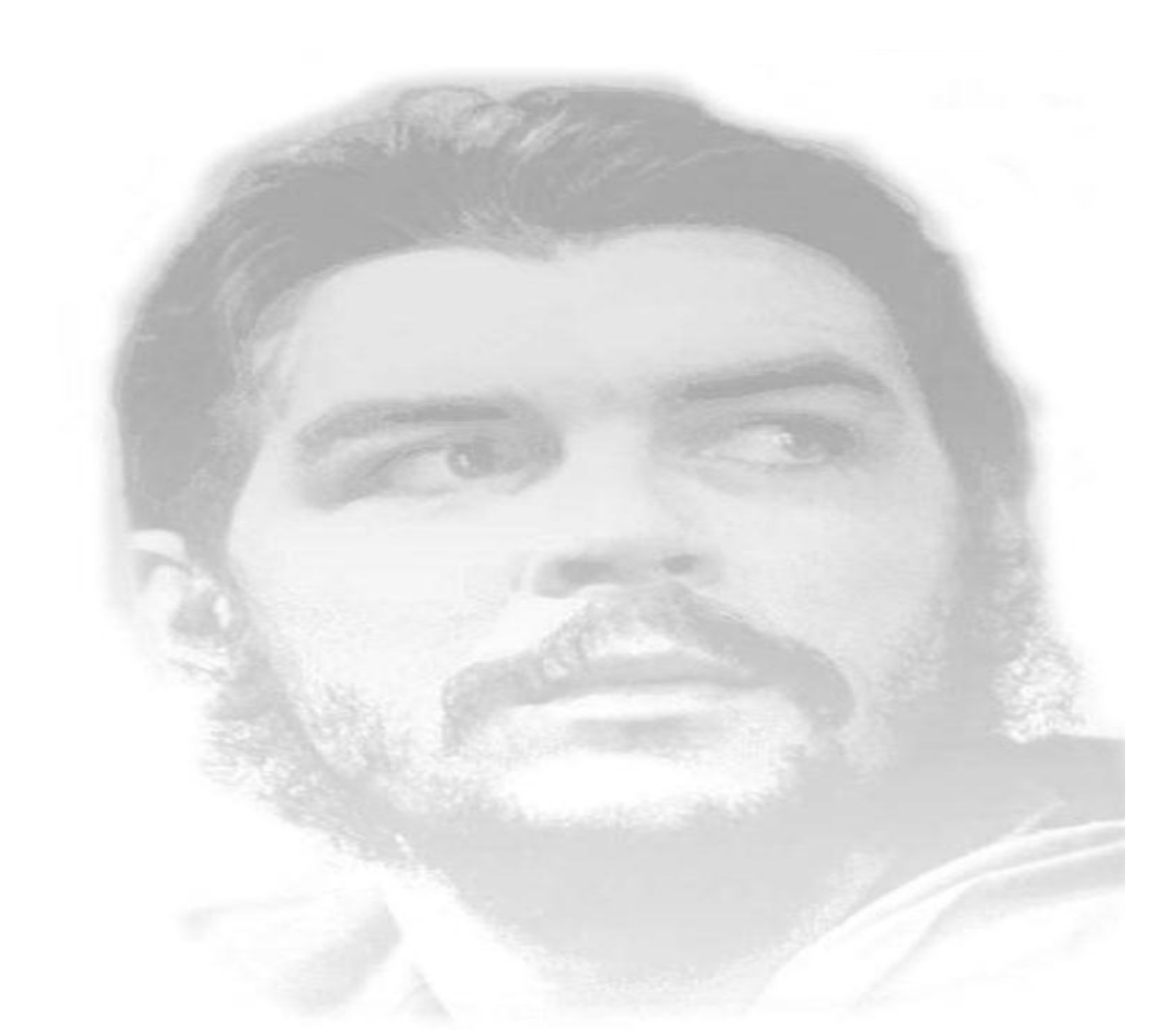

*"Todos y cada uno de nosotros paga puntualmente su cuota de sacrificio consciente de recibir el premio en la satisfacción del deber cumplido, conscientes de avanzar con todos hacia el Hombre Nuevo que se vislumbra en el horizonte."*

*Ernesto Che Guevara*

*Agradecimientos* 

*Dedicatoria*

## *Resumen*

El Ministerio de la Informática y las Comunicaciones (MIC) se encuentra enmarcado en la digitalización e informatización de los procesos que ocurren en el evento Informática Habana. Para contribuir a la buena calidad de estos procesos y como parte del proyecto de informatización, se llevó a cabo la implementación de un módulo Agenda de Negocio para el Foro Empresarial del evento Informática Habana, que permite a los usuarios gestionar las citas de negocios que se realizan durante la semana que sesiona el evento, solicitar citas de negocios a empresas y aprobar las citas que solicitan otras entidades con intereses de los productos y servicios que oferta la misma, así como solicitar presentaciones. Además se brinda un módulo ligero que permite la navegación ágil de sus usuarios.

Todo el período de desarrollo e implementación del módulo estuvo guiado por el proceso de desarrollo ágil con segundo nivel de *Capability Maturity Model Integration* (CMMI). Se utilizó NetBeans 6.9 como entorno de desarrollo y MySQL 5.1.61 como Sistema Gestor de Bases de Datos. El módulo se implementó para la versión 6.x de Drupal.

**Palabras clave:** Agenda de Negocio, Drupal, Foro Empresarial, Informática Habana.

# ÍNDICE

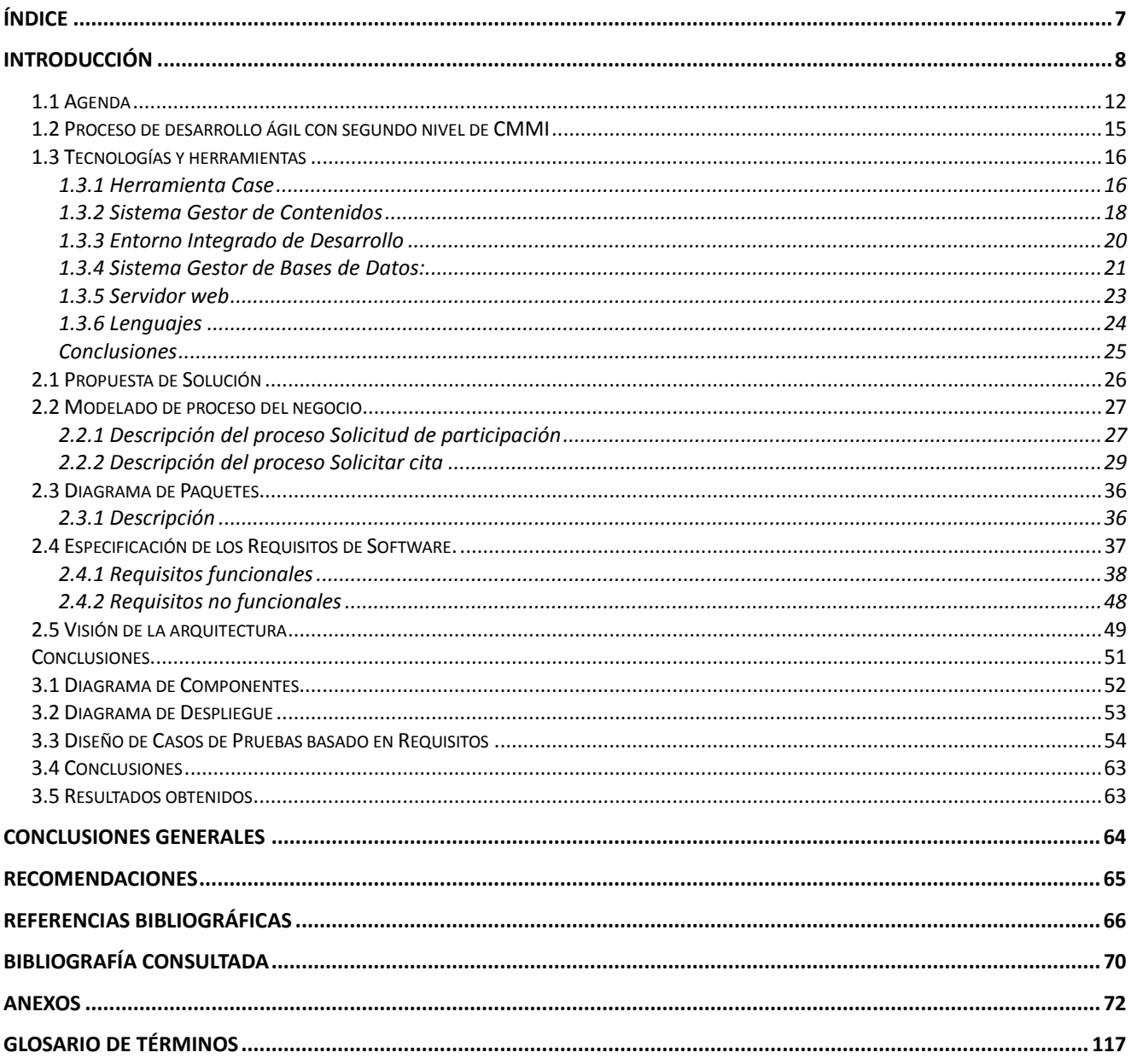

#### **Introducción**

En las últimas décadas ha existido una tendencia al desarrollo tecnológico. El uso de medios digitales se ha extendido en casi todas las esferas de la sociedad, se han desarrollado y perfeccionado las Tecnologías de la Información y el Conocimiento (TIC), formando parte de la cultura tecnológica con la cual se debe convivir.

Actualmente, las tecnologías de la información son elementos fundamentales para la superación y desarrollo de un país. Por esta razón, los países desarrollados basan su crecimiento en la aplicación y la programación estratégica de las herramientas computacionales y han definido políticas que los inducirán a su permanencia en el dinamismo mundial de los próximos años. Ante el nuevo entorno económico mundial, los países están obligados a preparar profesionales, capaces de enfrentar los retos que se tienen hoy en día. Asimismo, la presencia de la computación en los sectores productivos y sociales es un factor determinante para su funcionamiento.

La inserción de estas nuevas tecnologías ha revolucionado el modo de realizar eventos, los cuales son un hecho económico y cultural que permite un intercambio social, técnico, profesional y científico. También tienen una gran importancia para países en vía de desarrollo, ya que deben insertarse en un mundo cada vez más dependiente de las tecnologías asociadas a las redes, por lo que no pueden estar exentos a los cambios y avances tecnológicos que brindan disímiles oportunidades y ventajas para el desarrollo de los mismos.

Cuba desarrolla varios eventos, por ejemplo: el Congreso Internacional de Informática en la Educación, el Taller Internacional de Comercio Electrónico, el Simposio Informática y Comunidad, el Seminario Iberoamericano de Seguridad en las Tecnologías de la Información e Informática Habana. Este último se desarrolla cada dos años. Es un espacio para el intercambio entre profesionales, científicos, técnicos, empresarios, representantes gubernamentales, organismos internacionales y público en general. Tiene como propósito crear un espacio expositivo sobre los emprendimientos tecnológicos en el sector de las TIC e identificar contrapartes para su implementación, también inserta las potencialidades de Cuba en el sector de la autonomía y la electrónica de cara a Latinoamérica, el Caribe y África. Tiene el objetivo de promover adelantos científicos, nuevas tecnologías y novedades del sector. Hoy en día son muchas las personas que participan en este evento, producto de los beneficios que tiene para la sociedad, por lo que es necesario seguirlo perfeccionando para estar a la altura de los mayores eventos del mundo, para lograr una mejor comunicación, acceso y difusión de información junto a un buen funcionamiento y aprovechar la oportunidad de adquirir conocimientos e intercambiar experiencias.

8

Actualmente se trabaja en la digitalización e informatización de los procesos que ocurren en el Foro Empresarial, que se encuentra dentro del evento Informática Habana. La agenda de encuentros entre las empresas es coordinada por una persona, la cual debe encargarse de atender las solicitudes de participación en dicho Foro, organizar la agenda de negocio e informar de los encuentros y otras cuestiones. La agenda de negocio del Foro se realiza de forma digital, pero no informatizada, lo que trae como consecuencia que no exista una rapidez, sencillez y recuperación de la información de una forma segura, también limita el tiempo ya que se hace más lento y difícil coordinar todas las actividades y encuentros organizados por esta Feria, además se requiere que todo ese flujo este integrado al portal de Informática Habana, por ser el evento rector tanto de la Feria como del Foro.

A partir de la situación descrita anteriormente se identifica como **problema a resolver:** ¿Cómo informatizar la Agenda de Negocio del Foro Empresarial de las TIC e integrarlo al portal del evento Informática Habana? Una vez identificado el problema a resolver se define como **objeto de estudio:** el proceso de informatización de la Agenda de Negocio del Foro Empresarial del evento Informática Habana, enmarcando como **campo de acción:** la Agenda de Negocio del Foro Empresarial del evento Informática Habana.

Se define como **idea a defender:** el desarrollo e integración del módulo Agenda de Negocio para el flujo de trabajo del Foro Empresarial de las TIC, contribuirá a una mayor organización de la información.

**Objetivo General:** desarrollar un módulo que se integre al portal del evento Informática Habana, que gestione la Agenda de Negocio del Foro Empresarial de las TIC.

Desglosándose como **Objetivos Específicos:**

- 1. Fundamentar los conceptos, características y antecedentes del proceso de informatización de la Agenda de Negocio del Foro Empresarial.
- 2. Realizar el análisis y diseño de diagramas para la informatización de la Agenda de Negocio del Foro Empresarial.
- 3. Implementar las funcionalidades descritas en el análisis y diseño de diagramas.
- 4. Realizar pruebas de aceptación e integración al módulo Agenda de Negocio.

Se aplicaron los siguientes **métodos científicos de investigación** para cumplir con los objetivos propuestos:

#### **Métodos Teóricos:**

Los métodos teóricos apoyados en los procesos de análisis y síntesis permiten estudiar las características del objeto de investigación que no son observables directamente y facilitan la construcción de modelos e hipótesis de investigación. Posibilitan el conocimiento del estado del arte del fenómeno, su evolución en una etapa determinada y su relación con otros fenómenos.

*Histórico-Lógico:* estudia los aspectos concretos en la trayectoria real de los fenómenos y acontecimientos en el transcurso de su historia; en este caso es empleado en el estudio del arte del tema a investigar, pues de esta manera se puede conocer acerca de la existencia y características que tienen los módulos de Drupal para la creación de Agenda de Negocio, también facilita el estudio de las herramientas de desarrollo, metodologías y lenguajes de programación que se utilizan para el desarrollo del módulo.

*Analítico-Sintético:* la síntesis se produce sobre la base de los resultados dados previamente por el análisis, en este trabajo se utilizó para resumir, enunciar y describir los requerimientos enunciados por los profesionales.

*Modelación:* este método permite la creación de modelos, propuestas de cara a obtener una reproducción simplificada de la realidad proporcionando un ambiente ideal para el desarrollo; en este trabajo se usó la herramienta Visual Paradigm para *Unified Modeling Language* (UML), la cual permite reflejar la estructura, relaciones internas y características de la solución a través de diagramas.

#### **Métodos empíricos**

Los métodos empíricos describen y explican las características fenomenológicas del objeto. Representan un nivel de la investigación cuyo contenido procede de la experiencia y es sometido a cierta elaboración racional.

*Observación:* este método es la herramienta más útil del científico, utilizada en todo el proceso de desarrollo permitiendo recoger información útil para el desarrollo y analizar el uso de la Agenda de Negocio.

#### **Posibles resultados:**

 $\checkmark$  Disponer de un módulo que se integre al portal del evento Informática Habana que represente una Agenda de Negocio para los participantes del Foro Empresarial.

- $\checkmark$  Agilizar las tareas de organización del Foro Empresarial de las TIC.
- $\checkmark$  Contribuir al desarrollo exitoso del Foro Empresarial de las TIC.

#### **Estructura del contenido**

La estructura del documento consta de tres capítulos, seguidamente de los capítulos se exponen las conclusiones generales de la investigación, recomendaciones propuestas y la bibliografía consultada. A continuación se hace una breve descripción del contenido a tratar en cada uno de los capítulos:

#### **Capítulo 1: Agenda de Negocio**

En este capítulo se exponen una serie de conceptos necesarios para la investigación con el objetivo de brindar claridad y facilitar la comprensión del contenido, además se define el proceso de desarrollo, los lenguajes de programación, las herramientas y tecnologías a usar para el desarrollo del módulo.

#### **Capítulo 2. Agenda de Negocio para el Foro Empresarial del evento Informática Habana**

En este capítulo se hace referencia a la solución del problema planteado en la situación problémica. Se explica toda la dinámica del proyecto a través de la especificación de los requisitos del software y el modelo de negocio.

#### **Capítulo 3: Implementación y Prueba**

En este capítulo se validará la solución mediante las métricas de la calidad de especificación de requisitos y casos de prueba.

## **Capítulo 1: "Agenda de Negocio"**

En este capítulo se presentará un resumen de las tecnologías, proceso de desarrollo y herramientas para implementar la solución propuesta. Así como un estudio de las agendas, con el objetivo de reunir suficientes elementos para desarrollar un módulo que cumpla con las necesidades de sus usuarios.

#### **1.1 Agenda**

Una agenda "te ayudará a organizar tu tiempo de forma eficiente pues incluye la posibilidad de almacenar la información completa de tus contactos; crear citas o avisos en las fechas y horas que determines; y la de crear anotaciones para tener siempre a mano la información que te interese en cada día." [\(1\)](#page-65-0)

Antes que apareciera la era electrónica, las agendas eran objetos muy personales, llenas de papelitos, anotaciones, tarjetitas y señaladores que intentaban ordenar la vida de ejecutivos o personas muy ocupadas. Uno de los tipos de agendas es:

**Agenda de papel:** Representa la agenda tradicional que se puede encontrar en cualquier papelería. Como principal ventaja se puede destacar que resulta fácil y rápida de utilizar, además, se puede llevar a cualquier lugar sin necesidad de disponer de ninguna infraestructura.

Pero también presenta inconvenientes: se agota y por tanto hay que renovarla, no dispone de recordatorios, ni medidas de protección frente a la confidencialidad de los datos que porta. [2]

En la actualidad se facilita más el tener una agenda, ya que las tecnologías proveen de distintos tipos de agendas electrónicas que ayudan a elaborar y planear mejor las actividades, una ventaja que tienen estos medios es que te notifican horas o días antes, las actividades que tienes que realizar. Permiten almacenar documentos, imágenes y sonidos de una manera práctica ofreciendo rapidez, sencillez y recuperación de la información de una forma segura. Seguidamente se muestran algunos de los contenidos de una agenda:

**Contactos:** Relación o trato que se establece entre dos o más personas o entidades.

**Avisos:** Es un anuncio o noticia.

**Notas:** Te permite guardar gran cantidad de información.

**Calendario:** Tabla que muestra los meses, semanas y días de un año específico.

A continuación se han seleccionado algunos sistemas de gran importancia en el mundo y se han analizado sus agendas, con el fin de encontrar características y funcionalidades que pudieran ser útiles para desarrollar una Agenda de Negocio que cumpla con las necesidades del usuario.

#### **Zimbra**

Es una herramienta de trabajo colaborativo de software libre con integración de múltiples aplicaciones como correo, agenda de contactos, calendario, gestión de tareas, generación de documentos de forma colaborativa, publicación de contenidos e integración con redes sociales.

#### *Libreta de direcciones*

Permite agregar contactos personales, en la cual debe incluir todo la información relevante de este contacto. También puede crear una nueva libreta de direcciones para almacenar allí los contactos correspondientes (puede realizar esto al crear un nuevo contacto, donde se tiene que elegir la ubicación del mismo). [3]

Puede imprimir todos los contactos de una libreta de direcciones o los que usted elija con un elegante formato, filtrar los contactos de una libreta según la letra de inicio de los contactos (generalmente se almacena como Apellidos, Nombre), o se puede cambiar al agregar un nuevo contacto. [3]

#### *Agenda*

La agenda o calendario compartido es una de las características más destacadas de Zimbra. Permite gestión de recursos (salas de reuniones, proyectores, etcétera), programación de reuniones en grupo con delegación del acceso, compartición y publicación del calendario con otros usuarios y suscripción a calendarios remotos, también da la opción de aviso, la cual permite recordar cada un cierto tiempo, la cita que tienes para ese día. [4]

También puede añadir una nueva cita haciendo doble clic en la franja horaria del día que desee. Esta franja puede "extenderla" o "contraerla" al estilo deseado con el ratón. Además puede pasar una cita del calendario de un día a otro arrastrándola mientras pulsa Control (Ctrl). [4]

Cuando se guarde una cita, se les envía una invitación a los asistentes que fueron seleccionados. Al recibir una invitación de cita, ésta se agrega al calendario y se marca como nueva. Se puede responder rápidamente a la invitación desde la bandeja de entrada en el correo o directamente desde el calendario. Las posibles respuestas a las invitaciones son: Aceptar, Tentativa o Rechazar. [4]

#### *Búsqueda*

La función para buscar información almacenada en la agenda, se encuentra abajo de la opción agenda. Tiene la opción de guardar las búsquedas que realiza. También existe la opción de realizar la búsqueda avanzada, donde se podrá acotar valores para aumentar la productividad de las búsquedas.

## **Outlook**

Permite a los usuarios organizar de manera fácil, rápida y eficiente sus correos electrónicos, utilizando varias funciones como los: calendarios, eventos, organizador de contactos, entre otros, convirtiendo a este en una de las mejores herramientas para aquel usuario que desee tener un orden apropiado de su información. [5]

## *Calendario*

Permite crear eventos y almacenarlos en una fecha y hora en específico, olvidar un evento ya no será un problema gracias a esta herramienta que ofrece Outlook. Unas de las principales funciones son:

- **Organizador de calendario:** Permite establecer una fecha en el organizador de calendario de manera más rápida y sencilla.
- **Calendario:** La función principal de calendario es: crear, organizar y visualizar los eventos del usuario.
- **Calendarios realizados:** Permite visualizar los calendarios creados, por defecto se encuentran archivados (calendario de [Nombre del Usuario] y calendario de cumpleaños).

**Buscador:** Permite buscar un evento archivo con facilidad. [6]

## **Agenda de Negocio del Foro Empresarial 2011**

La agenda está desarrollada con el Sistema Gestor de Contenidos (CMS) Joomla, lo que trae como consecuencia, que no permite que se integre al portal del evento Informática Habana que es el objetivo principal de este trabajo. Tiene varias funcionalidades entre ellas están:

- $\checkmark$  Inscripción del programa evento.
- $\checkmark$  Listado de las empresas.
- $\checkmark$  Solicitud de citas.
- $\checkmark$  Listado de citas.
- $\checkmark$  Solicitud de empresas.

Después de un estudio realizado, se llegó a la conclusión que ninguno de estos sistemas cumplen con el objetivo fundamental del trabajo, que es la integración de la Agenda de Negocio al portal de Informática Habana, además el sistema Outlook tiene como desventaja que es privativo, Zimbra tiene la desventaja que la agenda está en el correo de cada persona y lo que se quiere es que toda la información esté almacenada en la base de datos del portal del evento Informática Habana y que la agenda sea la misma para todos los usuarios.

A pesar de no haberse seleccionado ninguno de estos sistemas en específico, se tuvo en cuenta las

funcionalidades que estos tienen para el desarrollo de la Agenda de Negocio, entre las principales funciones está: crear, organizar y visualizar eventos; también permite solicitar citas o avisos en fecha y hora determinada.

#### **1.2 Proceso de desarrollo ágil con segundo nivel de CMMI**

#### **Qué es CMMI**

*Capability Maturity Model Integration* (CMMI) es una guía para la mejora de procesos de una organización, o adopción de nuevos procesos con la finalidad de producir software de calidad. [7]

#### **Proceso de desarrollo ágil**

Los métodos ágiles perciben cada cambio como una oportunidad para mejorar el sistema e incrementar la satisfacción del cliente; la gestión del cambio se convierte en un aspecto inherente al propio proceso de desarrollo software mejorando así su adaptación a entornos turbulentos.

Se define agilidad como "comportamiento persistente o habilidad, de entidad sensible, que presenta flexibilidad para adaptarse a cambios, esperados o inesperados, rápidamente; persigue la duración más corta en tiempo; usa instrumentos económicos, simples y de calidad en un ambiente dinámico; y utiliza los conocimientos y experiencia previos para aprender tanto del entorno interno como del externo". [8]

Todo proceso de desarrollo de software debe combinar la optimización de los procesos para obtener como resultado un software de calidad, en tiempo, presupuesto y funcionalidad definida. La metodología, procesos y colaboración entre los distintos roles del equipo de desarrollo son indispensables para el éxito del proyecto.

#### **Proceso de mejora**

Las estrategias de mejora de procesos basadas en CMMI están caracterizadas por una exhaustiva gestión y un fuerte control sobre los procesos, mientras que la mejora de procesos software en contextos ágiles, enfatiza el uso de la auto-organización de los equipos como clave de la implementación de las estrategias de Mejora de Procesos de Programa ("*Software Process Improvement*"- SPI) [9]. Por otro lado, la estrategia de mejora en desarrollos ágiles está basada en la mejora a nivel de equipo y sus prácticas de trabajo diarias. Sin embargo, en contra de lo que se cree, CMMI no requiere explícitamente ningún producto o artefacto. Es necesario destacar que CMMI únicamente propone la recogida de evidencias de que las metas de cada área de proceso han sido alcanzadas. Y el desarrollo ágil de software no se traduce en un proceso en el cual no hay documentación, la documentación es necesaria, pero el nivel y la cantidad de documentación parecen depender del entorno de desarrollo y la complejidad del sistema desarrollado.

Una de las primeras acciones que debe realizarse en un proyecto de mejora es el poder determinar el estado actual del proceso, esto es, una evaluación de los procesos actuales. Si este objetivo es trasladado a un desarrollo ágil, el objetivo es evaluar las fortalezas y debilidades de las prácticas ágiles.

Las evaluaciones CMMI en entornos ágiles difieren de las realizadas en desarrollos de software tradicionales orientados al plan, aún más cuando se mezclan las prácticas ágiles con prácticas orientadas al plan. El equipo de evaluación debería ser consciente de la naturaleza de todos los factores que afectan al desarrollo de estas prácticas.

Una evaluación interna sobre el uso del modelo de referencia CMMI ha proporcionado evidencias acerca de "buenas prácticas ágiles" que satisfacen las metas específicas establecidas para las citadas áreas de proceso de nivel 2. A continuación aparece un resumen sobre las relaciones entre CMMI y desarrollo ágiles:

- La relación de correspondencia entre las prácticas específicas del área de Planificación de Proyecto de CMMI y las prácticas ágiles de SCRUM y XP es completa, correcta y válida.
- $\checkmark$  La relación de correspondencia entre las prácticas específicas del área de Monitorización y Control de Proyectos de CMMI y las prácticas ágiles de SCRUM y XP es completa, correcta y válida.
- $\checkmark$  La relación de correspondencia entre las prácticas específicas del área de Gestión de Requerimientos de CMMI y las prácticas ágiles de SCRUM y XP definida en la es completa, correcta y válida. [10]

## **1.3 Tecnologías y herramientas**

Para realizar con éxito la solución informática que impone la situación problemática se requiere de un conjunto de herramientas que juegan un papel fundamental en el desarrollo del proceso. Los lenguajes de programación son herramientas poderosas para los desarrolladores. Permiten aterrizar las necesidades de los clientes en soluciones prácticas por medio de aplicaciones funcionales, como en este caso; donde se necesita desarrollar un módulo que se integre al portal de Informática Habana.

#### **1.3.1 Herramienta Case**

CASE es una sigla, que corresponde a las iníciales de*: Computer Aided Software Engineering*; y en

su traducción al español significa Ingeniería de Software Asistida por Computación. Es considerada como la aplicación de métodos y técnicas a través de las cuales se hacen útiles a las personas comprender las capacidades de las computadoras, por medio de programas, procedimientos y su respectiva documentación. La herramienta CASE permite organizar y manejar la información de un proyecto informático. Permitiéndole a los participantes de un proyecto, que los sistemas se tornen más flexibles, más comprensibles y además mejorar la comunicación entre los participantes.

Las herramientas CASE de modelado con *Unified Modeling Language* (UML) permiten aplicar las metodologías de análisis y diseño orientados a objetos y abstraerse del código fuente, en un nivel donde la arquitectura y el diseño se tornan más fáciles de entender y modificar*.* [11]

#### **Visual Paradigm**

"Visual Paradigm para *Unified Modeling Language* (UML) es una herramienta UML profesional que soporta el ciclo de vida completo del desarrollo de software: análisis y diseño orientados a objetos, construcción, pruebas y despliegue. El software de modelado UML ayuda a una más rápida construcción de aplicaciones de calidad, mejores y a un menor coste. Permite dibujar todos los tipos de diagramas de clases, código inverso, generar código desde diagramas y generar documentación. La herramienta UML CASE también proporciona abundantes tutoriales de UML, demostraciones interactivas de UML y proyectos UML." [12]

Durante el proceso de desarrollo de software es necesario apoyarse en el uso de diagramas como método de lenguaje común entre cliente, ingenieros de software, e implementadores, las herramientas de modelado visual brindan esta posibilidad, permiten representar un producto software de forma completa a través de diagramas que se desarrollan durante los ciclos de vida del proyecto. Existen diversas herramientas CASE, una de las más usadas actualmente por las facilidades que ofrece es el Visual Paradigm 8.0 para UML. A continuación se muestran algunas de las principales características de esta herramienta:

- $\checkmark$  Las imágenes y reportes generados, son de buena calidad.
- $\checkmark$  Varios idiomas.
- $\checkmark$  Genera la documentación del proyecto automáticamente en varios formatos como HTML y PDF.
- $\checkmark$  Fácil de instalar y actualizar.
- $\checkmark$  Permite modelar los procesos de negocio.

## **Rational Rose**

Es el producto más completo de la familia Rational Rose. Todos los productos incluyen soporte UML. Como todos los demás productos Rational Rose, proporciona un lenguaje común de modelado para el equipo que facilita la creación de software de calidad más rápidamente. [13]

#### **Características**

- $\checkmark$  Permite especificar, analizar y diseñar el sistema antes de codificarlo.
- $\checkmark$  Mantiene la consistencia de los modelos del sistema de software.
- $\checkmark$  Chequeo de la sintaxis UML.
- $\checkmark$  Generación y documentación automática.
- $\checkmark$  Generación de código a partir de los modelos.
- $\checkmark$  Ingeniería Inversa.

Esta herramienta contiene 4 vistas:

- Vista de Caso de Uso.
- $\checkmark$  Vista Lógica.
- $\checkmark$  Vista de Componente.
- $\checkmark$  Vista de Despliegue.

## **Selección de la herramienta de modelamiento visual**

Al analizar las anteriores herramientas CASE, se ha llegado a la conclusión de que Rational es profesional, pero hay algunos puntos en los que el Visual Paradigm ofrece particularidades que fundamentan la selección de esta herramienta de modelado visual. Entre estas características se encuentra que el Visual Paradigm tiene licencia gratuita, es intuitivo, fácil de utilizar y permite documentar cada artefacto generado sin necesidad de utilizar una herramienta externa.

#### **1.3.2 Sistema Gestor de Contenidos**

"CMS son las siglas de "*Content Management System*", que se traduce al español como Sistema Gestor de Contenidos. Como su propio nombre indica, es un sistema que permite gestionar contenidos. Un CMS permitiría administrar contenidos en un medio digital y gestionar los contenidos de una web." [14]

CMS es un sistema que permite a un editor crear, clasificar y publicar cualquier tipo de información en una página web. Los CMS trabajan contra una base de datos, de modo que el editor simplemente actualiza una base de datos, incluyendo nueva información o editando la existente. Estos sistemas permiten que los editores del sitio puedan administrar su contenido sin necesidad de conocimiento

técnico alguno. El código fuente de los Sistemas de Administración de Contenido es abierto, lo cual posibilita que los desarrolladores puedan hacer modificaciones y mejoras al código, haciéndolo cada vez más potente.

Los CMS están integrados a un Sistema Gestor de Base de Datos donde se depositan los datos de la web así como su estructura. Esta estructura proporciona niveles dentro del sistema los cuales constituyen una de las fortaleza principales de la arquitectura de la plataforma, restringiendo, el nivel de acceso de los usuarios a los contenidos y dividiendo en roles la actividad de los usuarios.

Los CMS separan los contenidos de los códigos de las páginas, siendo así más fácil configurar el aspecto visual sin afectar los contenidos ya creados. Muchos de estos sistemas son modulares, es decir se desarrollan módulos los cuales se incorporan a las plataformas y agilizan considerablemente la gestión de información dentro de la aplicación. Entre los principales CMS gratuitos se encuentran:

#### **Joomla**

Entre sus principales virtudes está la de permitir integrar, añadir o editar el contenido de un sitio web de manera sencilla. Joomla es de código abierto programado mayoritariamente en PHP bajo una Licencia Pública General (GPL). Este administrador de contenidos puede trabajar en redes locales dígase intranet o internet y requiere de una base de datos creada con un gestor MySQL, así como de un servidor Protocolo de transferencia de hipertexto (HTTP) Apache.

#### **Wordpress**

Es un popular CMS, utilizado para la elaboración de blogs. Por medio de este software e interface, sus usuarios pueden crear sus propios blogs de una manera sencilla y personalizada. Su licencia GPL, facilidad de uso, su enfoque hacia la elegancia y la estética, y todas sus atractivas características lo han convertido en una plataforma de publicación personal.

#### **Drupal**

"Drupal es un marco de sistema de administración de contenidos y motor de *blogging* basado en PHP, que fue originalmente escrito por *Dries Buytaert* y es el software usado para impulsar los sitios web *Debian Planet, Terminus1525, Spread Firefox y Kernel Trap*." [15]

Es un sistema de gestión de contenido modular multipropósito y muy configurable que permite publicar artículos, imágenes, u otros archivos y servicios añadidos como foros, encuestas, votaciones, blogs y administración de usuarios y permisos. Drupal 6.x es un sistema dinámico: el contenido textual de las páginas y otras configuraciones son almacenados en una base de datos y se editan utilizando su entorno web. Drupal cuenta con características y funcionalidades importantes entre las que se destacan las siguientes:

- $\checkmark$  Localizadores Uniformes de Recursos (URL) amigables para el usuario y el motor de búsqueda.
- $\checkmark$  Tiene una gran cantidad de módulos a su disposición, entre los que se destacan View y CCK, debido a la gran comunidad de usuarios que interactúan en su desarrollo.
- $\checkmark$  Cuenta con un sistema de ayuda en línea.
- $\checkmark$  El núcleo de Drupal tiene un robusto entorno de personalización. Tanto el contenido y la presentación pueden ser individualizados basados en las preferencias definidas por el usuario.
- $\checkmark$  Los permisos son basados en roles, es decir, los administradores no tienen que configurar los permisos para cada usuario, sino que le asignan a cada uno el rol y a este darle los permisos.
- $\checkmark$  Permite la autenticación de usuarios.

## **Selección del Sistema Gestor de Contenido**

En la presente investigación se seleccionó el CMS Drupal, debido a que el sitio de Informática Habana está desarrollado con este Sistema de Gestor de Contenido, este CMS brinda disímiles facilidades para los sitios web donde existirá una amplia transmisión de distintos tipos de contenidos, manejados por un numeroso grupo de usuarios con varios roles específicos y comunes, donde es imprescindible el control de permisos y accesos a través de estos roles y para sitios web con gran cantidad de funcionalidades distintas.

#### **1.3.3 Entorno Integrado de Desarrollo**

#### **NetBeans**

Entorno Integrado de Desarrollo (IDE) versión 6.9, disponible para Windows, Mac, Linux y Solaris .Es una aplicación de código abierto ("*open source*") diseñada para el desarrollo de aplicaciones fácilmente portables entre las distintas plataformas como son: la plataforma Java, así como JavaFX, PHP, JavaScript y Ajax, Ruby, y C ++. Es un producto libre y gratuito sin restricciones de uso. NetBeans IDE dispone de soporte para crear interfaces gráficas de forma visual, desarrollo de aplicaciones web, control de versiones, colaboración entre varias personas, creación de aplicaciones compatibles con teléfonos móviles, resaltado de sintaxis y por si fuera poco sus funcionalidades son ampliables mediante la instalación de packs. [16]

Características de NetBeans

- $\checkmark$  Mejoras en el editor de código
- $\checkmark$  Instalación y actualización más simple
- $\checkmark$  Características visuales para el desarrollo web
- $\checkmark$  Conjuntos de herramientas independientes de la plataforma y modulares.
- $\checkmark$  Flexibilidad entre plataformas.
- $\checkmark$  Soporte para PHP

#### **Dreamweaver**

Es un editor de HTML visual, diseñado para desarrolladores profesionales, facilita crear complejas páginas web dinámicas, con la conocida técnica de "arrastrar y soltar", permitiendo que los diseñadores puedan crear entornos web y animaciones sofisticadas sin tener que escribir una sola línea de código.

Cuenta con un sistema de ayuda que hace más fácil su uso y guía según se adquieran conocimientos y a medida que las tecnologías web van evolucionando, facilitando una adopción sencilla y rápida de las nuevas tecnologías y metodologías. [17]

#### **Zend Studio**

Editor web orientado a la programación de páginas PHP, con ayudas en la gestión de proyectos y depuración de código. Los expertos en PHP consideran a Zend Studio como el entorno IDE más maduro y con más características útiles. Se trata de un programa de la casa Zend, impulsores de la tecnología de servidor PHP, orientada a desarrollar aplicaciones web, en dicho lenguaje.

Zend Studio, además de servir de editor de texto para páginas PHP, proporciona una serie de ayudas que pasan desde la creación y gestión de proyectos hasta la depuración de código. El programa entero está escrito en Java, lo que a veces supone que no funcione tan rápido como otras aplicaciones de uso diario. Sin embargo, esto ha permitido a Zend lanzar con relativa facilidad y rapidez versiones del producto para Windows, Linux y MacOS, aunque el desarrollo de las versiones de este último sistema se retrase un poco más. [18]

#### **Selección del entorno de desarrollo**

Luego de analizadas las características y facilidades del entorno de desarrollo presentado, se decide usar el NetBeans como IDE, porque tiene un *plugin* que es utilizado para el trabajo de desarrollo de módulos en Drupal que ayuda con sus funciones, además de todas las características que presenta.

#### **1.3.4 Sistema Gestor de Bases de Datos:**

Un Sistema Gestor de Bases de Datos (SGBD) es un conjunto de programas no visibles al usuario final que se encargan de la privacidad, la integridad, la seguridad de los datos y la interacción con el sistema operativo. Proporciona una interfaz entre los datos, los programas que los manejan y los usuarios finales. [19]

El módulo a desarrollar necesita de un Gestor de Base de Datos que sirva de interfaz entre los usuarios, las bases de datos y la aplicación. Teniendo en cuenta la necesidad de manejar de forma clara, sencilla y ordenada los datos persistentes, estos sistemas proveen las herramientas para preservar y manipular los datos.

## **PostgreSQL**

Es un SGBD relacional orientada a objetos de software libre, publicado bajo la licencia BSD (*Berkeley Software Distribution*), esta licencia de software otorgada principalmente para los sistemas BSD. Pertenece al grupo de licencias de software Libre, tiene menos restricciones en comparación con otras como la Licencia Pública General (GPL) estando muy cercana al dominio público. La licencia BSD al contrario que la GPL permite el uso del código fuente en software no libre.

El PostgreSQL es un sistema diseñado para administrar grandes cantidades de datos. Se ejecuta en la mayoría de los sistemas operativos incluyendo, Linux, varias versiones de UNIX y Windows. Soporta casi toda la sintaxis SQL, cuenta con un amplio conjunto de enlaces con lenguajes de programación, son algunas de sus principales características entre otras:

- $\checkmark$  Incorpora funciones de diversa índole: manejo de fechas, geométricas, orientadas a operaciones con redes.
- $\checkmark$  Permite la declaración de funciones propias, así como la definición de disparadores.
- $\checkmark$  Soporte para vistas, claves foráneas, integridad referencial, disparadores, procedimientos almacenados y subconsultas.
- $\checkmark$  Incluye herencia entre tablas (aunque no entre objetos, ya que no existen), por lo que a este gestor de bases de datos se le incluye entre los gestores objeto-relacionales.
- $\checkmark$  Permite la gestión de diferentes usuarios, como también los permisos asignados a cada uno de ellos.

#### **MySQL**

MySQL es un sistema manejador de bases de datos y multiusuario. Es muy rápido en la lectura lo que la hace ideal en aplicaciones web con baja concurrencia en la modificación de datos pero intensivo en la lectura. [20]

Las características principales de MySQL son:

- $\checkmark$  Multiplataforma.
- $\checkmark$  Procedimientos almacenados.
- $\checkmark$  Vistas actualizables.
- $\checkmark$  Motores de almacenamiento independientes.
- $\checkmark$  Cache de consultas.
- $\checkmark$  Indexado y búsqueda de texto completo.
- $\checkmark$  Biblioteca para bases de datos incrustadas.
- $\checkmark$  APIs para acceder a bases de datos MySQL en los lenguajes: C, C++, Java, PHP, C#, Pascal, Delphi, Lisp, Perl, Python, Ruby, REAL basic.

MySQL es muy utilizado en aplicaciones web, como Drupal o phpBB, en plataformas (Linux/Windows-Apache-MySQL-PHP/Perl/Python), y por herramientas de seguimiento de errores como Bugzilla. Su popularidad como aplicación web está muy ligada a PHP, que a menudo aparece en combinación con MySQL. Es una base de datos muy rápida en la lectura cuando utiliza el motor no transaccional MyISAM, pero puede provocar problemas de integridad en entornos de alta concurrencia en la modificación. En aplicaciones web hay baja concurrencia en la modificación de datos y en cambio el entorno es intensivo en lectura de datos, lo que hace a MySQL ideal para este tipo de aplicaciones. Sea cual sea el entorno en el que va a utilizar MySQL, es importante monitorizar de antemano el rendimiento para detectar y corregir errores tanto de SQL como de programación. [21]

## **Sistema Gestor de Bases de Datos escogido para desarrollar el trabajo**

En la presente investigación, es un requerimiento técnico el uso del SGBD MySQL, se implementará un módulo Agenda de Negocio para el Foro Empresarial, el cual se integrará al portal del evento Informática Habana, sistema que está implementado sobre el SGBD MySQL, este SGBD brinda administración de base de dato muy potente, por la seguridad y protección que brinda los datos y por su facilidad de manipulación de la información. Además sirve de interfaz entre las bases de datos y las aplicaciones que la utilizan, también está bastante extendido y desarrollado bajo la filosofía de (*open source*) código abierto.

#### **1.3.5 Servidor web**

#### **Apache**

Apache 2.2 es un servidor web de código abierto, multiplataforma y muy popular actualmente. Es usado para muchas tareas donde el contenido necesita ser puesto a disposición en una forma segura y confiable. Algunas de sus principales características son:

- $\checkmark$  Es un servidor web flexible, rápido y eficiente.
- $\checkmark$  Multiplataforma.
- $\checkmark$  Tecnología de código fuente abierto.
- $\checkmark$  Altamente configurable y de diseño modular.
- $\checkmark$  Permite personalizar la respuesta ante los posibles errores que se puedan dar en el servidor.

Apache es un servidor web muy potente, su modularidad, robustez y estabilidad hacen que cada vez millones de administradores de servidores lo usen de forma placentera y segura. Es el servidor web que se usará para el desarrollo de lo solución que propone la presente investigación.

## **1.3.6 Lenguajes**

## **PHP**

Se utiliza PHP pues es un lenguaje de script interpretado en el lado del servidor utilizado para la generación de páginas Web dinámicas, embebidas en páginas HTML y ejecutadas en el servidor. [22]

PHP 5.0 es un lenguaje de programación muy potente que, junto con HTML, permite crear sitios web dinámicos. PHP se instala en el servidor y funciona con versiones de Apache, Microsoft IIs, Netscape Enterprise Server y otros. También permite la conexión a numerosas bases de datos, incluyendo MySQL, Oracle, ODBC, etc. Y puede ser ejecutado en la mayoría de los sistemas operativos: Windows, Mac OS, Linux, Unix. A continuación se muestran otras características de este lenguaje:

- $\checkmark$  Es un lenguaje multiplataforma.
- $\checkmark$  El código fuente escrito en PHP es invisible al navegador web y al cliente ya que es el servidor el que se encarga de ejecutar el código y enviar su resultado HTML al navegador. Esto hace que la programación en PHP sea segura y confiable.
- $\checkmark$  Capacidad de conexión con la mayoría de los motores de base de datos que se utilizan en la actualidad, destaca su conectividad con MySQL y PostgreSQL.
- $\checkmark$  Es libre, por lo que se presenta como una alternativa de fácil acceso para todos.
- $\checkmark$  Integración con varias bibliotecas externas, permite desde generar documentos que se pueden leer con Acrobat Reader hasta analizar código XML.
- $\checkmark$  Capacidad de expandir su potencial utilizando módulos. Posee una amplia documentación en su sitio web oficial, entre la cual se destaca que todas las funciones del sistema están explicadas y ejemplificadas en un único archivo de ayuda.

#### **Hojas de Estilo en Cascada**

''CSS son las siglas en ingles *Cascading Style Sheets*, en español Hojas de Estilo en Cascada, que es un lenguaje que describe la presentación de los documentos estructurados en hojas de estilo para diferentes métodos de interpretación, es decir, describe cómo se va a mostrar un documento en pantalla, por impresora, por voz (cuando la información es pronunciada a través de un dispositivo de lectura) o en dispositivos táctiles basados en Braille'' [23]

Este lenguaje se basa en una serie de reglas que rigen el estilo de los elementos en los documentos estructurados, y que forman la sintaxis de las hojas de estilo. Cada regla consiste en un selector y una declaración, esta última va entre corchetes y consiste en una propiedad o atributo, y un valor separados por dos puntos.

#### **Lenguaje de Marcado de Hipertexto**

''HTML es un lenguaje de programación muy sencillo que se utiliza para crear los textos y las páginas web. Se trata de la sigla de *HyperText Markup Language*, es decir, Lenguaje de Marcas de Hipertexto. Permite describir la estructura y el contenido en forma de texto, además de complementar el texto con objetos tales como imágenes. Este lenguaje se escribe mediante etiquetas, que aparecen especificadas por corchetes angulares'' [24]

Una de las características del HTML 4.01, además del texto (que es el contenido en sí), este lenguaje permite que se creen enlaces entre distintas partes del mismo documento o entre distintas fuentes de información a través de hiperenlaces o hipervínculos, e incluso insertar otros elementos como imágenes y sonidos.

#### **Java Script**

Se trata de un lenguaje de programación del lado del cliente. El navegador del cliente es el encargado de interpretar las instrucciones de Java Script y ejecutarlas para realizar estos efectos e interactividades, de modo que el mayor recurso, y tal vez el único, con que cuenta este lenguaje es el propio navegador. Es un lenguaje de programación bastante sencillo y pensado para hacer las cosas con rapidez.

#### **Conclusiones**

Según el análisis realizado en el presente capítulo, se profundizó en el conocimiento de algunos conceptos necesarios para la compresión del campo de acción y el comportamiento de la Agenda de Negocio para el Foro Empresarial, de acuerdo a las necesidades de los usuarios en cuanto a rendimiento, costo, flexibilidad, seguridad y rapidez. Las herramientas seleccionadas para la implementación agilizarán el proceso de desarrollo, con el fin de desarrollar un sistema escalable, multiplataforma, and seguro seguro y seguro seguro seguro seguro seguro y fiable.

## **Capítulo 2: "Agenda de Negocio para el Foro Empresarial del evento Informática Habana"**

En este capítulo se explica la propuesta de solución a la situación problemática, se identifican las funcionalidades específicas del módulo Agenda de Negocio que ocurren en el Foro Empresarial a través de la modelación del negocio, lo cual permitirá una mayor comprensión acerca de cómo se brinda actualmente este servicio en el Foro. Todo ello conlleva a realizar una propuesta de un módulo que informatice estos procesos conjuntamente con la especificación de los requisitos tanto funcionales como no funcionales que debe cumplir el mismo.

## **2.1 Propuesta de Solución**

El Foro cuenta con una Agenda de Negocio desarrollada en Joomla, pero no está integrada al portal del evento Informática Habana, provocando que exista duplicidad de la información y problema en la comunicación entre los servidores, además no contiene todas las funcionalidades que se requiere y no dispone de una fácil navegación para el usuario, incluyendo que le piden varias autenticaciones en el mismo sitio y esto dificulta la interacción del usuario y el sistema.

El sistema propuesto deberá permitir a sus usuarios, poder consultar el espacio de Insertar Participación, donde el usuario accede al formulario de solicitud y a toda la información que debe conocer con respecto al proceso de aprobación de las solicitudes. Una vez inscrito, puede gestionar sus citas de negocios que se realizaran durante la semana que sesiona el evento, Solicitar citas de negocios a empresas y aprobar la citas que solicitan otras entidades que puedan interesarles los productos y servicios que brinda el usuario, además tiene la opción de Insertar Presentación, donde el usuario puede solicitar una presentación y el administrador notifica si acepta la solicitud o no. También tiene la posibilidad de tener su propia Agenda Personal, donde aparece la planificación de las citas de negocios, presentaciones y actividades personales en las que él participa. Otra opción es la Agenda General donde tiene acceso a todas las citas de negocios programadas en la semana que sesiona la Feria, así como a las presentaciones planificadas y Mi Empresa donde el usuario puede acceder a toda la información proporcionada por él mediante el formulario de solicitud de participación. Esta información se muestra de forma informativa, ya que el usuario no puede editar sus datos.

El módulo brindará la posibilidad al administrador de almacenar los listados de las participaciones aceptadas y rechazadas, lo cual, permitirá evaluar cómo se brinda el servicio Agenda de Negocio y que nivel de aceptación tiene en el Foro. Este módulo debe ser fácil de usar.

26

## **2.2 Modelado de proceso del negocio**

Un proceso de negocio es una colección de actividades que, tomando una o varias clases de entradas, crean una salida que tiene valor para un cliente. [25]

El modelado del proceso de negocio es la base para comprender mejor el funcionamiento de una organización, documentar y publicar los procesos buscando una estandarización. Permite representar las actividades que se realizan en la organización, identificando un comienzo y un fin. Las actividades se representan mediante diagramas, que definen un flujo específico de acciones en el negocio.

## **2.2.1 Descripción del proceso Solicitud de participación**

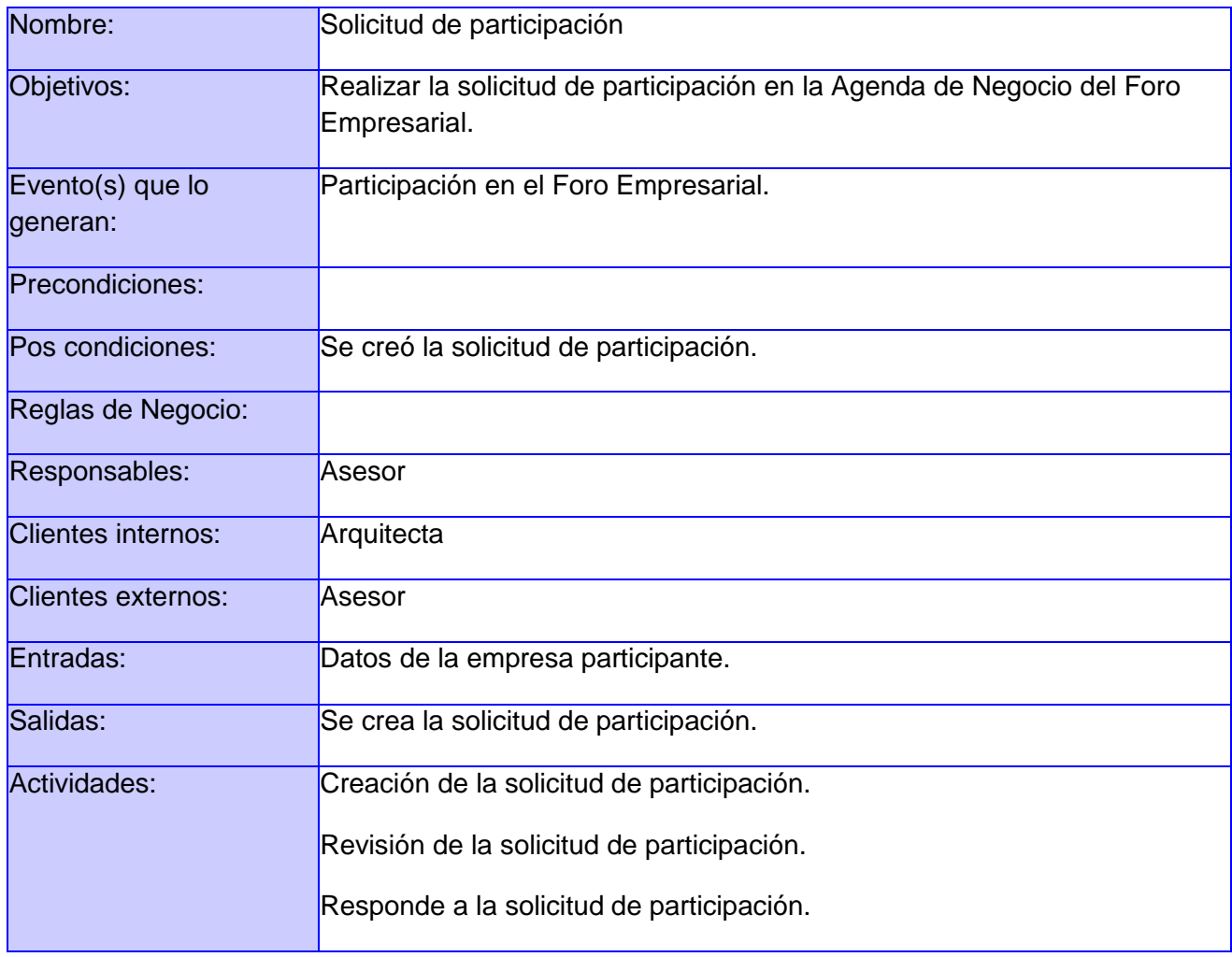

## **Diagrama del proceso Solicitud de participación**

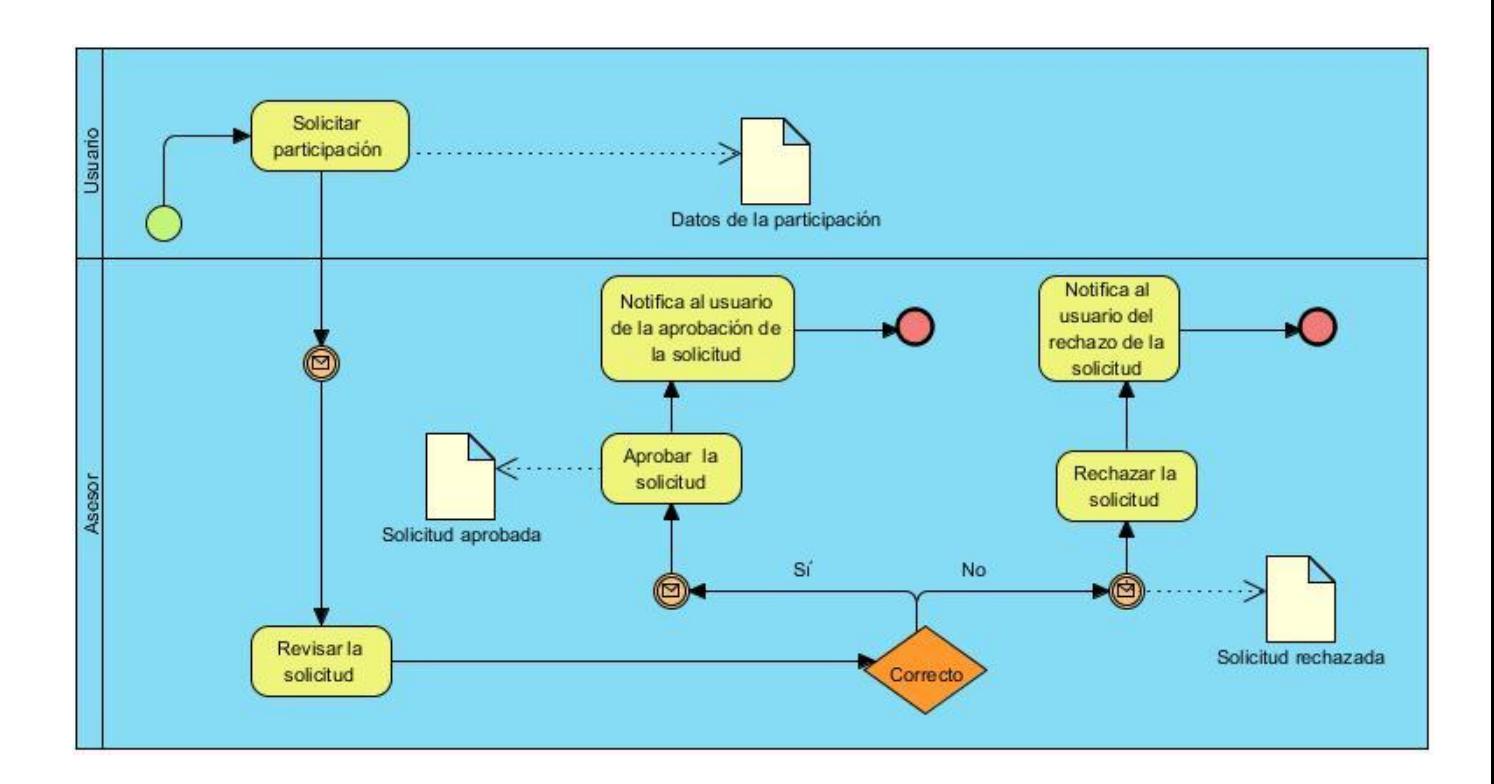

## **Figura 2: Proceso de Solicitud de participación**

## **Descripción del flujo básico**

**1. Solicitar participación:** Para realizar una solicitud de participación el usuario (en representación de la empresa) notifica al asesor que desea participar en el Foro, luego procede a llenar el formulario de solicitud de participación.

#### **Responsable:** Asesor.

**Entradas:** Datos de la empresa participante.

**Salidas:** Se realizó la solicitud de participación.

**2. Revisar la solicitud:** Después de haberse creado la solicitud de participación, el asesor debe revisarla para aceptar o rechazar la solicitud.

## **Responsable:** Asesor.

**Entradas:** Se realizó la solicitud de participación.

**Salidas:** Solicitud revisada.

**3. Aprobar la solicitud:** Después que la solicitud de participación esté revisada por el asesor, este aprueba la solicitud.

**Responsable:** Asesor

**Entradas:** Solicitud revisada por el Asesor.

**Salidas:** Solicitud aprobada.

**4. Rechazar la solicitud:** Después que la solicitud de participación esté revisada por el asesor, este rechaza la solicitud.

**Responsable:** Asesor

**Entradas:** Solicitud revisada por el Asesor**.**

**Salidas:** Solicitud rechazada.

**5. Notifica al usuario de la aprobación de la solicitud:** Después que la solicitud de participación esté aprobada por el asesor, este notifica al usuario de la solicitud.

**Responsable:** Asesor

**Entradas:** Solicitud aprobada**.**

**Salidas:** Notifica al usuario de la solicitud.

**6. Notifica al usuario del rechazo de la solicitud:** Después que la solicitud de participación esté rechazada por el asesor, este notifica al usuario de la solicitud.

**Responsable:** Asesor

**Entradas:** Solicitud rechazada**.**

**Salidas:** Notifica al usuario de la solicitud.

## **2.2.2 Descripción del proceso Solicitar cita**

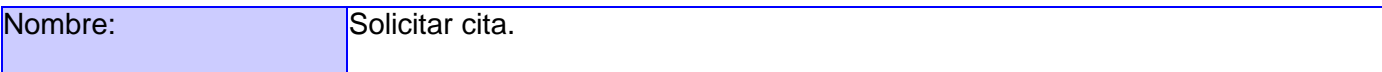

## CAPÍTULO 2: AGENDA DE NEGOCIO PARA EL FORO EMPRESARIAL DEL EVENO INFORMÁTICA HABANA

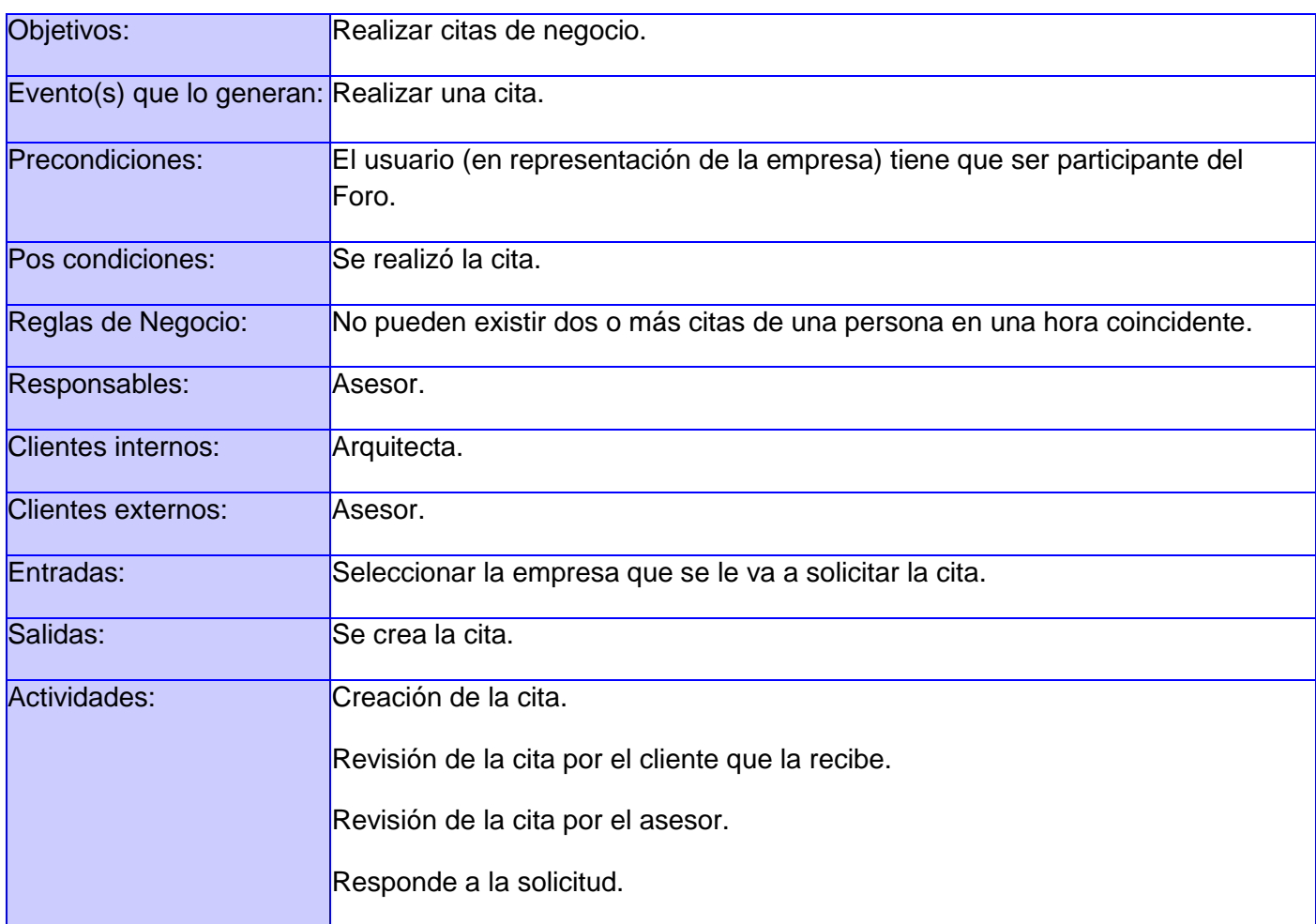

## **Diagrama del proceso Solicitar cita**

## CAPÍTULO 2: AGENDA DE NEGOCIO PARA EL FORO EMPRESARIAL DEL EVENO INFORMÁTICA HABANA

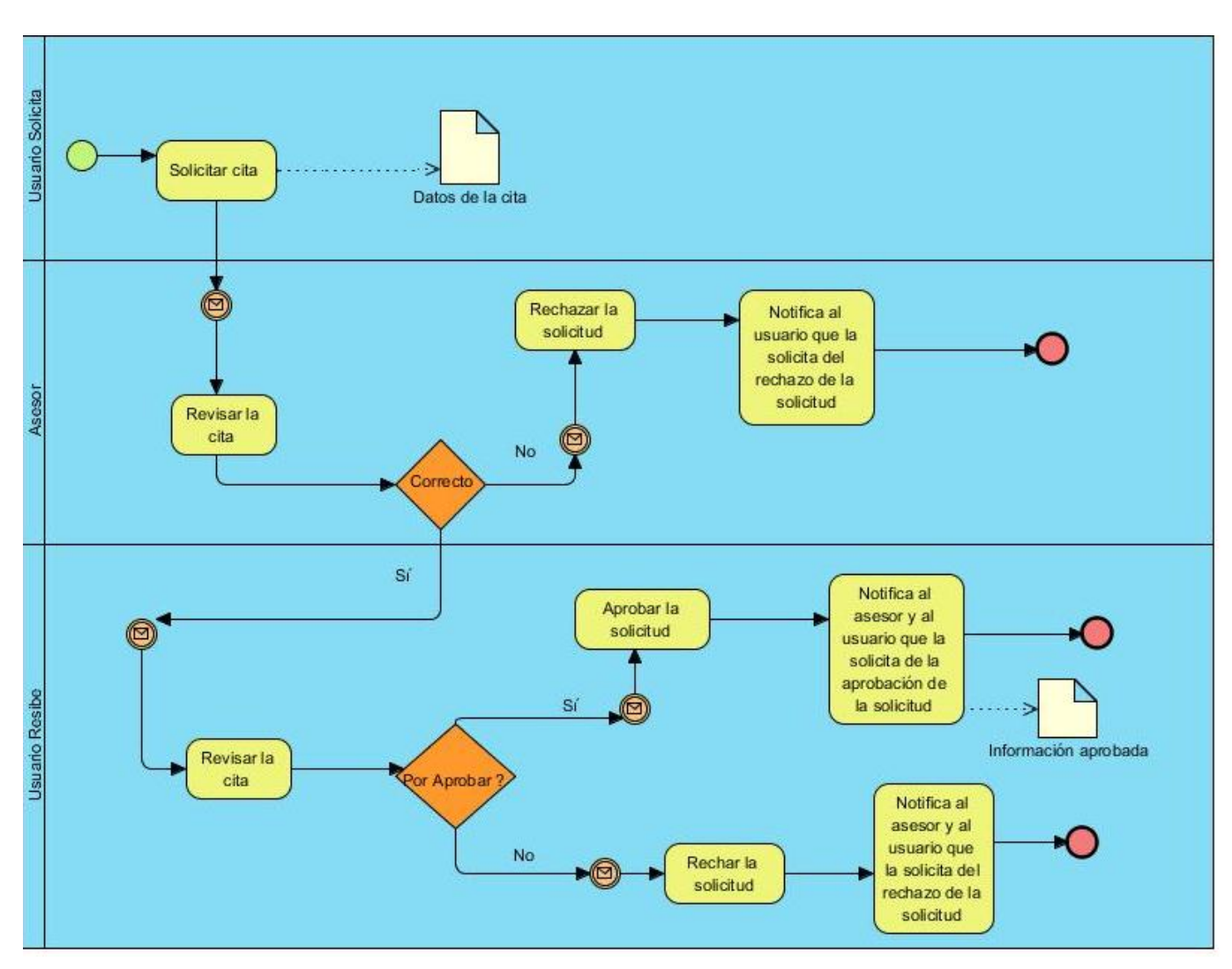

**Figura 3: Diagrama del proceso Solicitar cita**

### **Descripción del flujo básico**

**1. Solicitar cita:** El usuario (en representación de la empresa) tiene que ser participante del Foro para poder realizar una cita, luego selecciona la empresa que desea realizar la solicitud y llena el formulario.

#### **Responsable:** Asesor.

**Entradas:** Datos para realizar la cita.

**Salidas:** Se realizó la cita.

**2. Revisar la cita:** Después de haberse creado la solicitud de cita, el asesor debe de revisarla para aceptar o rechazar la solicitud. Lo mismo ocurre con el usuario que la recibe después del asesor haber dado el visto bueno.

**Responsable:** Asesor

**Entradas:** Se realizó la cita.

**Salidas:** Solicitud revisada.

**3. Aprobar la solicitud:** Después que la solicitud esté revisada por el usuario que la recibe, este acepta la solicitud.

**Responsable:** Asesor

**Entradas:** Información revisada por el usuario que la recibe.

**Salidas:** Solicitud aprobada.

**4. Rechazar la solicitud:** Después que la solicitud de cita esté revisada por el asesor y el usuario que la recibe, estos rechazan la solicitud.

**Responsable:** Asesor.

**Entradas:** Información revisada por el asesor y el usuario que la recibe.

**Salidas:** Solicitud rechazada.

**5. Notifica al usuario que la solicita y al asesor de la aprobación de la solicitud:** Después que la solicitud de cita esté aprobada por el usuario que la recibe, este notifica al asesor y al usuario que realizó la solicitud.

**Responsable:** Asesor.

**Entradas:** Solicitud aprobada**.**

**Salidas:** Notifica al asesor y al usuario que realizó la solicitud.

**6. Notifica al usuario que la solicita y al asesor del rechazo de la solicitud:** Después de que la solicitud de cita esté rechazada por el usuario que la recibe, este notifica al asesor y al usuario que realizó la solicitud.

**Responsable:** Asesor.

**Entradas:** Solicitud rechazada**.**

**Salidas:** Notifica al asesor y al usuario que realizó la solicitud.

**7. Notifica al usuario que la solicita del rechazo de la solicitud:** Después que la solicitud de cita esté rechazada por el asesor, este notifica al usuario que realizó la solicitud del rechazo.

**Responsable:** Asesor.

**Entradas:** Solicitud rechazada**.**

**Salidas:** Notifica al usuario que realizó la solicitud.

## **2.2.3 Descripción del proceso solicitar presentación**

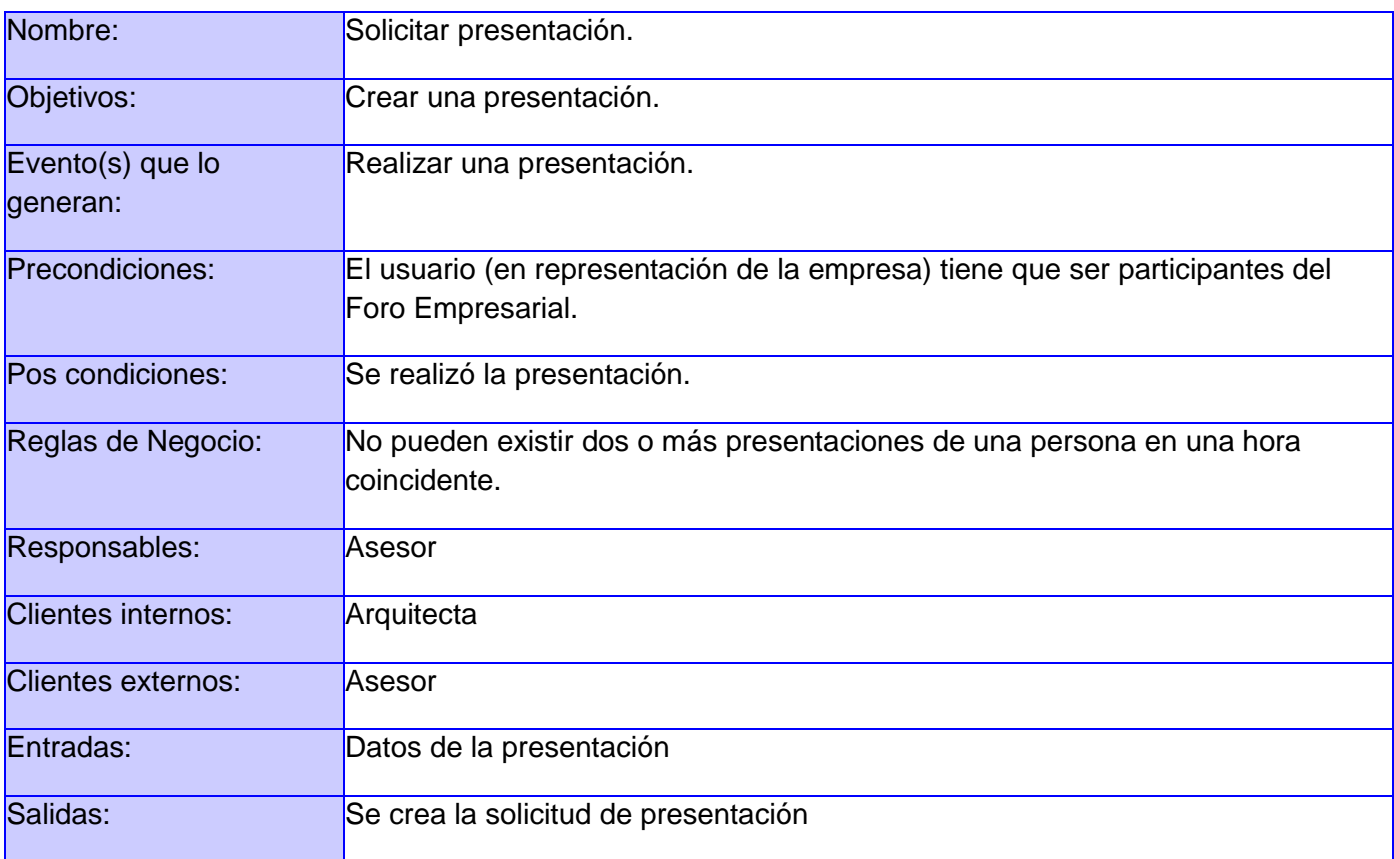

## CAPÍTULO 2: AGENDA DE NEGOCIO PARA EL FORO EMPRESARIAL DEL EVENO INFORMÁTICA HABANA

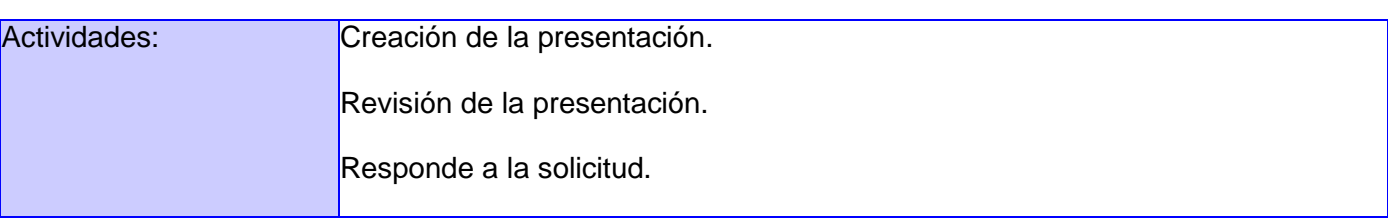

#### **Diagrama del proceso Solicitar presentación**

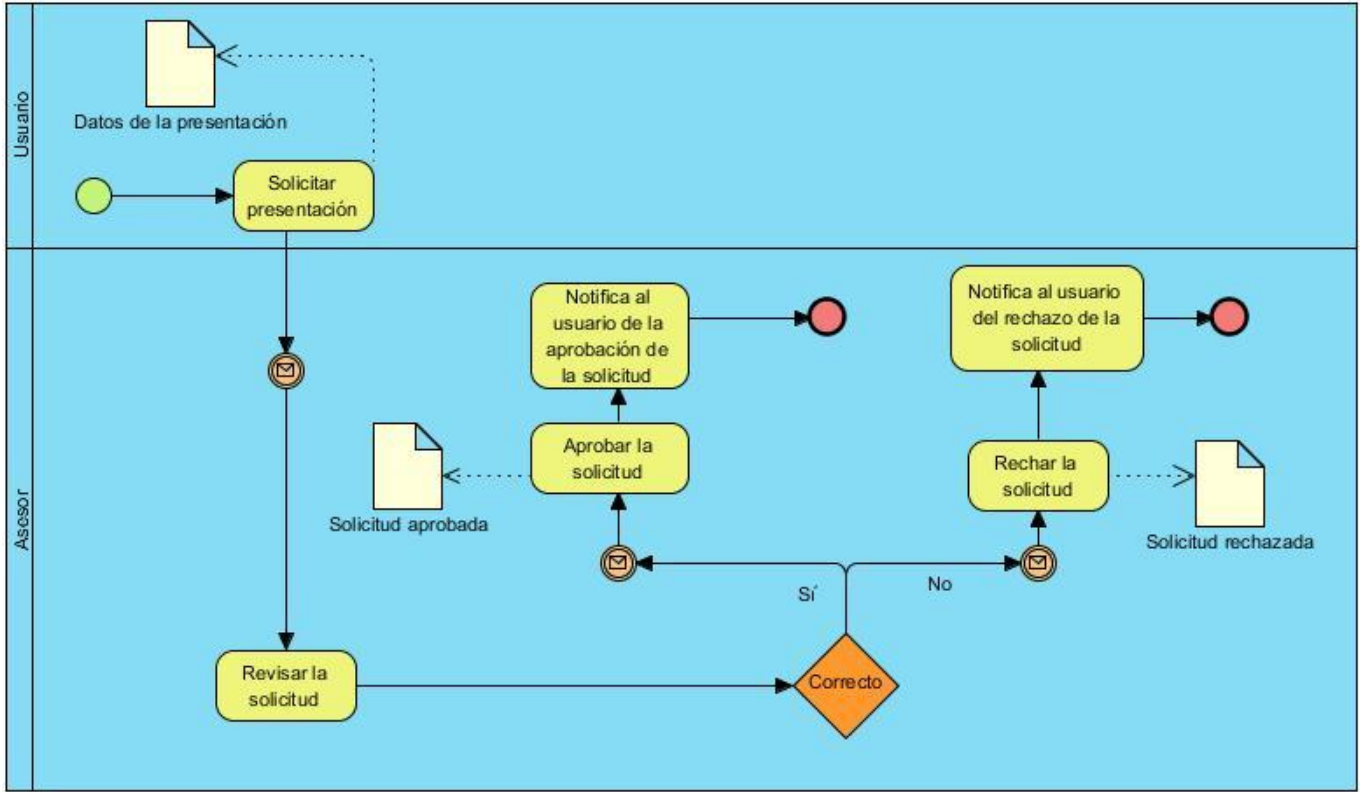

**Figura 4: Diagrama del proceso Solicitar presentación**

## **Descripción del flujo básico**

**1. Solicitar presentación:** Para realizar una presentación el usuario (en representación de la empresa) tiene que ser participante del Foro, luego procede a llenar el formulario para solicitar la presentación.

**Responsable:** Asesor.

**Entradas:** Datos para realizar la presentación.

**Salidas:** Se realizó la presentación.

**2. Revisar la solicitud:** Después de haberse creado la solicitud de presentación en el Foro, el asesor debe revisarla para aceptarla o rechazarla.

**Responsable:** Asesor.

**Entradas:** Se realizó la solicitud de presentación.

**Salidas:** Solicitud revisada.

**3. Aprobar la solicitud:** Después que la solicitud de presentación esté revisada por el asesor, este aprueba la solicitud.

**Responsable:** Asesor.

**Entradas:** Información revisada por el asesor

**Salidas:** Solicitud aprobada.

**4. Rechazar la solicitud:** Después que la solicitud de presentación esté revisada por el asesor, este rechaza la solicitud.

**Responsable:** Asesor.

**Entradas:** Información revisada por el asesor.

**Salidas:** Solicitud rechazada.

**5. Notifica al usuario de la aprobación de la solicitud:** Después que la solicitud de presentación esté aprobada por el asesor, este notifica al usuario de la solicitud.

**Responsable:** Asesor

**Entradas:** Solicitud aprobada**.**

**Salidas:** Notifica al usuario de la solicitud.

**6. Notifica al usuario del rechazo de la solicitud:** Después que la solicitud de presentación esté rechazada por el asesor, este notifica al usuario de la solicitud.

**Responsable:** Asesor.

**Entradas:** Solicitud rechazada**.**

**Salidas:** Notifica al usuario de la solicitud.

## **2.3 Diagrama de Paquetes**

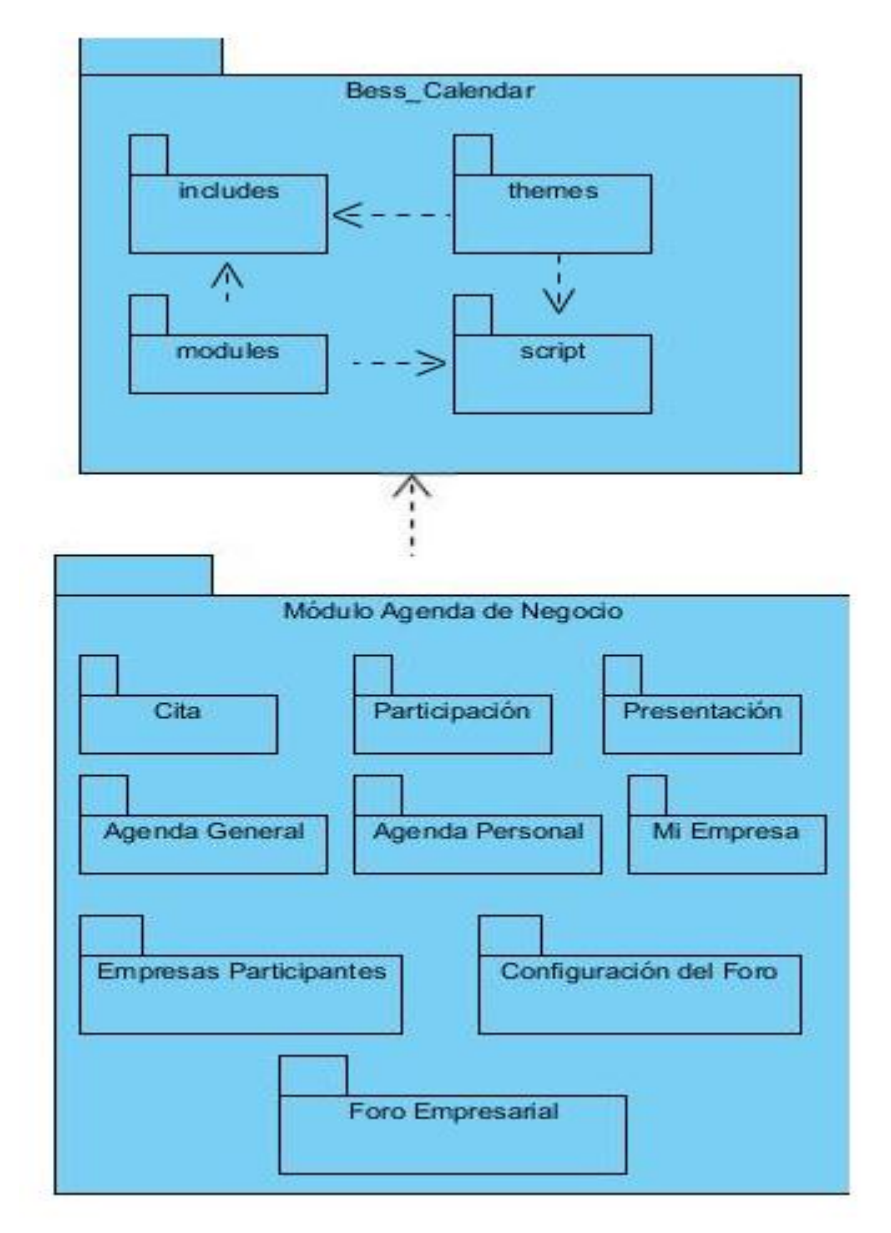

#### **2.3.1 Descripción**

**Citas:** Para la gestión de las citas que oferta el Foro Empresarial, permitirá que el usuario pueda solicitar citas de negocios a empresas y aprobar las citas que solicitan otras entidades que puedan interesarles los productos y servicios que brinda el usuario.

**Participación:** Para la gestión de la participación que oferta el Foro Empresarial, permitirá al usuario
poder crear su participación, esta se muestra en el listado de Mostrar Participación por Aprobar y el administrador procede a aceptar o rechazar la inscripción.

**Presentación:** El usuario accede a la opción solicitar presentación, luego procede a llenar el formulario y el administrador procede a aceptar o rechazar la solicitud.

**Agenda General:** Los usuarios que participan en el Foro tienen acceso a todas las citas de negocios programadas en la semana que sesiona la Feria, así como a las presentaciones planificadas.

**Agenda Personal:** Este espacio le brinda al usuario la planificación de las citas de negocios, presentaciones y actividades personales en las que el participa. Esta agenda se muestra en formato de calendario, se visualizan los 5 días de la semana en que se desarrolla la Feria.

**Mi Empresa:** Este espacio permite al usuario acceder a toda la información proporcionada por él mediante el formulario de solicitud de participación.

**Empresas Participantes:** Este espacio es totalmente informativo donde se les brinda a los usuarios toda la información disponible de las empresas que participan en el Foro Empresarial.

**Foro Empresarial:** Este espacio brinda información sobre el Comité Organizador del Foro, sus Datos de contacto y las temáticas que serán abordadas durante el evento.

**Configuración del Foro:** Este espacio le brinda al administrador poder insertar las fechas y locales que los usuario van acceder, además de los correos que le va a llegar cuando se realice alguna acción en el sistema.

#### **2.4 Especificación de los Requisitos de Software.**

Los requisitos funcionales se basan en "capacidades o condiciones que el sistema debe cumplir" [26]. Constituyen la base fundamental de las necesidades que se deben satisfacer. A partir de los requisitos se realiza la especificación de requisitos del software para cada uno, según su prioridad. A continuación se muestran algunos de los requisitos.

## **2.4.1 Requisitos funcionales**

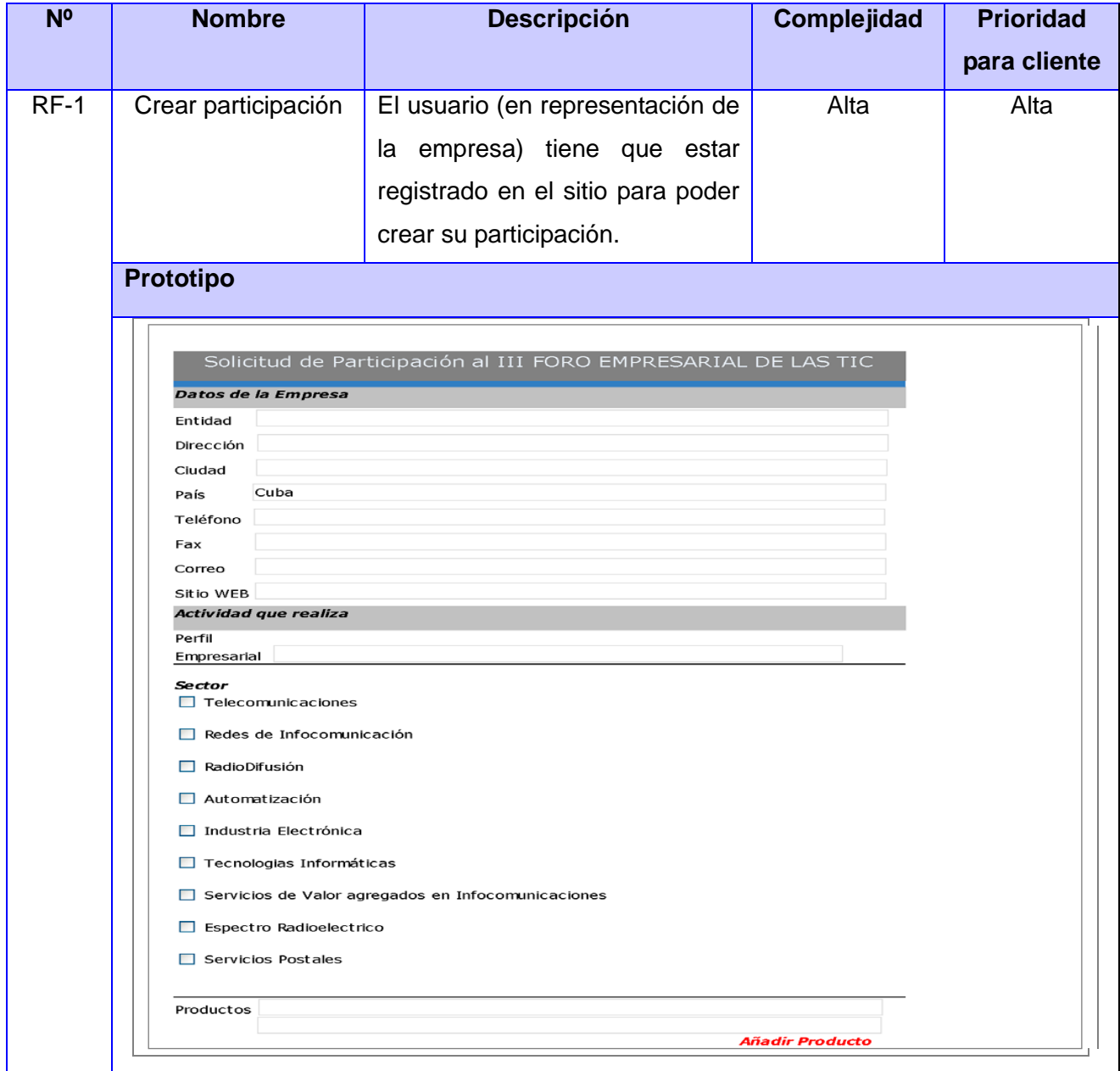

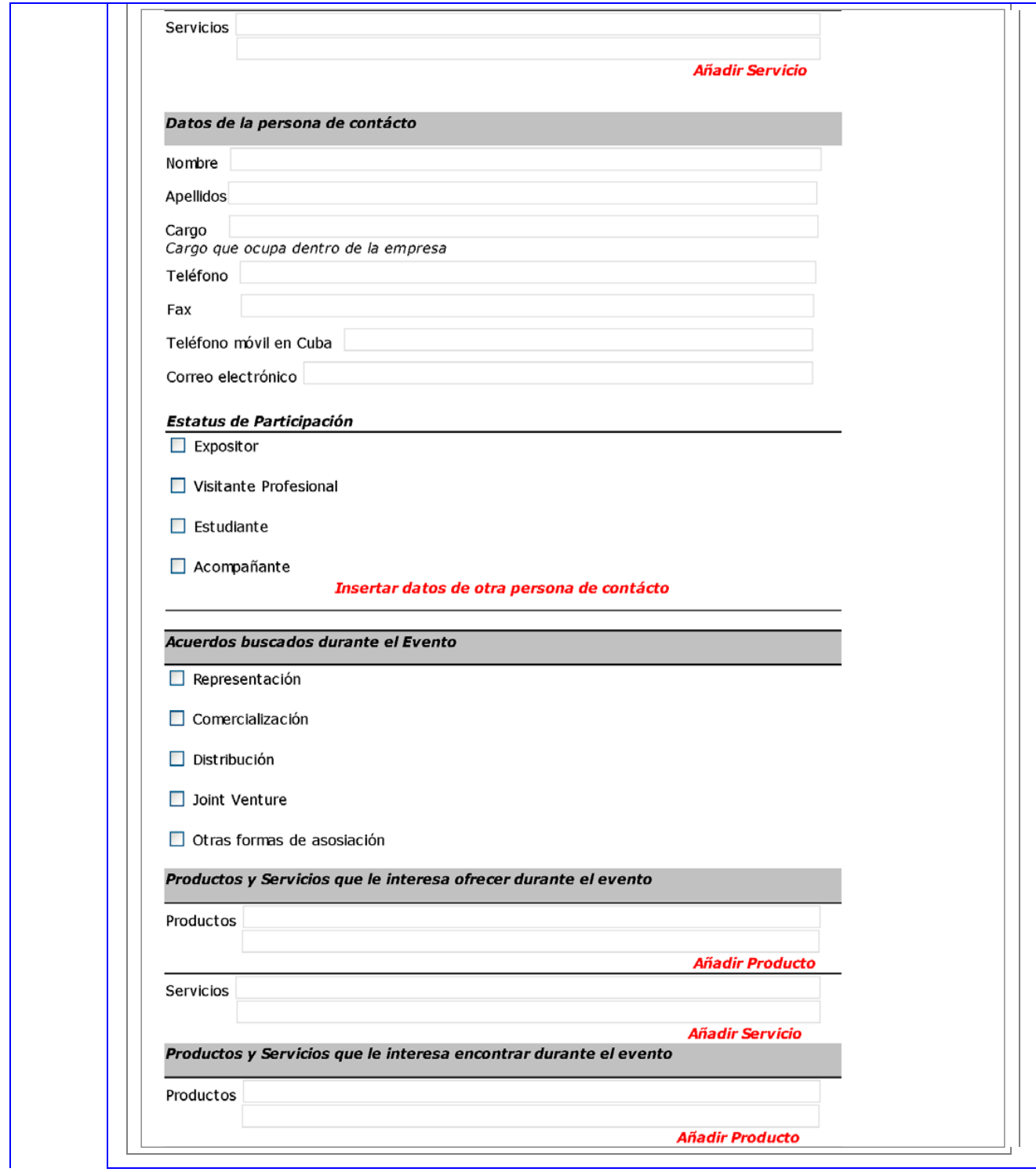

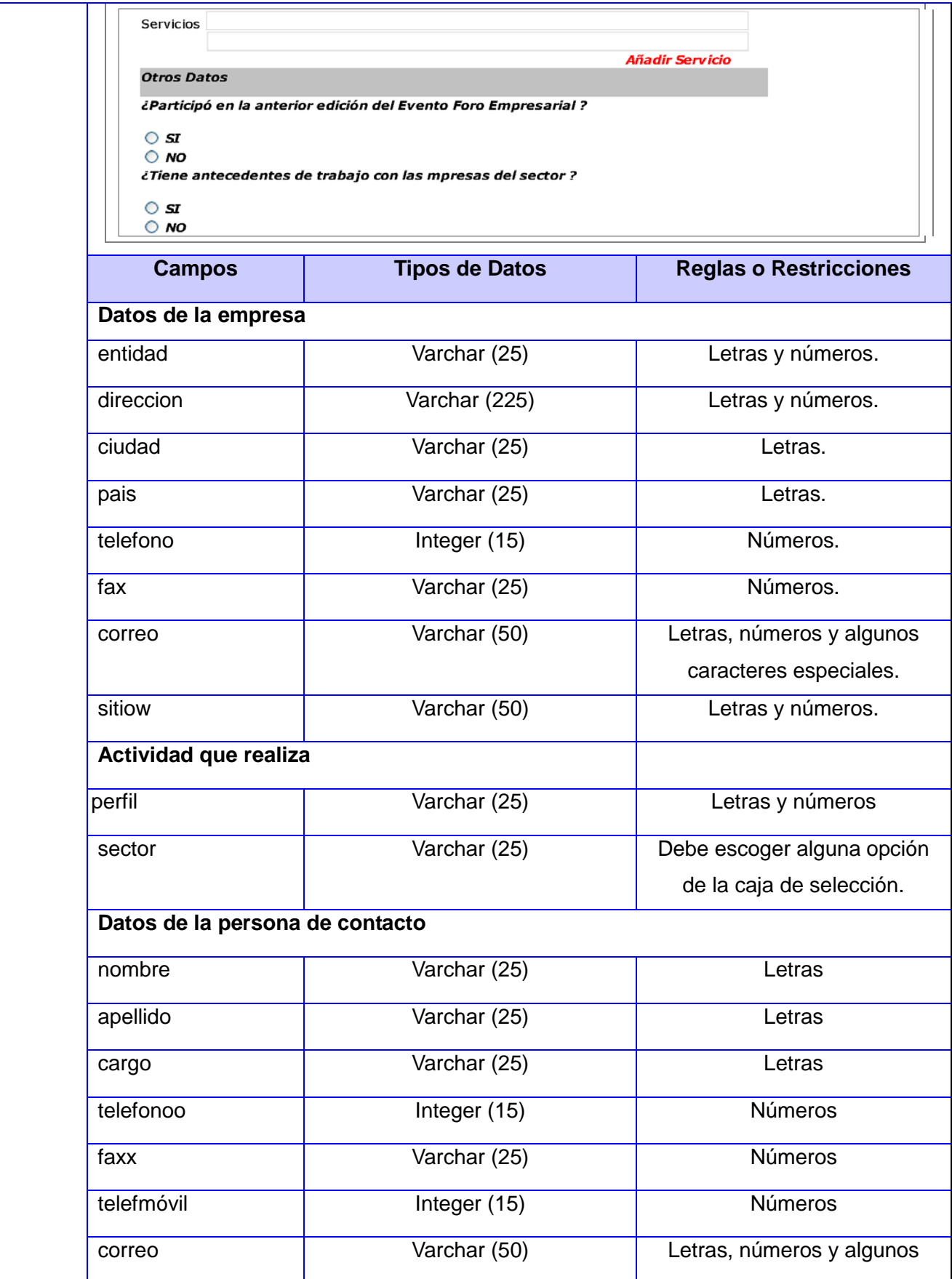

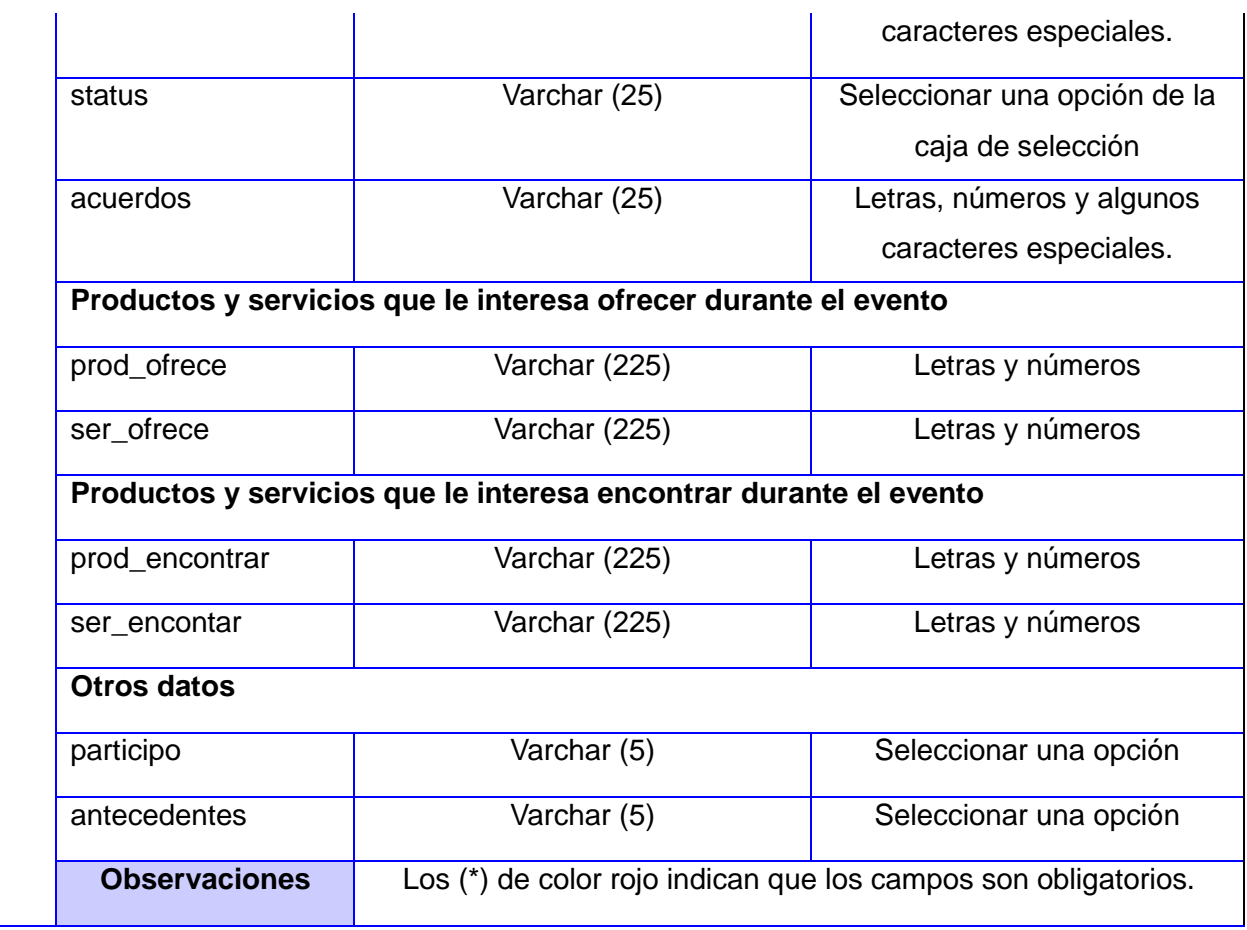

#### **Tabla #1. Módulo Participación. Crear participación**

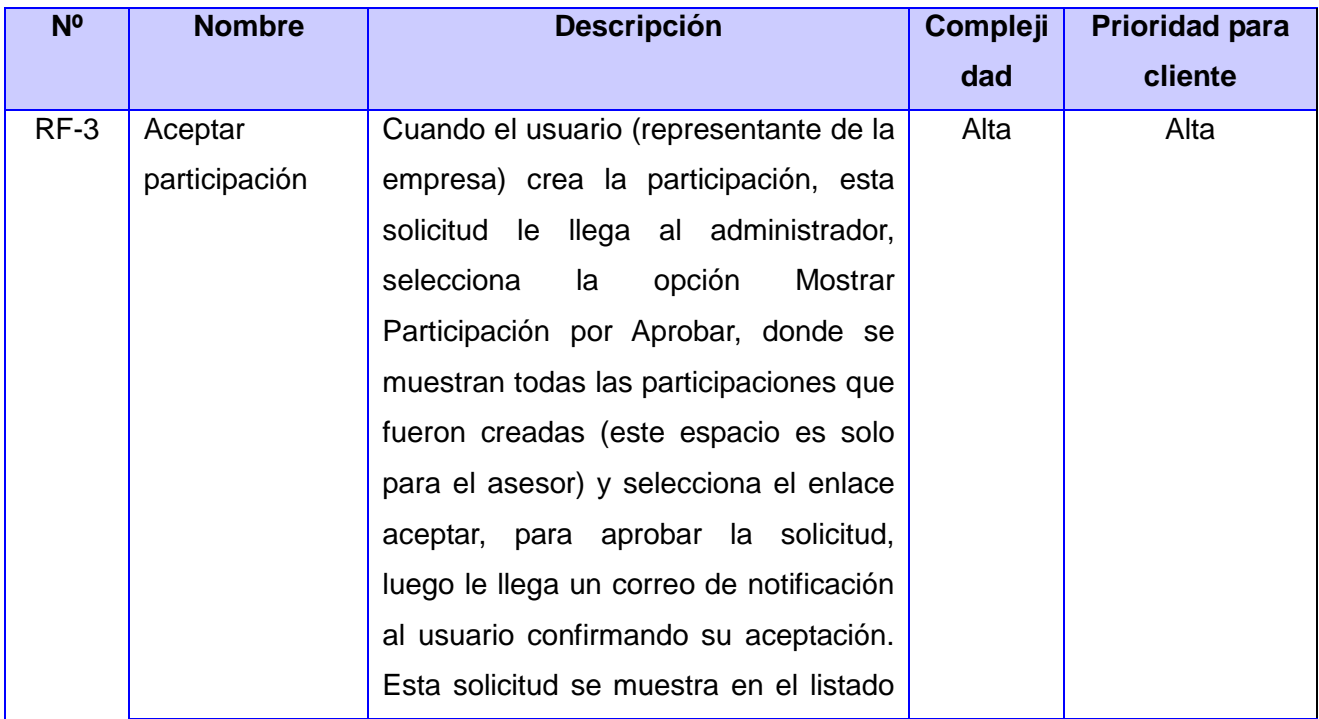

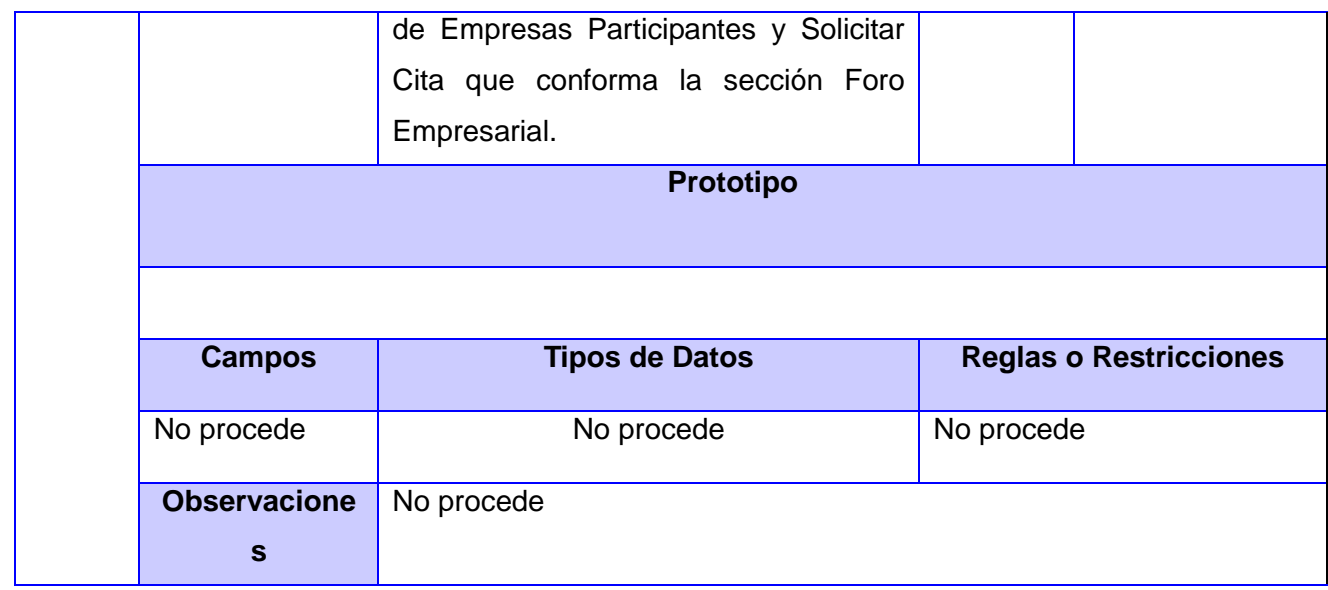

## **Tabla #2. Módulo Participación. Aceptar participación**

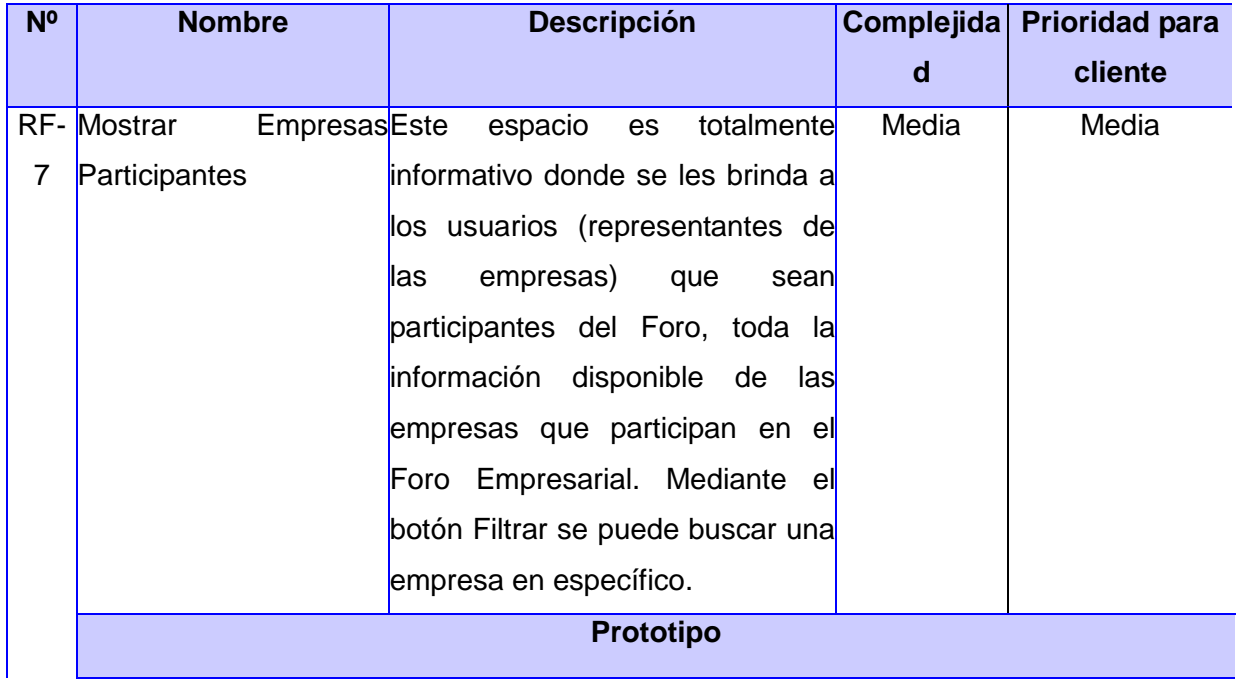

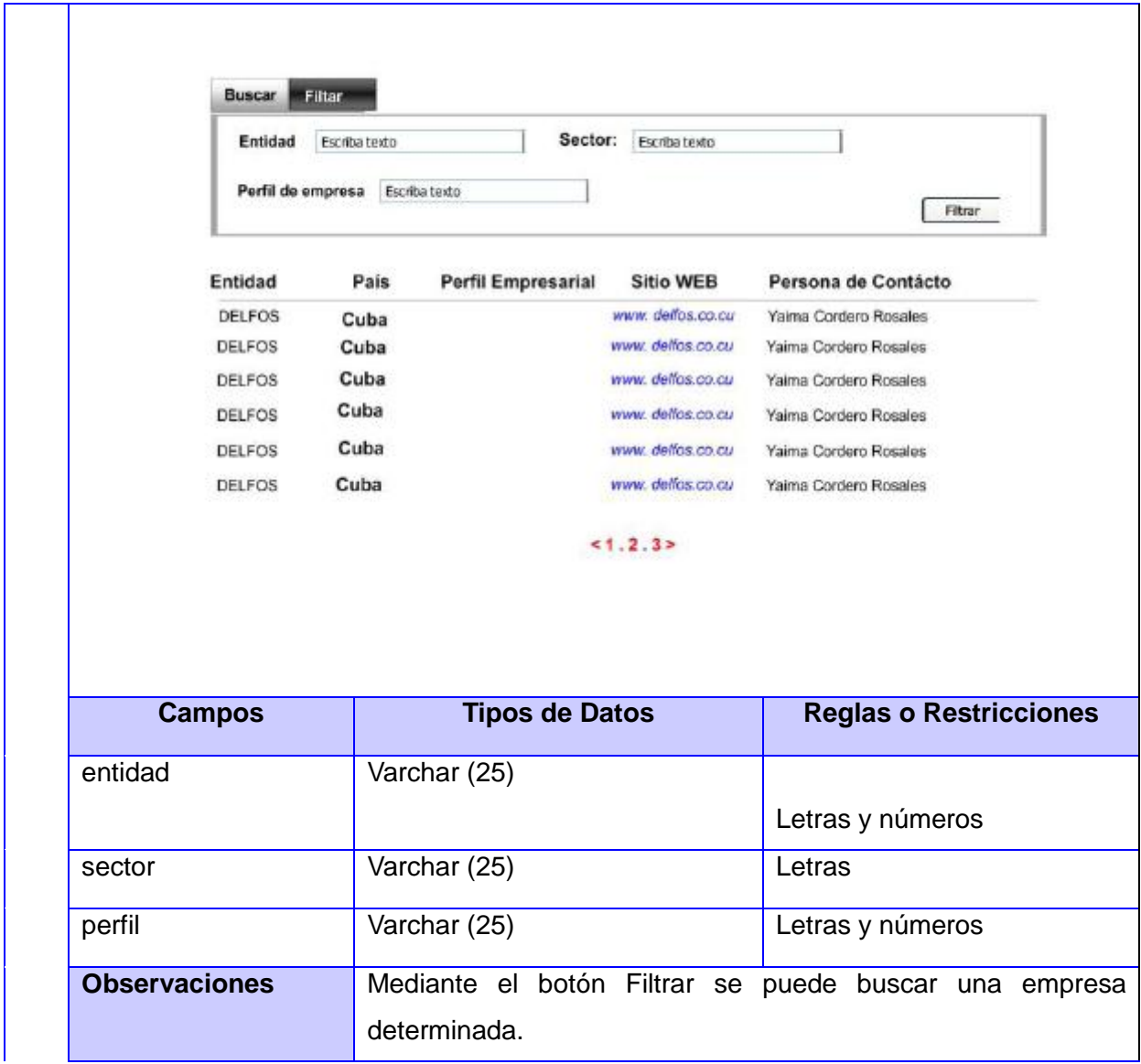

## **Tabla #3. Módulo Empresas Participantes. Mostrar Empresas Participantes**

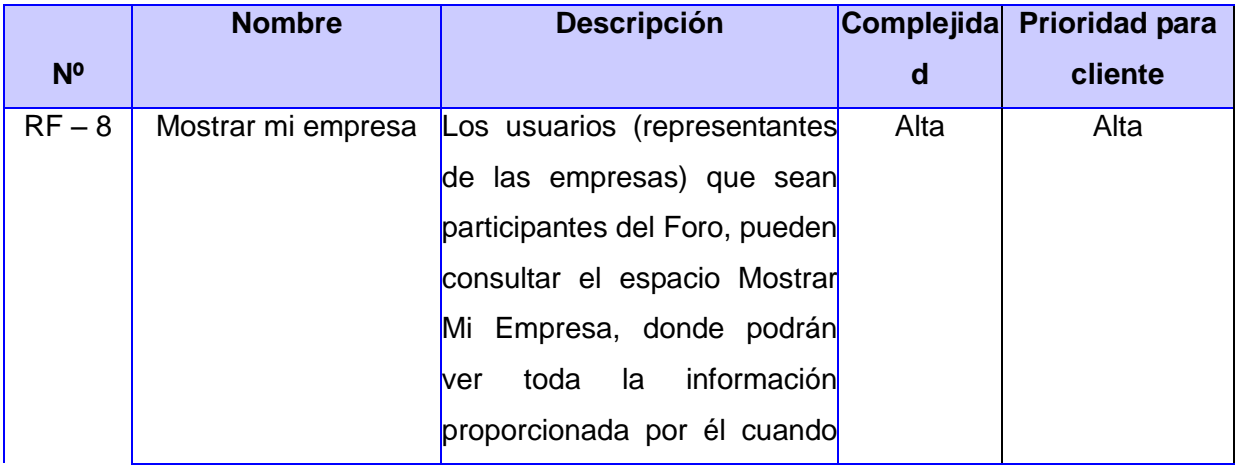

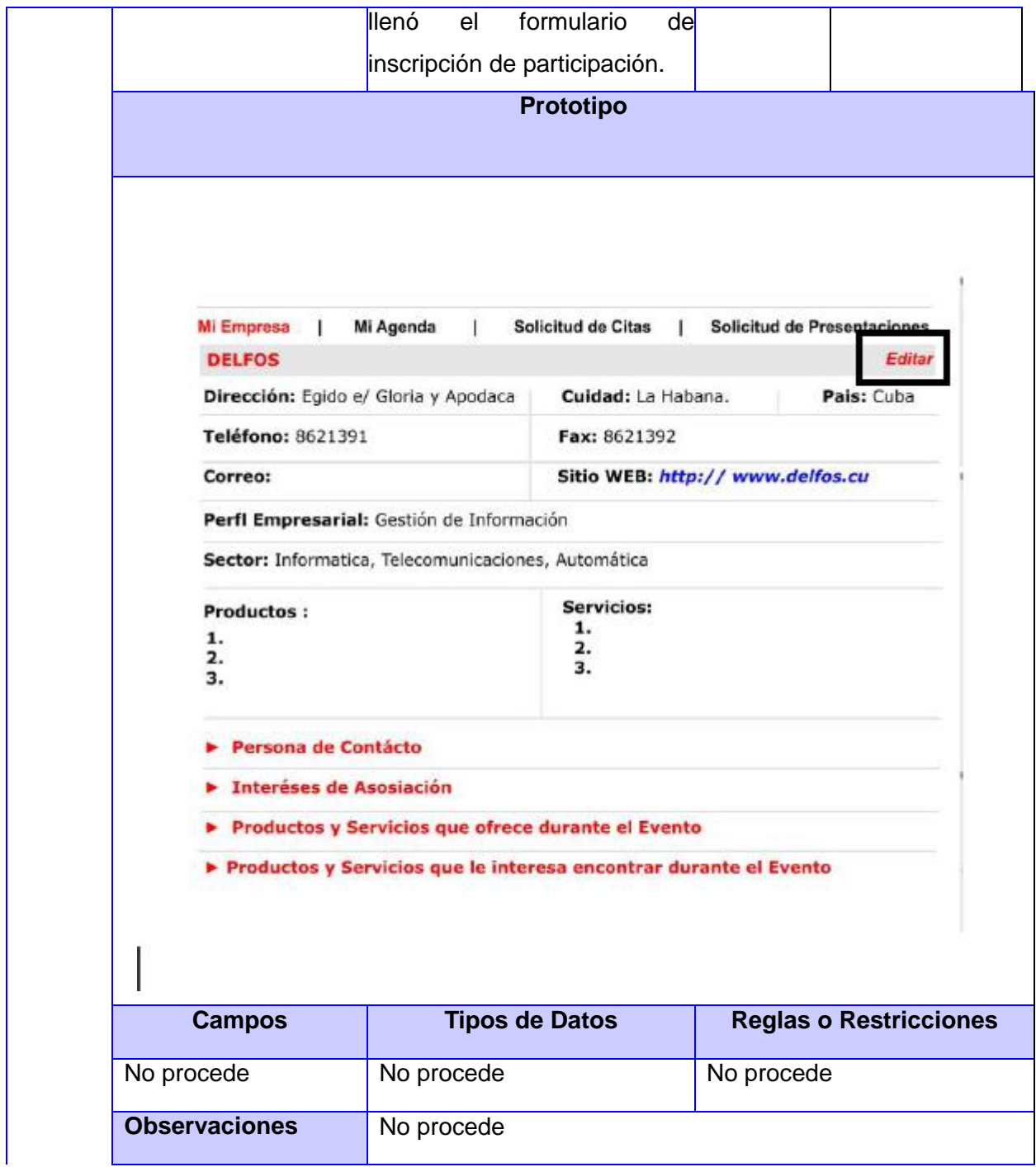

### **Tabla #4. Módulo Mi Empresa. Mostrar Mi empresa**

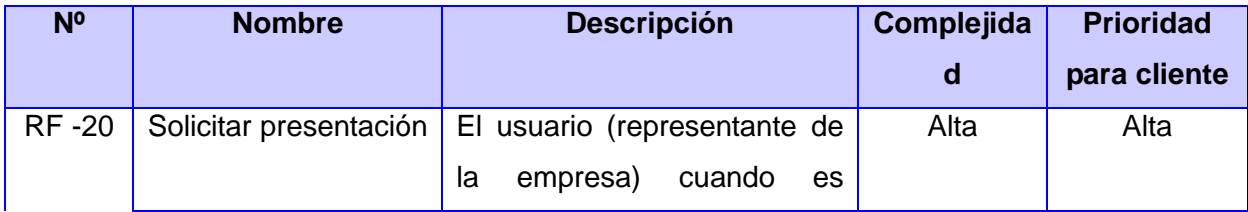

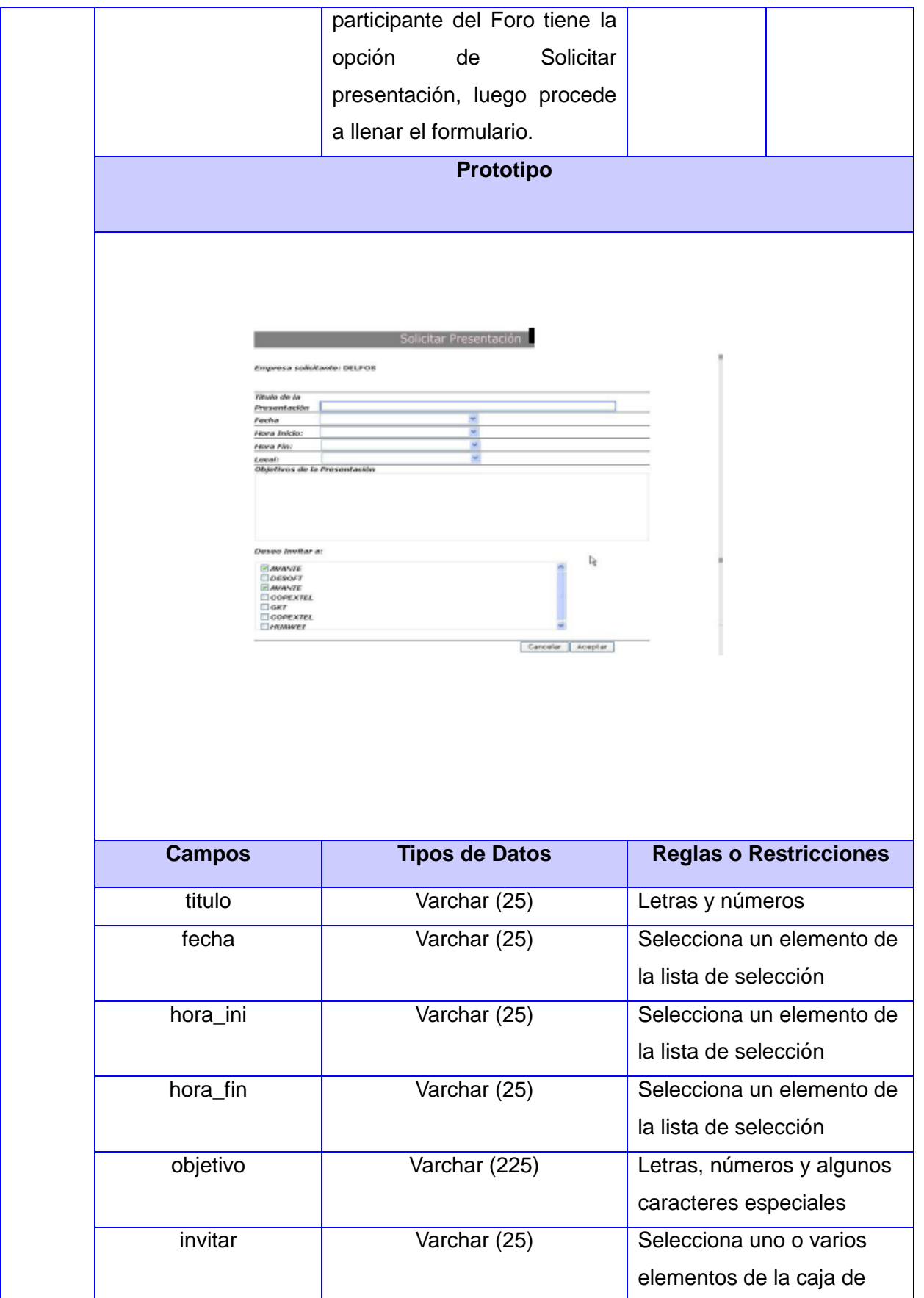

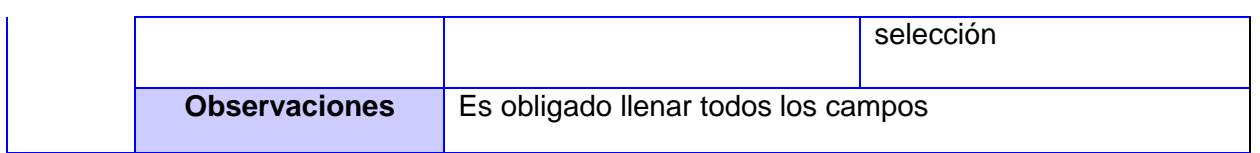

## **Tabla #5. Módulo Presentación. Solicitar presentación**

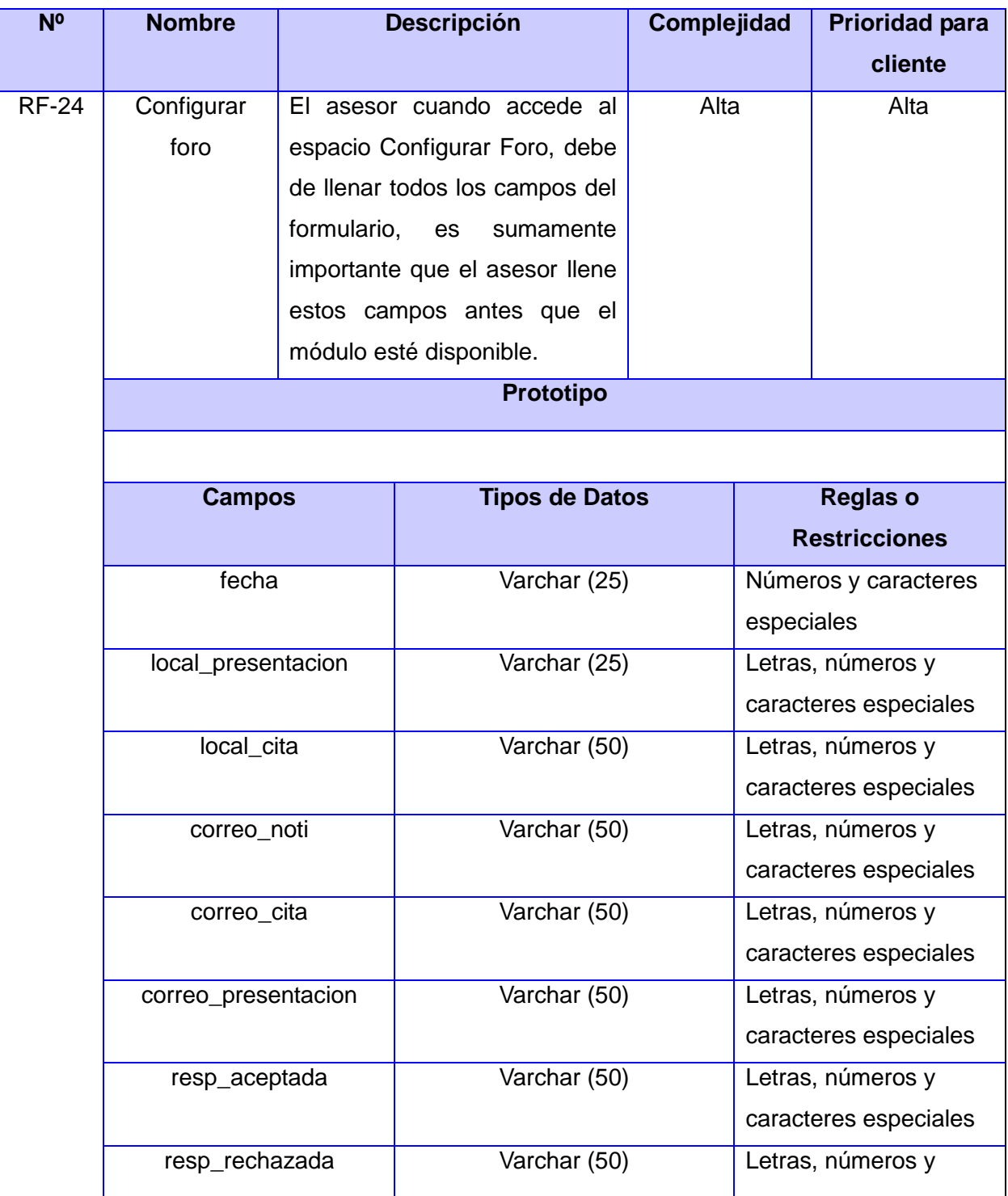

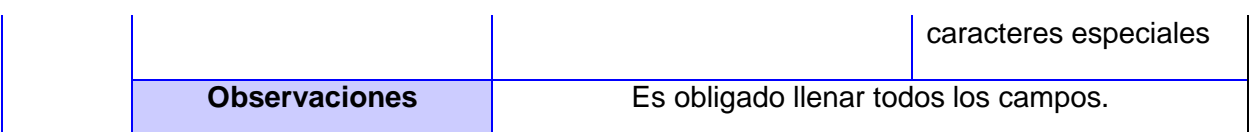

# **Tabla #6. Módulo Configurar Foro. Configurar foro**

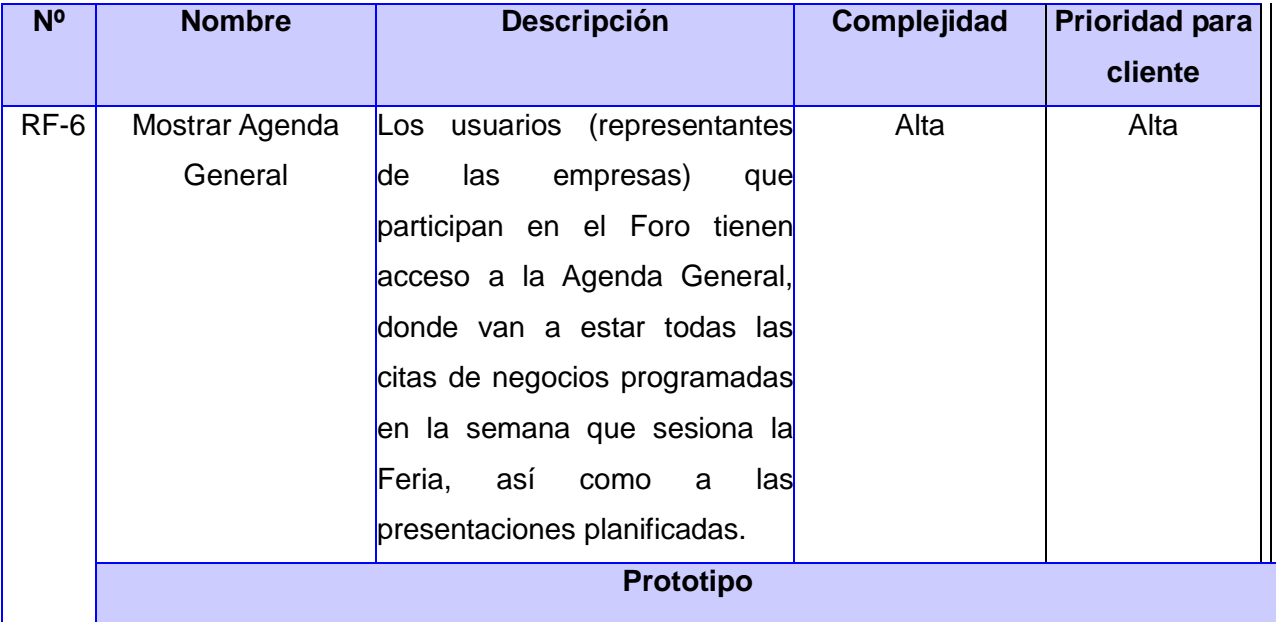

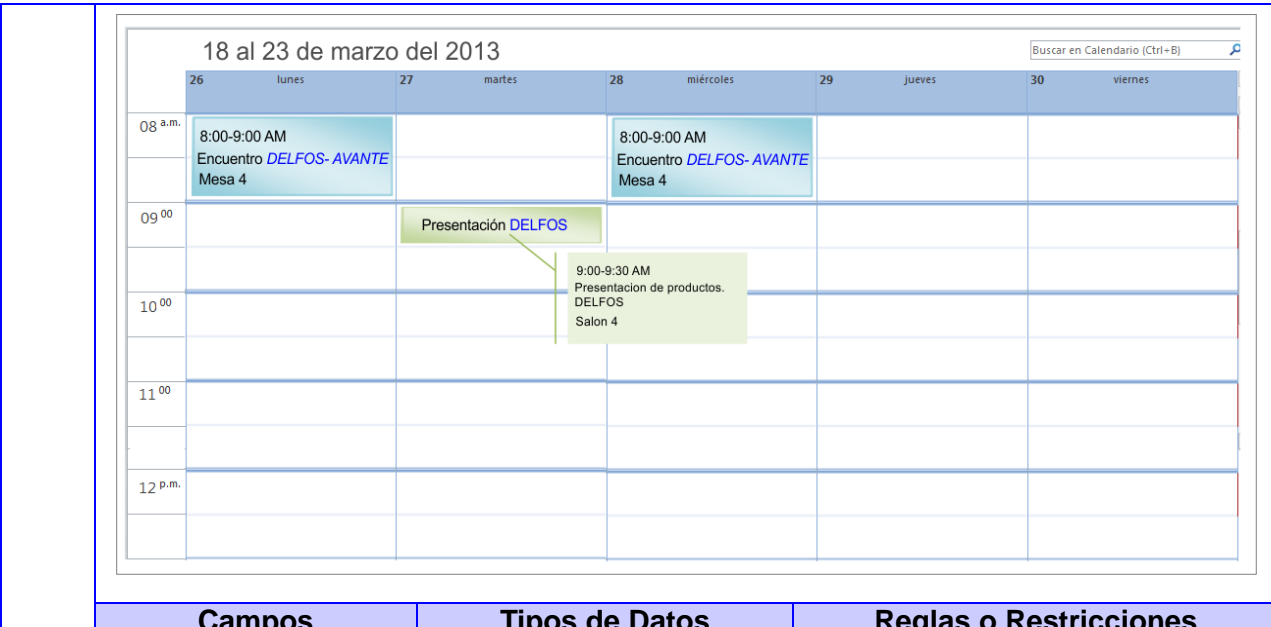

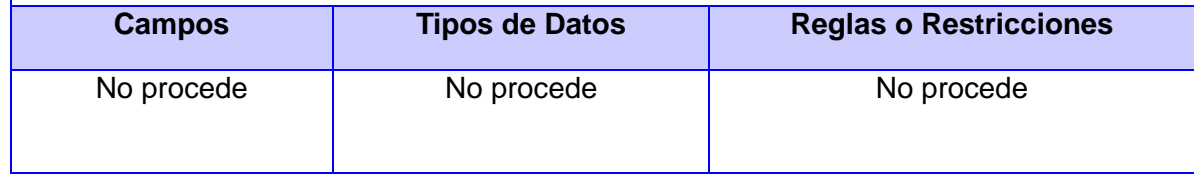

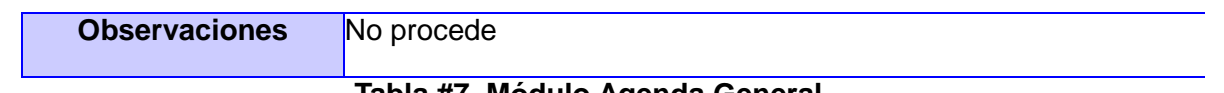

#### **Tabla #7. Módulo Agenda General**

#### **2.4.2 Requisitos no funcionales**

Los requerimientos no funcionales especifican propiedades o cualidades que el software debe tener. Estos de una forma u otra restringen el entorno del sistema o de la implementación como por ejemplo, interfaz de usuario y rendimiento.

#### **Usabilidad**

El sistema está concebido para ser usado por cualquier persona que tenga algún conocimiento de cómo interactuar con la computadora, por lo que se hace necesario, que el módulo cuente con un diseño de interfaz de fácil uso.

#### **Fiabilidad**

Es importante que el módulo presente un mecanismo de respuesta rápida ante fallos y que en caso de ocurrencia se minimicen las pérdidas de información, por lo que deberá existir un plan de salvas y mantenimiento garantizando una rápida protección y recuperación ante un problema dado.

#### **Eficiencia**

Las páginas no estarán cargadas de imágenes para garantizar que la ejecución de los vínculos, las adiciones, modificaciones, eliminaciones, búsquedas, no excedan los 5 segundos y garantizar una respuesta rápida y eficiente del módulo.

#### **Requisitos de Soporte**

El módulo debe mostrar la misma interfaz gráfica con distintos navegadores web como: Mozilla Firefox 4.0 o superior e Internet Explorer 6 o superior. Será escalable, y de fácil mantenimiento.

- $\checkmark$  Se utilizará como servidor web Apache v 2.2.
- $\checkmark$  Lenguaje de programación PHP v 5.0.
- $\checkmark$  CMS Drupal v 6.15.
- $\checkmark$  Gestor de Base de Datos MySQL v 5.1.61.

#### **Requerimientos de apariencia o interfaz externa**

Se necesita una interfaz amigable, profesional, fácil y clara de usar para la interacción con los usuarios.

#### **Requisitos de Rendimiento**

- $\checkmark$  El módulo debe ser eficiente, rápido y preciso.
- $\checkmark$  El tiempo de respuesta para realizar una consulta a las base de datos será de 3 a 10 milisegundos.

### **Requisitos de Seguridad (confidencialidad, integridad, disponibilidad)**

- $\checkmark$  Autenticar al usuario antes de que pueda realizar cualquier acción sobre el contenido del módulo.
- $\checkmark$  Garantizar que las funcionalidades del módulo se muestren de acuerdo al rol del usuario que este activo.
- $\checkmark$  Denegar acciones no autorizadas que puedan afectar la integridad de los datos y el módulo.
- $\checkmark$  El sistema deberá tener un 100% de disponibilidad.
- $\checkmark$  El tiempo medio de reparación debe ser menor de 24 horas.

### **2.5 Visión de la arquitectura**

El secreto de Drupal para conseguir su reconocida flexibilidad y facilidad en la creación de sitios web es la abstracción y organización en capas que aplica en el tratamiento de los contenidos. En lugar de considerar el sitio web como un conjunto de páginas interrelacionadas, Drupal estructura los contenidos en una serie de elementos básicos. Estos son los nodos (*nodes*), módulos (*modules*), bloques y menús (*blocks & menús*), permisos de usuario y plantillas (*templetes*). [27]

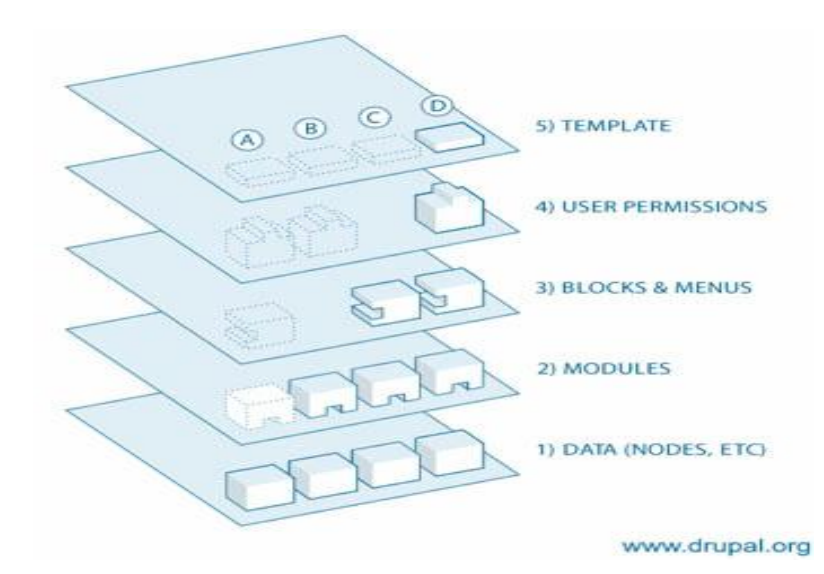

**Figura 5. Arquitectura de Drupal**

**Capa1:** Los *Nodes* son los elementos básicos en que Drupal almacena la información, los contenidos. Así a medida que el sitio web crece, lo va haciendo el número de *Nodes* los cuales van formando un "depósito de Nodos" cada vez mayor. Se puede decir que la primera capa de la estructura de Drupal la forma este "deposito" de *Nodes*.

**Capa2:** Los *Modules* son los elementos que operan sobre los *Nodes* y otorgan funcionalidad a Drupal permitiendo incrementar sus capacidades o adaptarlas a las necesidades de cada sitio web.

**Capa3:** Constituyen los "*Blocks & Menús*". Estos permiten estructurar y organizar los contenidos en la página web. Es decir que son los elementos que albergan y permiten acceder al usuario a la salida generada y procesada por los módulos a partir de la información almacenada en los nodos.

**Capa4:** Capa importante en Drupal es la de control de usuarios y permisos. Actualmente, la mayor parte de sitios web son multiusuario, por lo que la seguridad y control de los usuarios es un punto clave para garantizar la integridad de la información almacenada. Con esta finalidad Drupal dispone de un registro de usuarios y de roles que permiten especificar que tareas pueden realizar y a que contenidos puede acceder cada tipo de usuario. Es decir que las operaciones que se pueden realizar sobre los elementos provenientes de las capas inferiores (lectura, modificación, creación) se encuentran limitadas por la capa de control de usuarios y permisos de Drupal.

**Capa5:** Es la capa de "*Themes*" y es la que establece la apariencia gráfica o estilo de la información que se le muestra al usuario. Esta separación entre información y aspecto gráfico permite cambiar el diseño u apariencia del sitio web sin necesidad de modificar los contenidos, lo que es muy práctico si lo único que queremos es renovar la apariencia de un sitio web.

El módulo esta implementado usando la arquitectura del sistema Informática Habana, este sistema utiliza la arquitectura en capas. A continuación se detalla la arquitectura del módulo.

La primera capa representa la información almacenada en los nodos (tipo de contenido y documentos). En la segunda se encuentran el módulo implementado Bess\_Calendar. La tercera está descrita por los ganchos de menús (*hook menu*) trabajados en la implementación que reciben y gestionan todas las peticiones efectuadas y por el bloque del Foro Empresarial. La cuarta recoge los permisos de usuarios creados en el gancho de privilegios *(hook perm*) y la quinta y última capa maneja la presentación visual de los datos administrados por los ficheros del tema y las vistas.

#### **2.6 Diseño de la Base de Datos**

En el Diagrama Entidad Relación que se muestra a continuación solo se contemplan las entidades de significativa relevancia para el módulo, o sea, las clases que van a persistir en el tiempo. No será necesario el análisis de todas las entidades que presenta el CMS, solo las que se interactúan de manera directa para el funcionamiento del módulo y la que él inserta por sí mismo en la base de datos de la Agenda de Negocio.

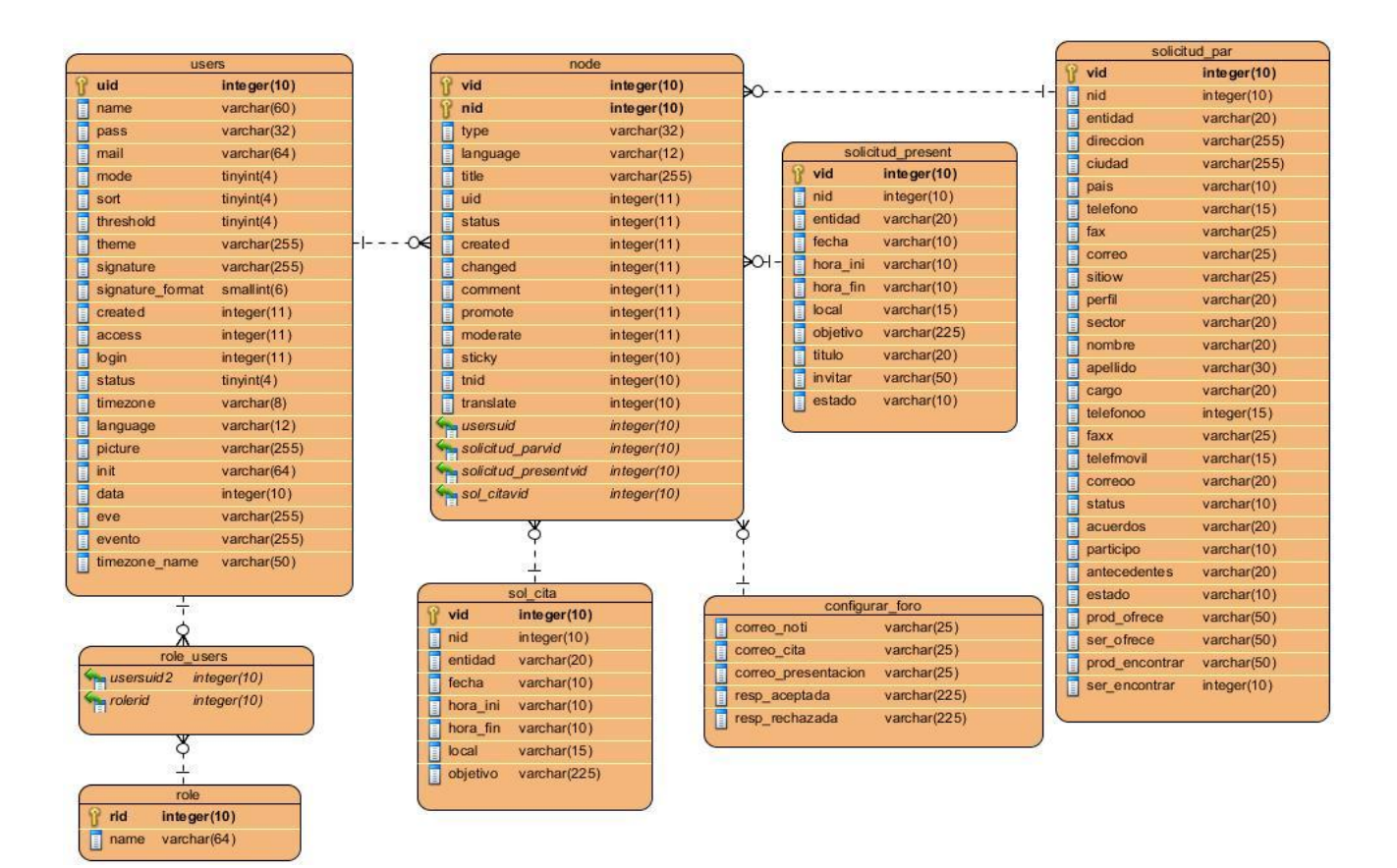

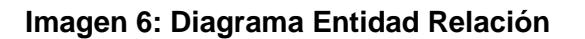

#### **Conclusiones**

En este capítulo han quedado definidas las principales funcionalidades a realizar durante el desarrollo de la misma. Se aclararon conceptos y funcionalidades mediante los prototipos de interfaz de usuario y modelo de negocio que permitieron dar una mejor visión de proyecto. Se escriben la Especificación de los Requisitos de Software a través de una breve descripción de lo que espera que haga la aplicación y se utilizó una arquitectura en capas para guiar la construcción del software.

#### **Capítulo 3: "Implementación y Pruebas"**

En este capítulo se implementan y prueban las funcionalidades definidas en el capítulo anterior. Se muestran las pruebas realizadas a cada una de las Especificaciones de Requisitos del Software correspondientes a cada iteración a través del diseño de Casos de Pruebas basado en Requisitos, donde se mide la interacción del módulo con el sistema. Finalmente se arribarán a conclusiones del resultado de las mediciones realizadas.

#### **3.1 Diagrama de Componentes**

Los diagramas de componentes describen los elementos físicos del sistema y sus relaciones. Muestran las opciones de realización incluyendo código fuente, binario y ejecutable. Los componentes representan todos los tipos de elementos de software que entran en la fabricación de aplicaciones informáticas.

A continuación se presenta el diagrama de componentes para el módulo que se propone.

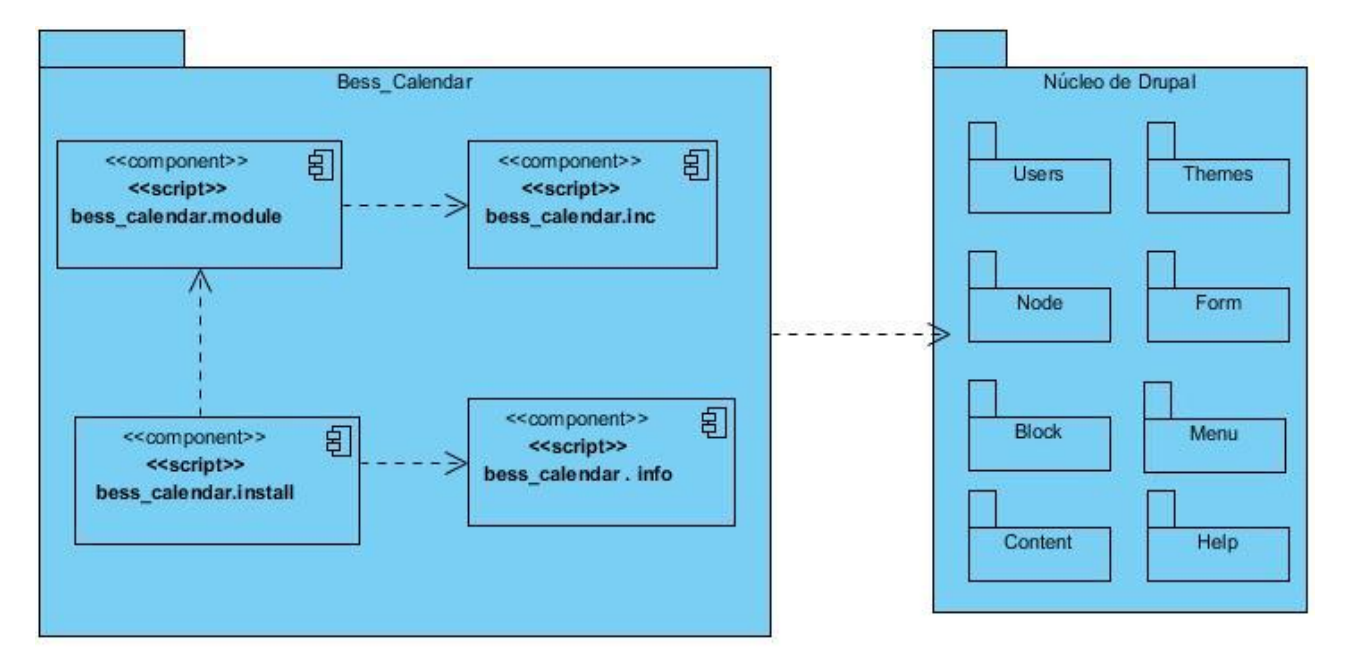

**Imagen 7: Diagrama de Componente**

#### **3.1.1 Descripción de los componentes**

- **Bess\_Calendar**: Este paquete contiene los componentes del módulo Bess\_Calendar, módulo para solicitar participación, citas y presentación entre usuarios.
- **bess\_calendar.info**: En el fichero bess\_calendar.info se almacenan los metadatos del módulo tales como: Nombre, Descripción, Versión de Drupal, entre otros que son opcionales.

Este archivo es necesario para que el sistema reconozca la presencia de un módulo y debe tener el mismo nombre que el fichero .module.

- **bess\_calendar.install**: En este fichero se crean las tablas y campos que el módulo inserta en la base de datos del sistema, además contiene los *hooks* que serán llamados cuando se instala y desinstala el módulo.
- **bess\_calendar.module**: Es el fichero donde están programadas las funciones *hooks* que hacen posible la integración con Drupal y son llamadas por este.
- $\checkmark$  **bess calendar.inc**: En este fichero es donde se implementan las funcionalidades que crean las páginas, formularios y se realizan las validaciones.

**Núcleo de Drupal**: Este paquete contiene algunos de los principales paquetes del *Core* o Núcleo de Drupal con el cual el módulo Bess\_Calendar interactúa.

- **Users**: Paquete que representa el módulo *Users* del Núcleo de Drupal, con el que interactúa el módulo Bess\_Calendar.
- **Themes**: Paquete que representa el módulo *Themes* del Núcleo de Drupal, con el que interactúa el módulo Bess\_Calendar.
- **Node**: Paquete que representa el módulo *Node* del Núcleo de Drupal, con el que interactúa el módulo Bess\_Calendar.
- **Form**: Paquete que representa el módulo *Form* del Núcleo de Drupal, con el que interactúa el módulo Bess\_Calendar.
- **Block**: Paquete que representa el módulo *Block* del Núcleo de Drupal, con el que interactúa el módulo Bess\_Calendar.
- **Content**: Paquete que representa el módulo *Content* del Núcleo de Drupal, con el que interactúa el módulo Bess\_Calendar.
- **Help**: Paquete que representa el módulo *Help* del Núcleo de Drupal, con el que interactúa el módulo Bess\_Calendar.
- **Menú**: Paquete que representa el módulo Menú del Núcleo de Drupal, con el que interactúa el módulo Bess\_Calendar.

### **3.2 Diagrama de Despliegue**

En el diagrama de despliegue se sitúa el software en el hardware que lo contiene. En este caso la aplicación se encuentra hospedada en un servidor web, la misma se comunica con un Sistema de Gestión de Bases de Datos (MySQL) que se encuentra en otro servidor.

Se emplea como protocolo de comunicación entre el cliente y el servidor web el HTTP debido a que

está basado en el modelo cliente-servidor y este último mediante el protocolo TCP/IP interactúa con el Servidor de Base de Datos que posee instalado MySQL como SGBD.

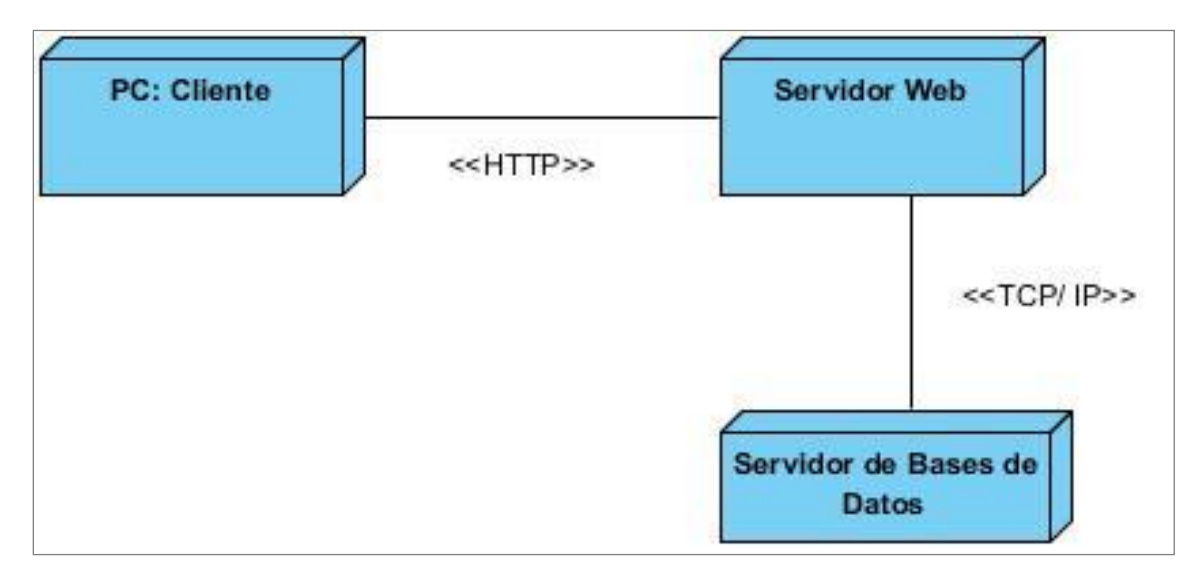

**Imagen 8: Diagrama de Despliegue**

#### **3.3 Diseño de Casos de Pruebas basado en Requisitos**

Las pruebas de software son un elemento crítico para la garantía de calidad del software y representa una revisión final de las especificaciones, del diseño y de la codificación. [28]

En el desarrollo de un software, el proceso de prueba es clave a la hora de detectar errores o fallas. Las pruebas son de gran importancia en la garantía del software, una selección cuidadosa de los datos de prueba puede ofrecer mucha confianza en cuanto al desempeño que posee el programa. Esto, asociado a un determinado mecanismo de comprobación de errores, puede producir software más confiable. El objetivo principal de la realización de una prueba es obtener un conjunto de pruebas que tengan la mayor posibilidad de descubrir los defectos del software.

### **Nivel de Prueba de Integración**

Las pruebas de integración se realizan para garantizar que los componentes del modelo de implementación funcionan correctamente cuando se combinan para ejecutar un guión de uso. Normalmente estas pruebas se van realizando por etapas, englobando progresivamente más y más módulos en cada prueba.

El módulo Bess\_Calendar se instaló de forma satisfactoria en la versión más reciente del portal Informática Habana, donde se cumplió todos los requerimientos descritos en la especificación de requisitos del software y se observó las afectaciones que el módulo provoca en el sistema y las que el sistema provoca en el módulo al integrarse.

#### **Nivel de prueba Aceptación**

Prueba de aceptación del usuario es la prueba final antes del despliegue del sistema. Su objetivo es verificar que el Software esté listo y que puede ser usado por usuarios finales para ejecutar aquellas funciones y tareas para las cuales fue construido. Son definidas por el cliente y preparadas por el equipo de desarrollo. Permite a los programadores medir la calidad de su trabajo y garantizar la entrega de un producto con calidad en correspondencia con las necesidades del cliente.

#### **Método de Prueba Caja Negra**

Este modelo de pruebas se lleva a cabo sobre la interfaz del sistema permitiendo demostrar la operatividad de la aplicación, que la entrada de datos se realice de forma correcta y que el resultado sea el apropiado conforme con la entrada.

A continuación se muestran las pruebas realizadas a cada una de la especificación de requisitos del software. Esta actividad se lleva a cabo haciendo uso del método de pruebas de caja negra.

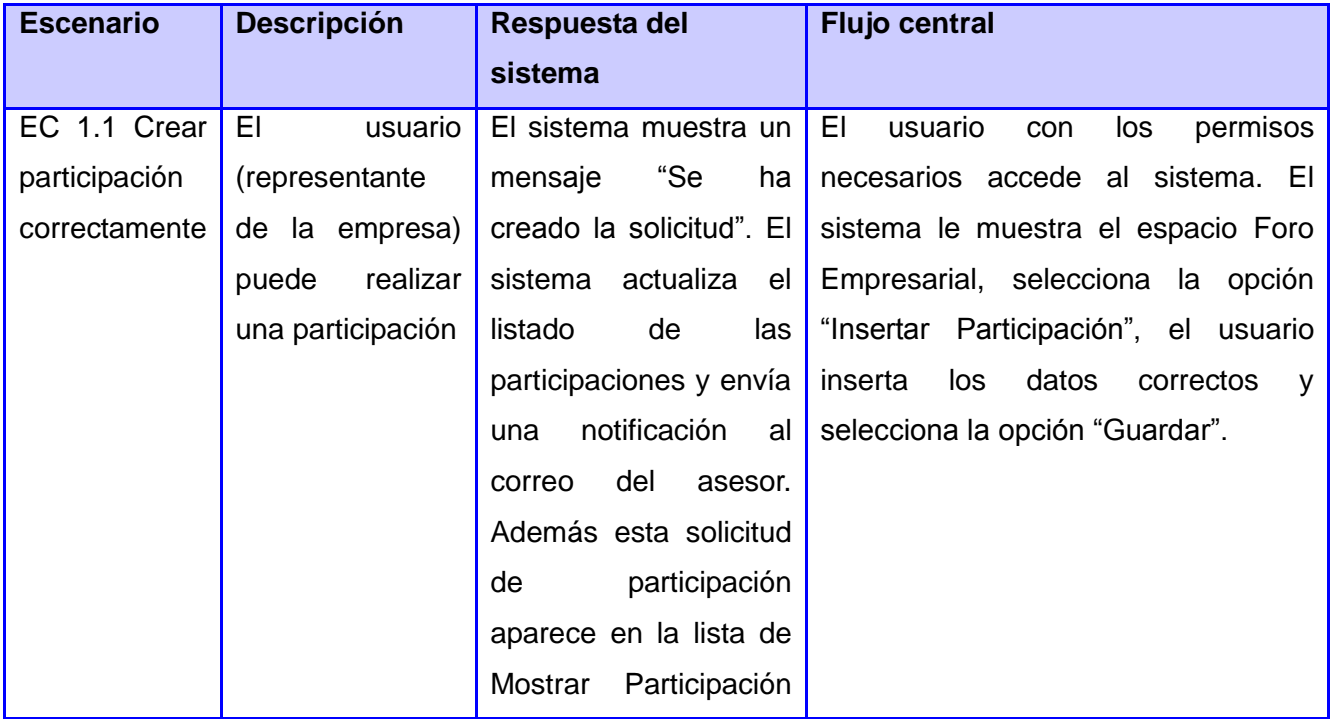

# CAPÍTULO 3: IMPLEMENTACIÓN Y PRUEBAS

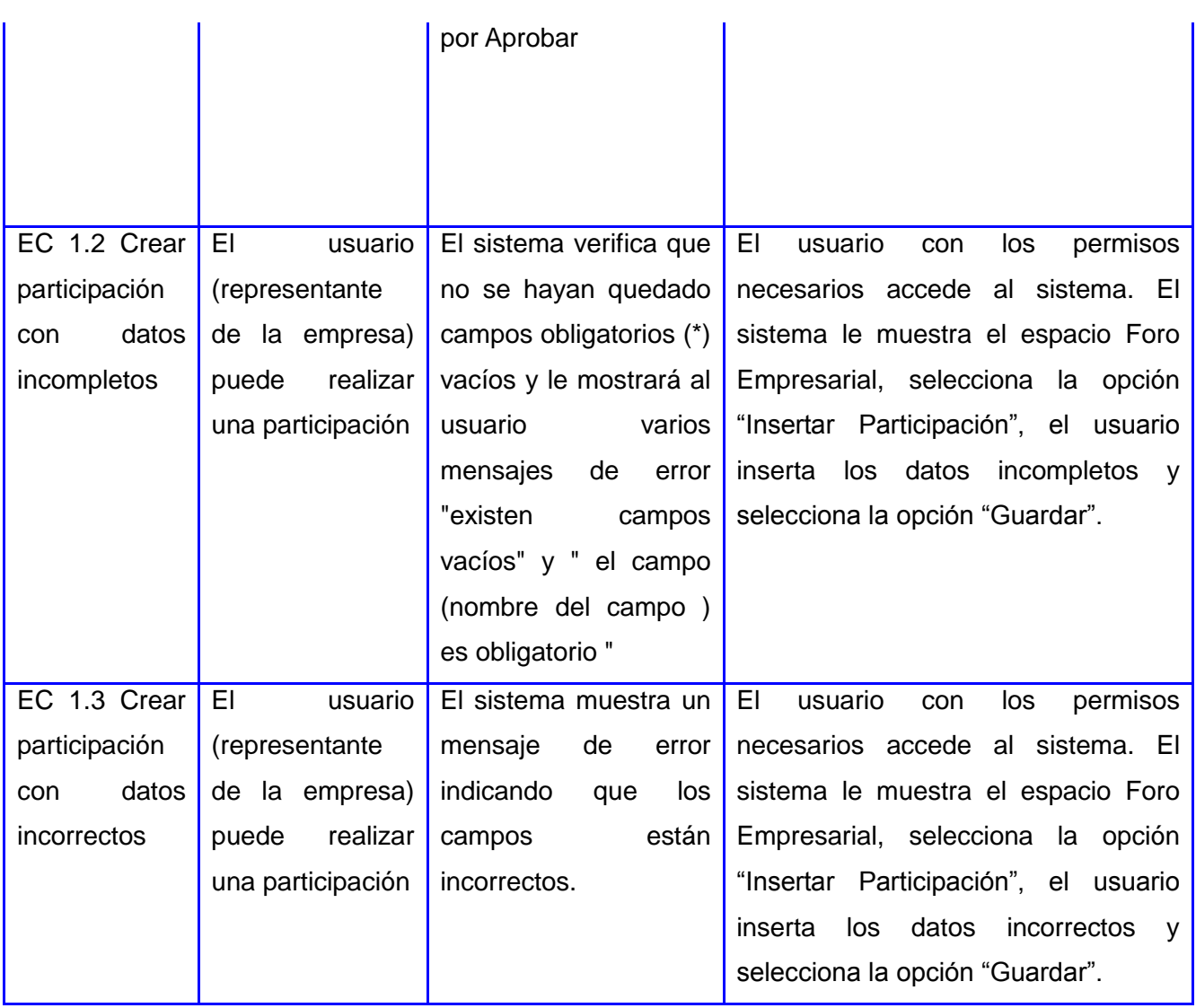

# **Tabla #8: Caso de Prueba. Crear Participación**

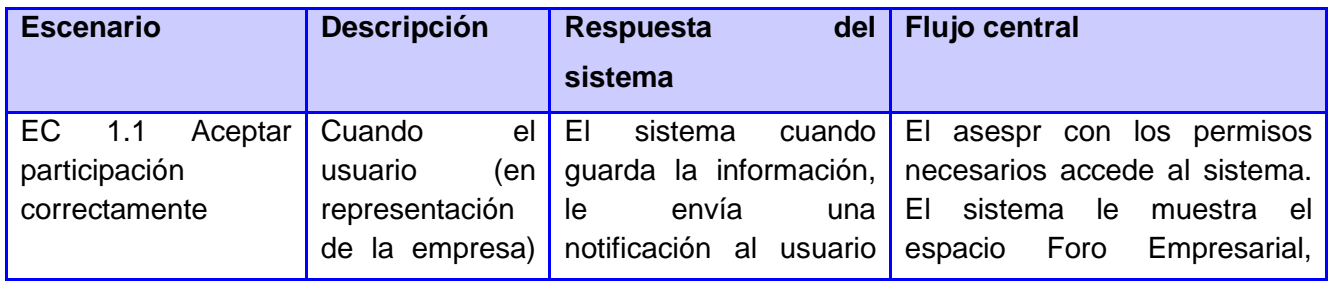

# CAPÍTULO 3: IMPLEMENTACIÓN Y PRUEBAS

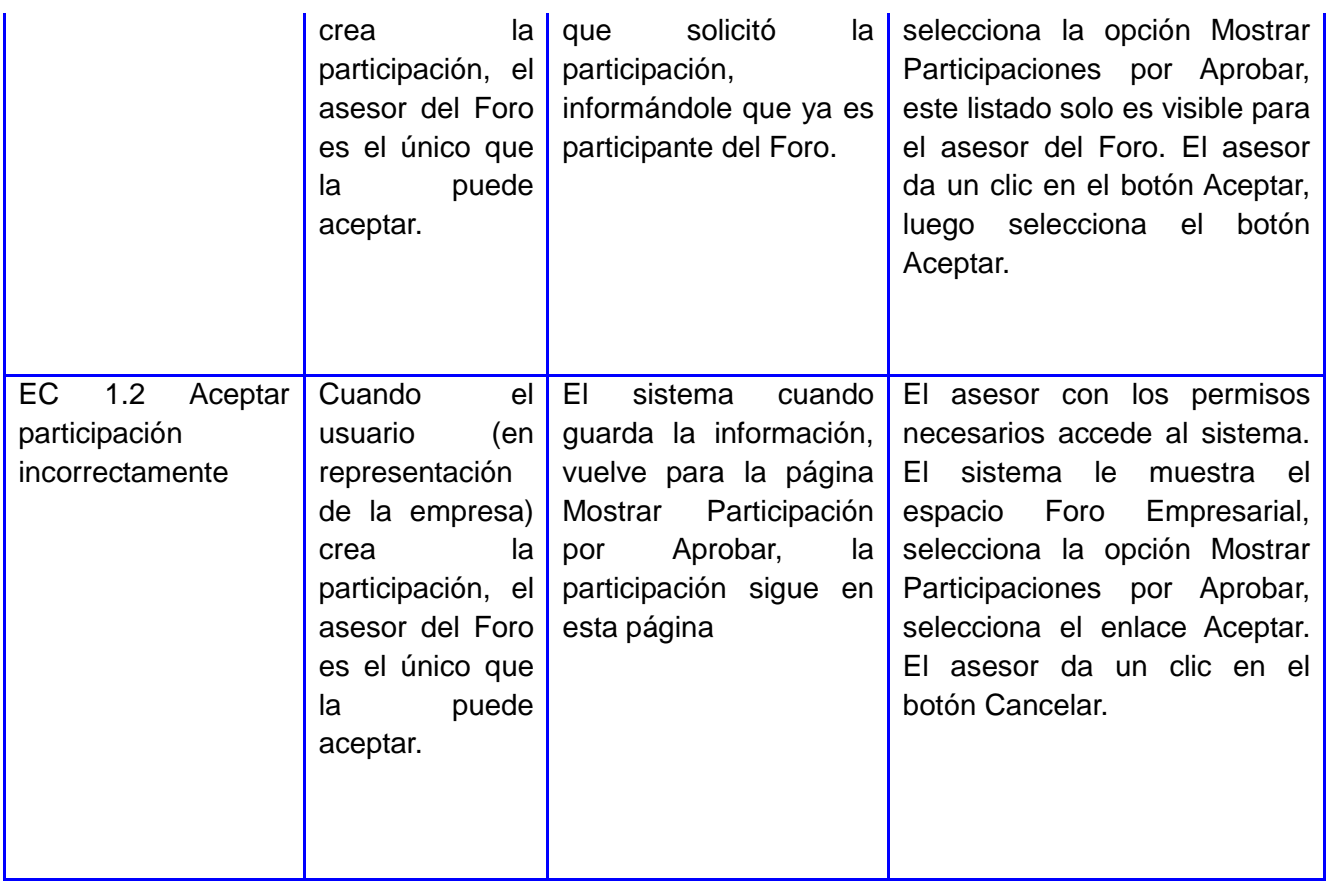

# **Tabla #9: Caso de Prueba. Aceptar Participación**

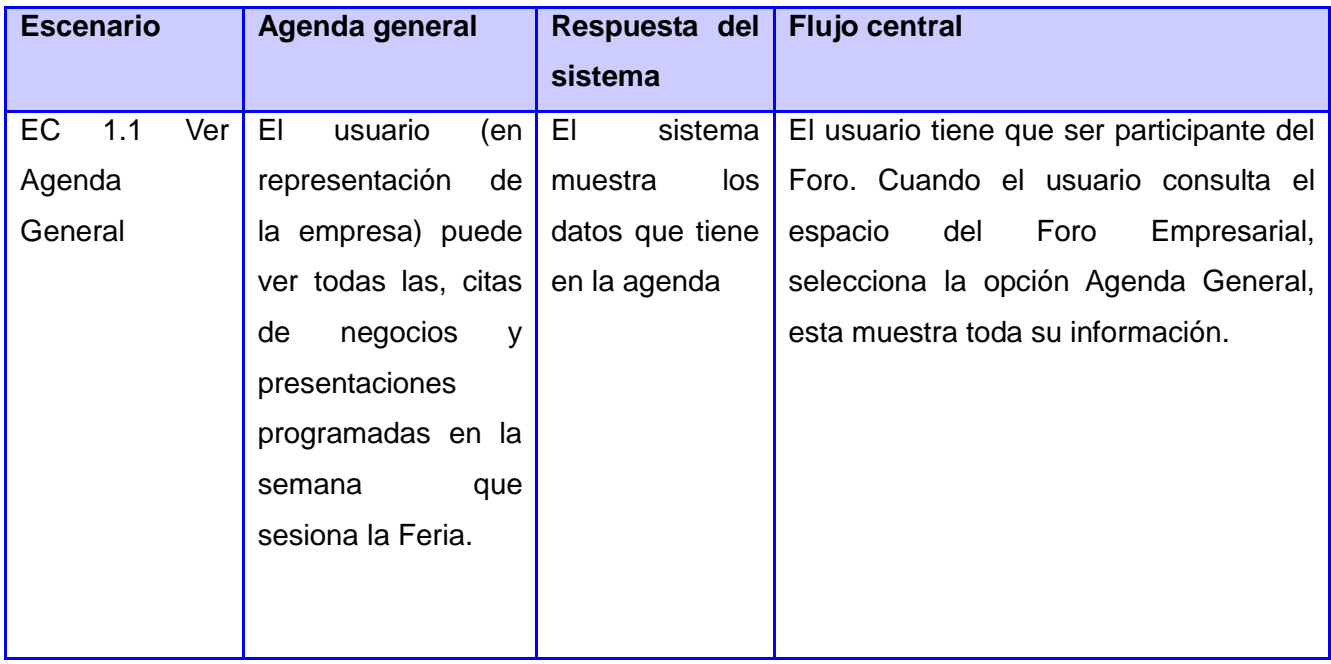

# **Tabla #10: Caso de Prueba. Mostrar Agenda General**

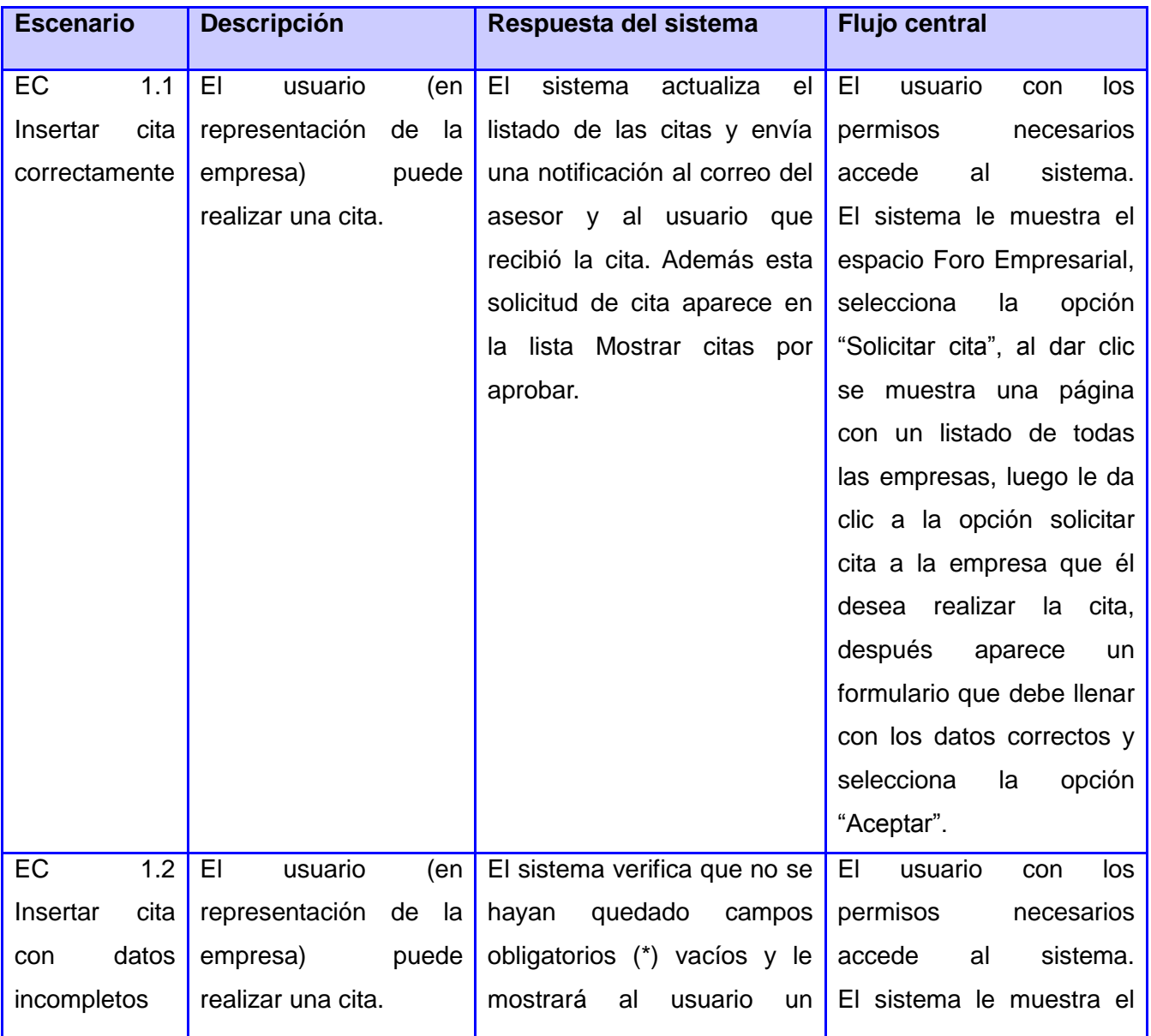

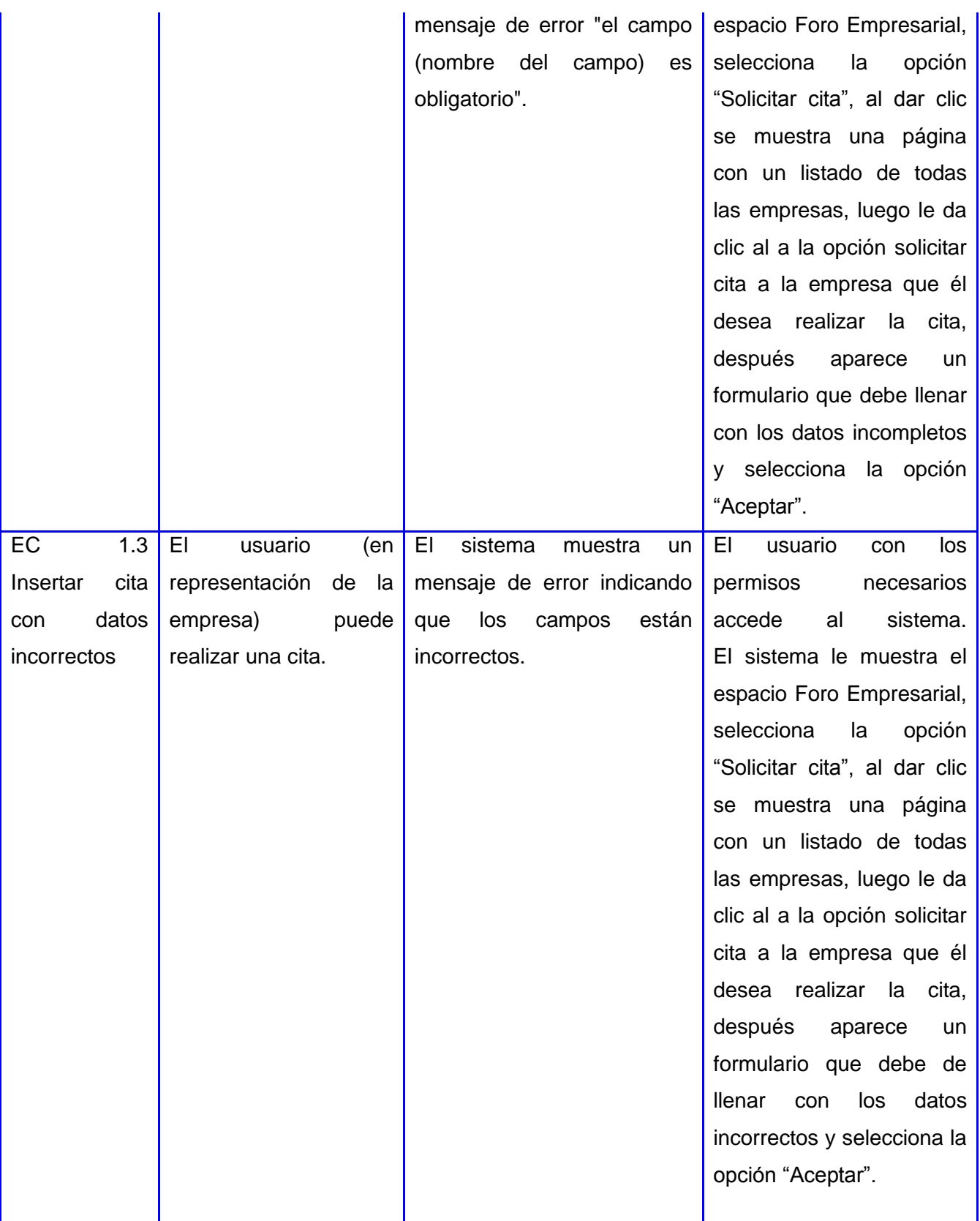

## **Tabla #11: Caso de Prueba. Solicitar cita**

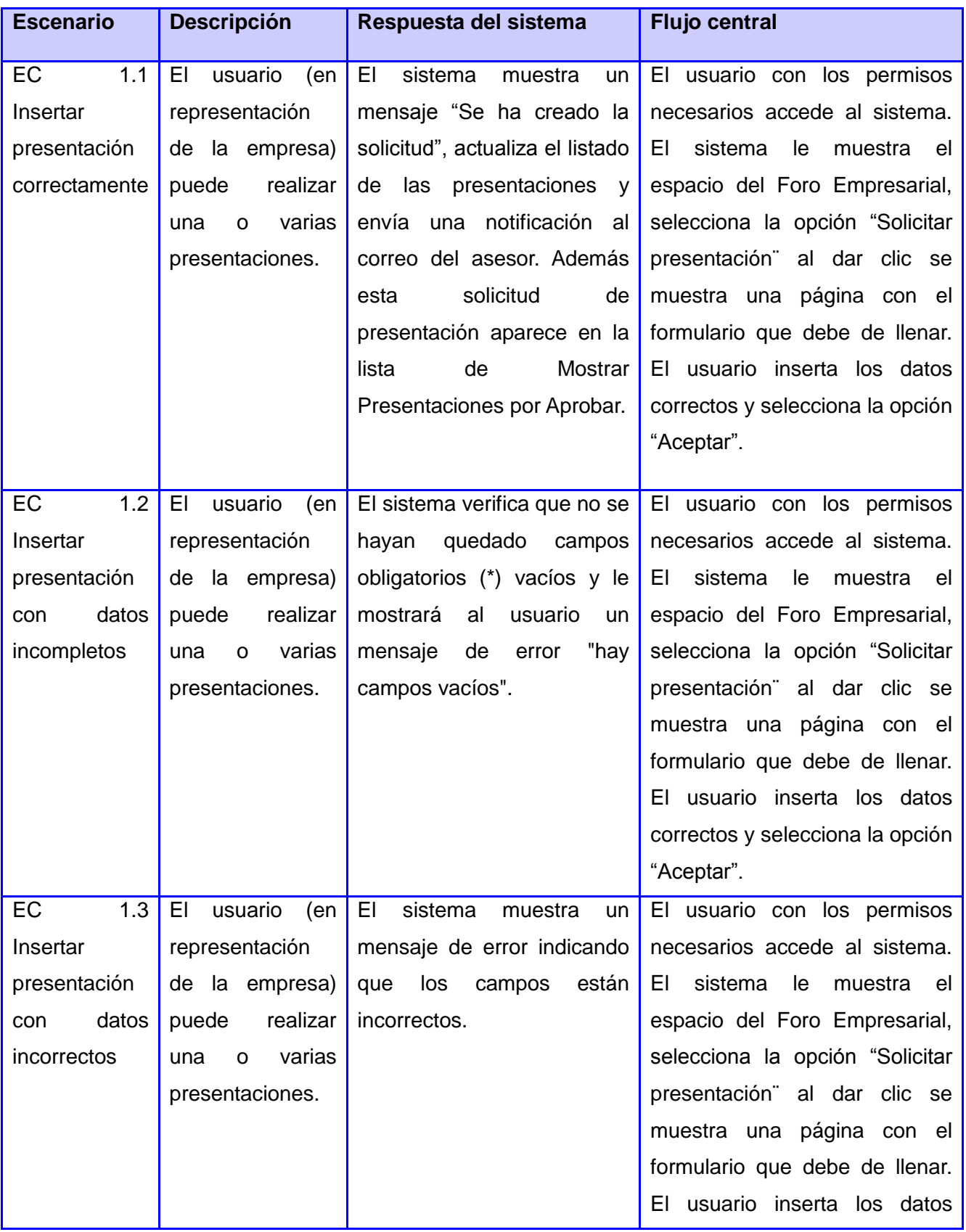

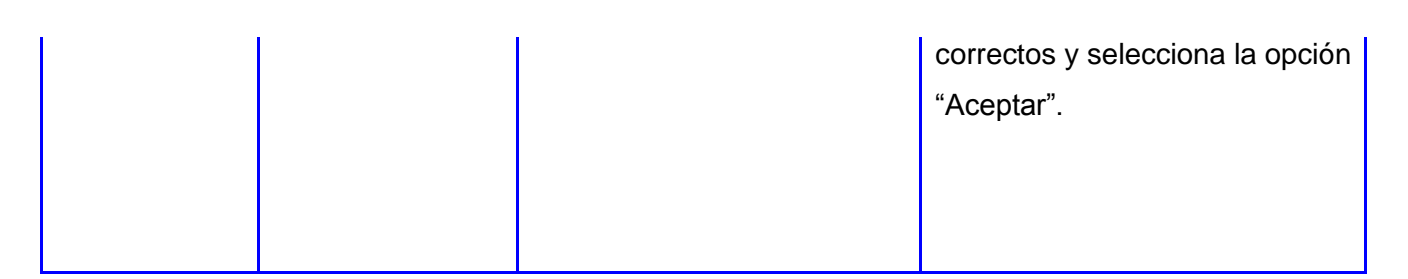

### **Tabla #12: Caso de Prueba. Solicitar presentación**

## **Resultados de las pruebas realizadas.**

Se realizaron pruebas internas al módulo, las cuales arrojaron un grupo de no conformidades y todas fueron corregidas.

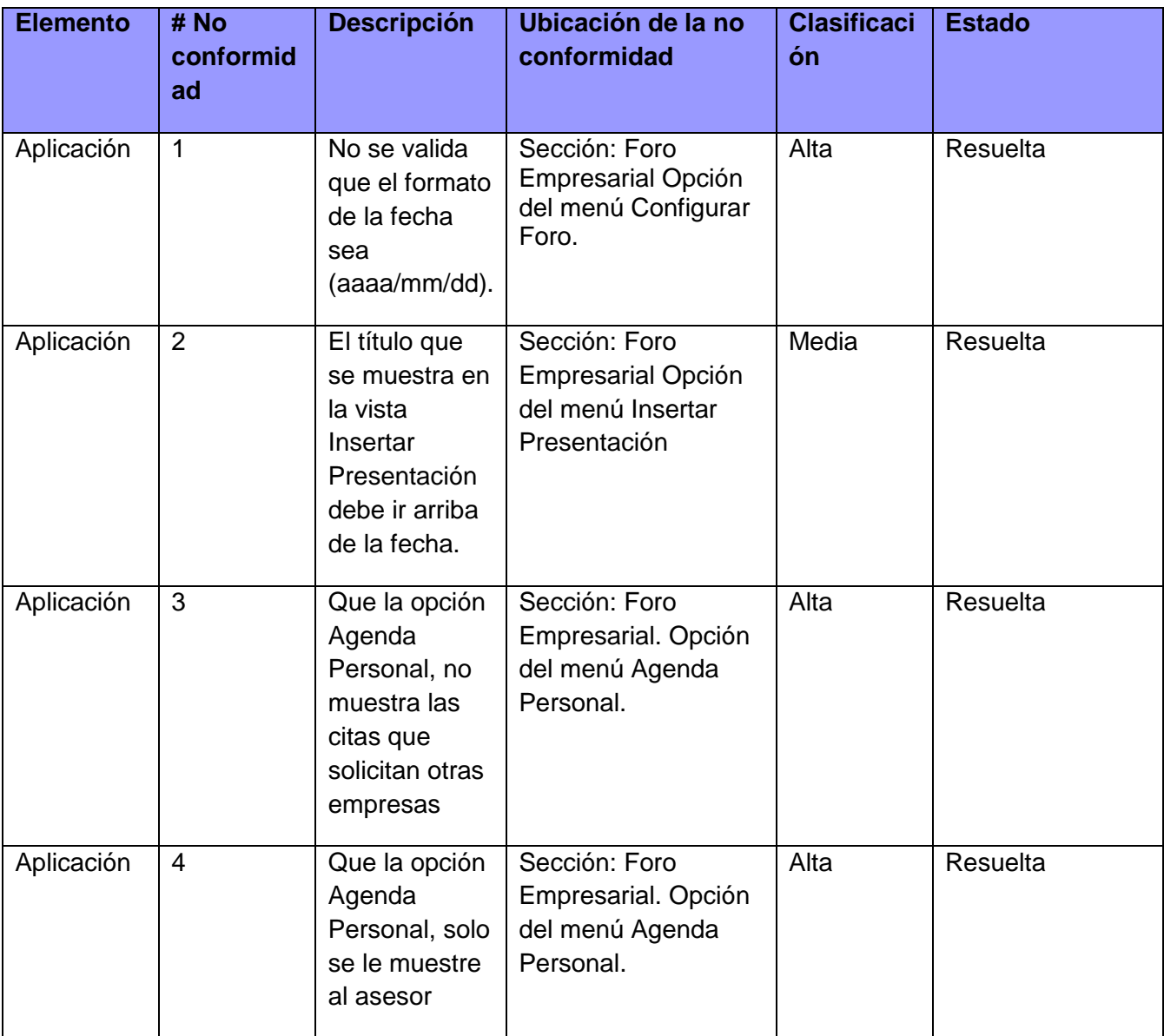

# CAPÍTULO 3: IMPLEMENTACIÓN Y PRUEBAS

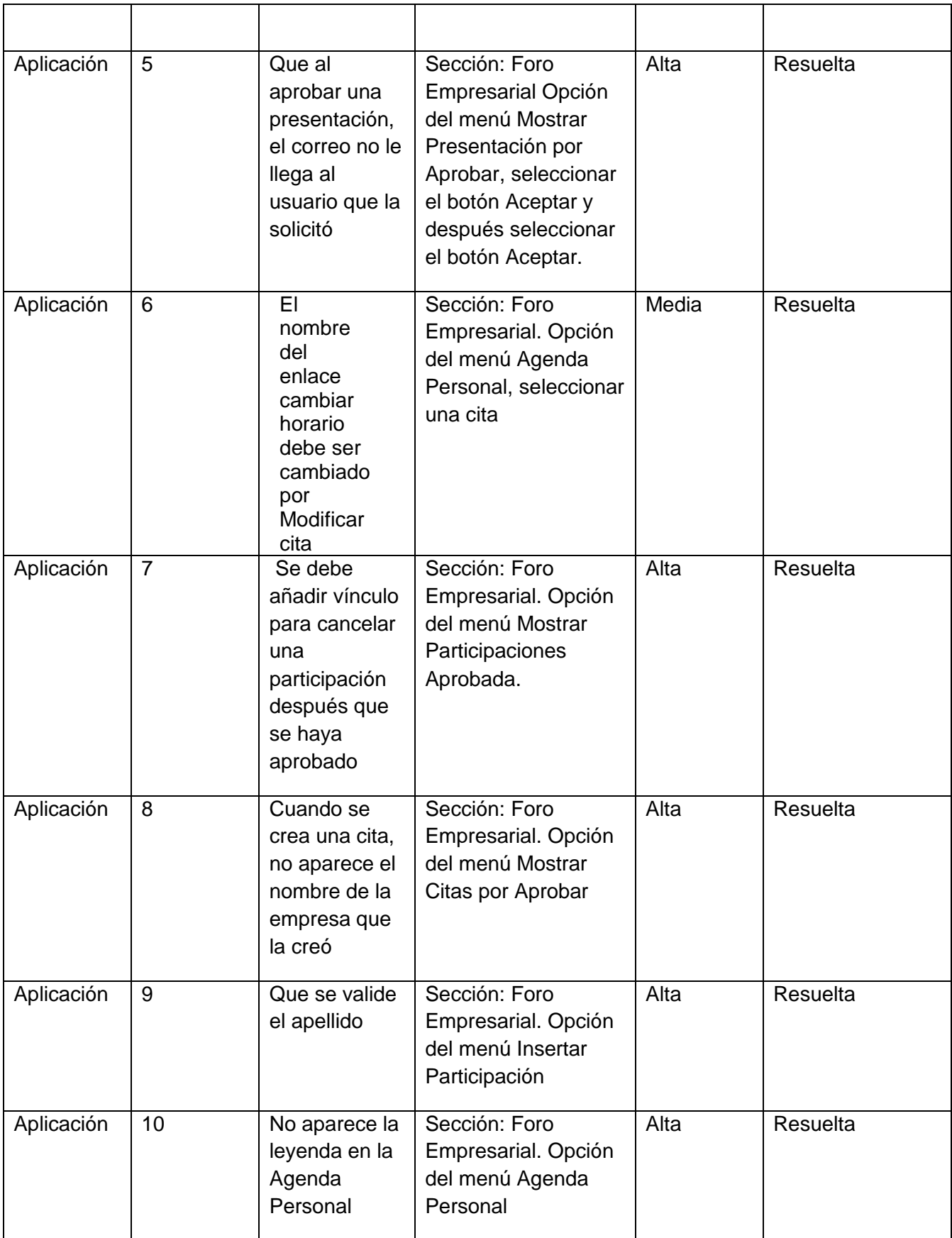

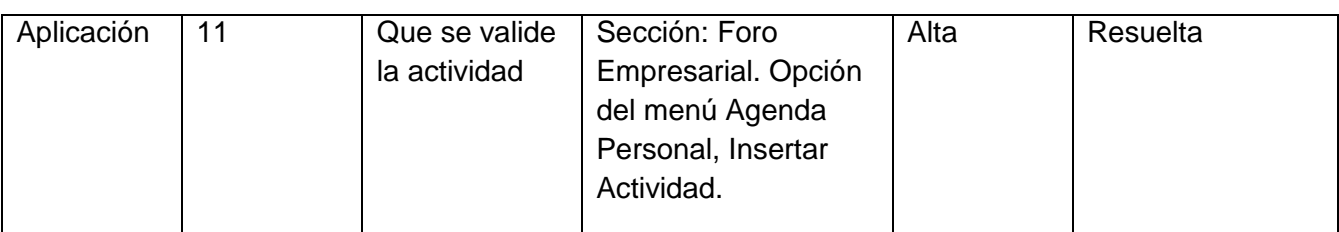

#### **Tabla #12 No Conformidades**

#### **3.4 Conclusiones**

Se realizaron las pruebas de aceptación e integración, que permitieron comprobar el correcto funcionamiento de las mismas, además que guiaron la calidad del sistema. Se muestran los artefactos Diagrama de despliegue y Diagrama de componente mostrando el trabajo de desarrollo en el módulo. Con el fin de este capítulo se da por terminada la propuesta de solución que plantea este trabajo.

#### **3.5 Resultados obtenidos**

Con la culminación de este capítulo, queda implementado y probado el módulo Agenda de Negocio para el Foro Empresarial del evento Informática Habana, tareas que contribuyeron al cumplimiento del objetivo principal de la investigación. Se desarrollaron las funcionalidades definidas en la especificación de los requisitos del software. Se realizaron los casos de prueba basados en los requisitos, para validar el funcionamiento del módulo y verificar que cumple con los requisitos que se definen en cada Especificación de los Requisitos del Software. Durante la etapa de prueba, los errores encontrados fueron rápidamente corregidos, para mejorar el funcionamiento e integración del módulo Agenda de Negocio para el Foro Empresarial del Portal Informática Habana.

#### GENERALES

#### **Conclusiones generales**

A partir del desarrollo de la presente investigación se arriba a las siguientes conclusiones:

- $\checkmark$  En la presente investigación se realizó un estudio sobre las diferentes agendas, las cuales no cumplen con el objetivo fundamental del trabajo, sin embargo, se tuvo en cuenta las funcionalidades que estas tienen para el desarrollo de la Agenda de Negocio.
- Las herramientas seleccionadas para la implementación agilizaron la obtención de la solución.
- La utilización del proceso de desarrollo ágil con segundo nivel de CMMI, resultó muy cómodo para el equipo de trabajo, fue determinante para que el análisis y diseño de diagramas del módulo, fuese lo más rápido posible, además fue muy útil en el desarrollo de este módulo, pues permitió ir detectando los errores y no conformidades a tiempo.
- $\checkmark$  Con la implementación del módulo Agenda de Negocio para el Foro Empresarial del evento Informática Habana se cumplieron los objetivos trazados en la presente investigación.

#### **Recomendaciones**

Los resultados de este trabajo han sido los esperados, teniendo en cuenta que se cumplieron todos los requisitos capturados. No obstante, para futuras investigaciones y proyectos que guarden relación con este trabajo se recomienda:

 $\checkmark$  Incluir en futuras ediciones del Foro, la funcionalidad de recordar un evento en la Agenda Personal.

#### **REFERENCIAS BIBLIOGRÁFICAS**

#### **Referencias bibliográficas**

(1) ABC datos. [En línea] [Citado el: 20 de Octubre de 2011.] [http://www.abcdatos.com/programas/programa/z7939.html.](http://www.abcdatos.com/programas/programa/z7939.html)

(2) **Gómez, Raúl Morueco.** La organización del trabajo. sitio web . [En línea] [Citado el: 20 de Octubre de 2011.] [http://www.mailxmail.com/curso-organizacion-trabajo/agenda-trabajo.](http://www.mailxmail.com/curso-organizacion-trabajo/agenda-trabajo)

(3) DIPUTACIÓN DE BADAJOZ. ÁREA DE PLANIFICACIÓN Y NUEVAS TECNOLOGÍAS. Manual de Usuario. Zimbra Collaboration Suite. página9. [En línea] 22 febrero 2011. [Citado el: 19 de Octubre de 2011.]

(4) DIPUTACIÓN DE BADAJOZ. ÁREA DE PLANIFICACIÓN Y NUEVAS TECNOLOGÍAS. Manual de Usuario. Zimbra Collaboration Suite. Página10. [En línea] 22 febrero 2011. [Citado el: 19 de Octubre de 2011.]

(5) Manual de Usuario Outlook 2010. Página3. [En línea] [Citado el: 19 de Octubre de 2011.]

(6) Manual de Usuario Outlook 2010. Página10. [En línea] [Citado el: 19 de Octubre de 2011.]

(7) Yesica Díaz Fernández. Tesis de Master en Tecnologías de la Información. Estudio sobre la correspondencia entre Prácticas CMMI y Prácticas Ágiles y su Aplicación en Pyles. Página 27. [En línea] [Citado el: 19 de Octubre de 2011.]

(8) **Qumer, A., & Henderson-Sellers, B.** An evaluation of the degree of agility in six agile methods and its applicability for method engineering. Information and Software Technology. [En línea] 2007. [Citado el: 20 de Febrero de 2012.]

(9) **Salo, O., & Abrahamsson, P.** Agile methods in European embedded software development organisations: a survey on the actual use and usefulness of Extreme Programming and Scrum. Software, IE, 2 (1), 58--64. [En línea] 2008. [Citado el: 20 de Febrero de 2012.]

#### **REFERENCIAS BIBLIOGRÁFICAS**

(10) **Fernández, Tesis máster Yesica Díaz.** Estudio sobre la correspondencia entre practicas CMMI y Prácticas Ágiles y su aplicación en pymes. [En línea] Septiembre de 2009. [Citado el: 20 de Febrero de 2012.]

(11) **Plusformación.com** [En línea] 2011. [Citado el: 6 de Diciembre de 2011.] http://www.plusformacion.com/Recursos/r/Herramientas-CASE-para-procesodesarrolloSoftware?quicktabs\_ofertas\_relacionadas\_quicktab=2.

(12) Paradigma visual para UML (Plataforma Java). [En línea] 15 de octubre de 2007. [Citado el: 16 de Octubre 2011.] [http://www.freedownloadmanager.org/es/downloads/Paradigma\\_Visual\\_para\\_UML\\_%28M%C3%8D%2](http://www.freedownloadmanager.org/es/downloads/Paradigma_Visual_para_UML_%28MÍ%29_14720_p) [9\\_14720\\_p.](http://www.freedownloadmanager.org/es/downloads/Paradigma_Visual_para_UML_%28MÍ%29_14720_p)

(13) *ATP.* [En línea] [Citado el: 30 de Noviembre de 2011.] [http://www.atp.com.ar/imppost.asp?ID=110244.](http://www.atp.com.ar/imppost.asp?ID=110244)

(14). **Alvarez, Miguel Angel.** Qué es un CMS. [En línea] [Citado el: 15 de Octubre de 2011.] [http://www.desarrolloweb.com/articulos/que-es-un-cms.html.](http://www.desarrolloweb.com/articulos/que-es-un-cms.html)

(15) Posted. [En línea] Enero 4, 2006. [Citado el: 15 de Octubre de 2011.] [http://drupaleros.com.ar/node/28.](http://drupaleros.com.ar/node/28)

(16) **Iván Ramírez. Softonic**. [En línea] 1997-2011. [Citado el: 12 de Febrero de 2011.] [http://netbeans](http://netbeans-ide.softonic.com/)[ide.softonic.com/.](http://netbeans-ide.softonic.com/)

(17) Adobe Dreamweaver CS5.5. [En línea] 8 de Febrero de 2012. [Citado el: 15 de Febrero de 2012.] [http://portablesdoctorwebmasters.blogspot.com/2012/02/adobe-dreamweaver-cs5.html#more.](http://portablesdoctorwebmasters.blogspot.com/2012/02/adobe-dreamweaver-cs5.html#more)

(18**) Miguel Angel Alvarez**. Editor web orientado a la programación de páginas PHP, con ayudas en la gestión de proyectos y depuración de código. [En línea]. [Citado el: 15 de Febrero de, 2012.] [http://www.desarrolloweb.com/articulos/1178.php.](http://www.desarrolloweb.com/articulos/1178.php)

(19). **Alvarez, Sara.** Sistemas gestores de bases de datos. [En línea] 2007. [Citado el: 7 de Diciembre

### **REFERENCIAS BIBLIOGRÁFICAS**

de 2011.] [http://www.desarrolloweb.com/articulos/sistemas-gestores-bases-datos.html.](http://www.desarrolloweb.com/articulos/sistemas-gestores-bases-datos.html)

(20) Linperial International Systems S. A. de C. V. [En línea] [Citado el: 15 de Octubre de 2011.] [http://www.linperial.com/communities/forums/administrators/?q=node/16.](http://www.linperial.com/communities/forums/administrators/?q=node/16)

(21) MySQL Tutorial. [En línea] 2010. [Citado el: 4 de Noviembre de 2011.] [http://www.etnassoft.com/biblioteca/mysql-tutorial.](http://www.etnassoft.com/biblioteca/mysql-tutorial)

(22) . **Maestros del Web** [En línea: 2007.] [Citado el: 10 de Febrero de 2012.] http://www.maestrosdelweb.com/principiantes/los-diferentes-lenguajes-de-programacion-para-la-web/ (23) **Miguel Angel Alvarez.** Introducción a las CSS. [En línea] [Citado el: 20 de Octubre de 2011.] [http://www.desarrolloweb.com/manuales/manual-css-hojas-de-estilo.html.](http://www.desarrolloweb.com/manuales/manual-css-hojas-de-estilo.html)

(24) Definición de HTML. [En línea] 2008. [Citado el: 20 de Octubre de 2011.] [http://definicion.de/html.](http://definicion.de/html)

(25) **Champy, Hammer.** [En línea:] 1993. [Citado el: 18 de Abril de 2012].

.

- (26) **Jacobson, I., G. Booch, and J. Rumbaugh**, *El Proceso Unificado de Desarollo de Software*. [En línea] 2000. [Citado el: 22 de febrero de 2012.]
- (27) [Citado el: 20 de Febrero de 2012.] [http://www.cursosdrupal.com/content/arquitectura.](http://www.cursosdrupal.com/content/arquitectura)
- (28) **Pressman** [En línea:] 2002. [Citado el: 20 de Abril de 2012].

### **Bibliografía consultada**

- [http://pymecrunch.com/que-es-y-para-que-sirve-un-cms-es-decir-un-gestor-de-contenidos.](http://pymecrunch.com/que-es-y-para-que-sirve-un-cms-es-decir-un-gestor-de-contenidos)
- <http://www.conocimientosweb.net/descargas/article2301.html>
- $\checkmark$  Sitio web [http://cesardergarabedian.wordpress.com/agenda-prensa-tic.](http://cesardergarabedian.wordpress.com/agenda-prensa-tic)
- About Drupal | drupal.org.<http://drupal.org/about>

 $\checkmark$  Características de Drupal | Comunidad de usuarios de Drupal. <http://drupal.org.es/caracteristicas>

- [http://es.scribd.com/doc/9784583/Que-es-un-CMS.](http://es.scribd.com/doc/9784583/Que-es-un-CMS)
- $\checkmark$  Tutorial Drupal [En línea] 2011
- http://www.cursosdrupal. com/content/temas-y-plantillas

 [http://www.medisist.com.mx/productos/informacion-modulos/enlace-clinico-hospitalario/cuidados](http://www.medisist.com.mx/productos/informacion-modulos/enlace-clinico-hospitalario/cuidados-enlace-hospitalario.html)[enlace-hospitalario.html.](http://www.medisist.com.mx/productos/informacion-modulos/enlace-clinico-hospitalario/cuidados-enlace-hospitalario.html)

[http://www.informaticahabana.cu/es/inicio.](http://www.informaticahabana.cu/es/inicio)

 **Gómez, Raúl Morueco.** [http://www.mailxmail.com/curso-organizacion-trabajo/agenda](http://www.mailxmail.com/curso-organizacion-trabajo/agenda-trabajo)[trabajo.](http://www.mailxmail.com/curso-organizacion-trabajo/agenda-trabajo)

[Raúl Morueco Gómez](http://www.mailxmail.com/autor-raul-morueco-gomez) [http://www.mailxmail.com/curso-organizacion-trabajo/agenda-trabajo.](http://www.mailxmail.com/curso-organizacion-trabajo/agenda-trabajo)

 $\checkmark$  About Drupal | drupal.org. [http://drupal.org/about.](http://drupal.org/about)

 Características de Drupal | Comunidad de usuarios de Drupal[.http://drupal.org.es/caracteristicas.](http://drupal.org.es/caracteristicas)

 **Raycel Fernández Céspedes, Susel Pino García.** Propuesta de un expediente, para los proyectos productivos del Polo de Software Libre, de la Facultad 10.tesis, Facultad10, Universidad de las Ciencias Informáticas, Ciudad Habana, Cuba, junio, [En línea] 2008.

- [http://drupal-latino.org/node/20.](http://drupal-latino.org/node/20)
- <http://lima2011.drupal-latino.org/conferencia/arquitectura-drupal>

 **Meléndrez, elsys Hernández.** *Cómo escribir una tesis.* [En línea] 2006. [http://www.polgalvan.sld.cu/contenido/metinvest\\_como\\_escribir\\_tesis0.htm.](http://www.polgalvan.sld.cu/contenido/metinvest_como_escribir_tesis0.htm)

- $\checkmark$  Welcome to the Apache Software Foundation. http://apache.org/
- Use Case Diagram[.http://www.visualparadigm.com/product/vpuml/provides/umlmodeling.jsp](http://www.visualparadigm.com/product/vpuml/provides/umlmodeling.jsp)
- $\checkmark$  NetBeans IDE Features. [http://netbeans.org/features/index.html.](http://netbeans.org/features/index.html)
- Object Management Group UML.<http://www.uml.org/>

### **Anexos**

**Anexo # 1** Especificación de los Requisitos del Software.

## **Módulo Participación**

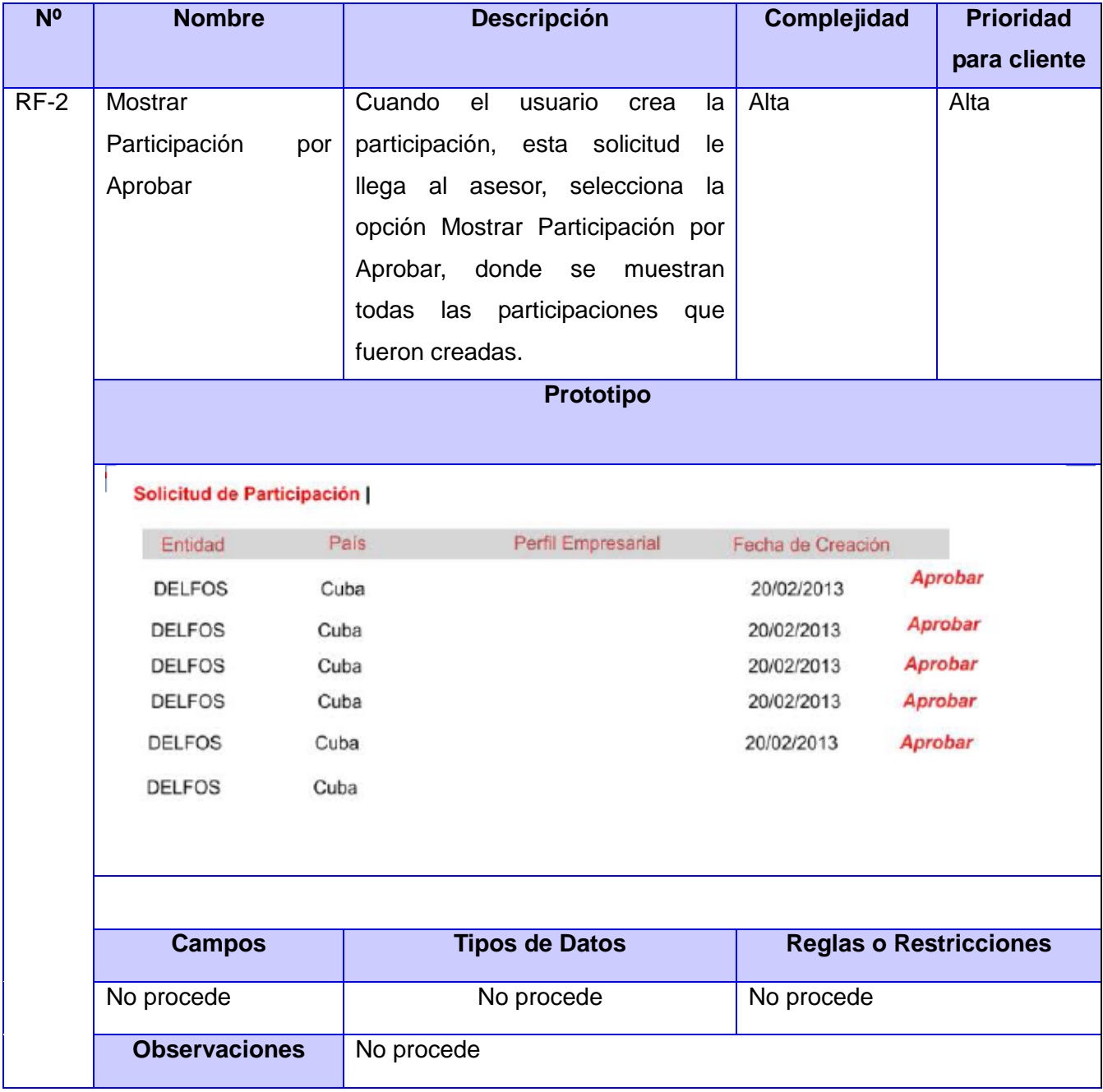

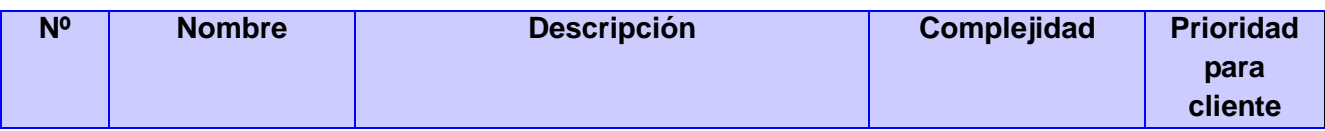
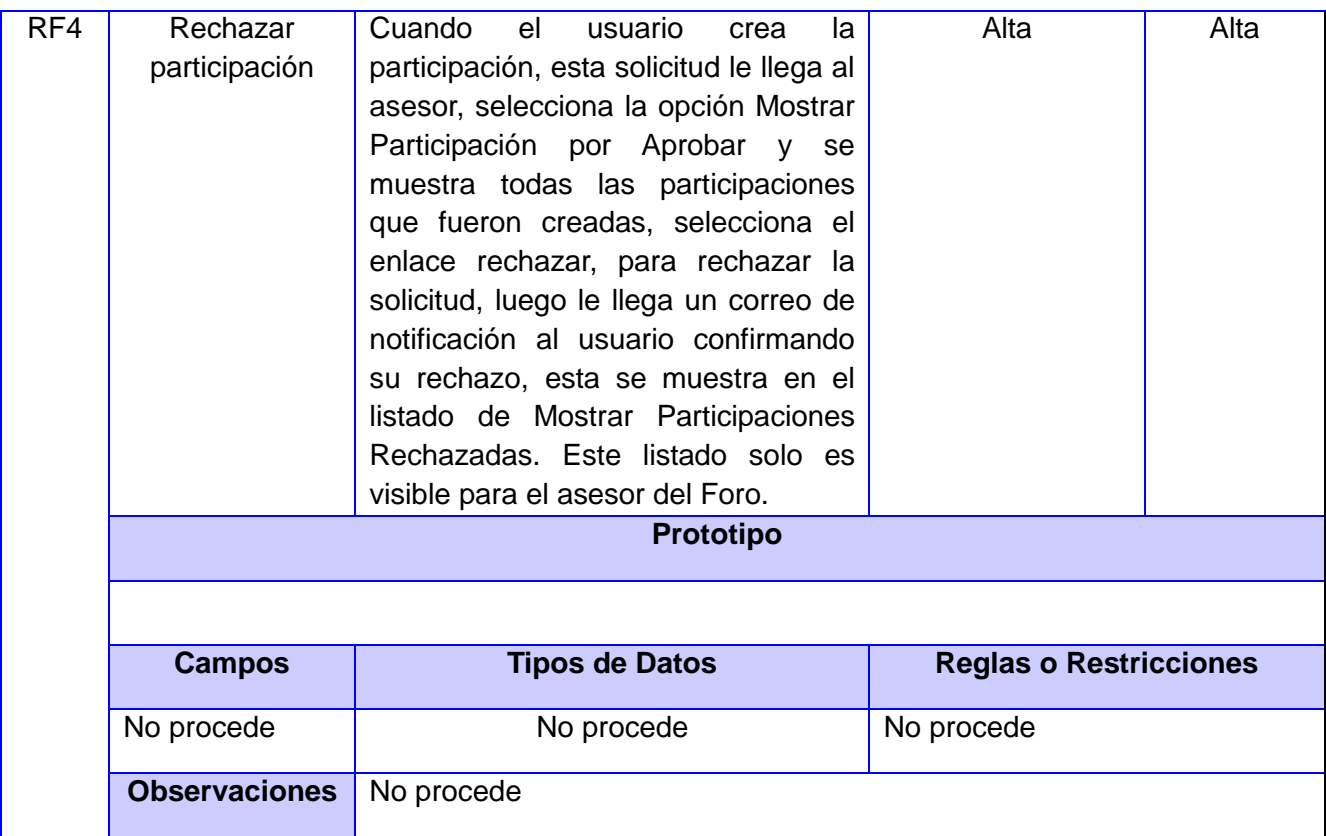

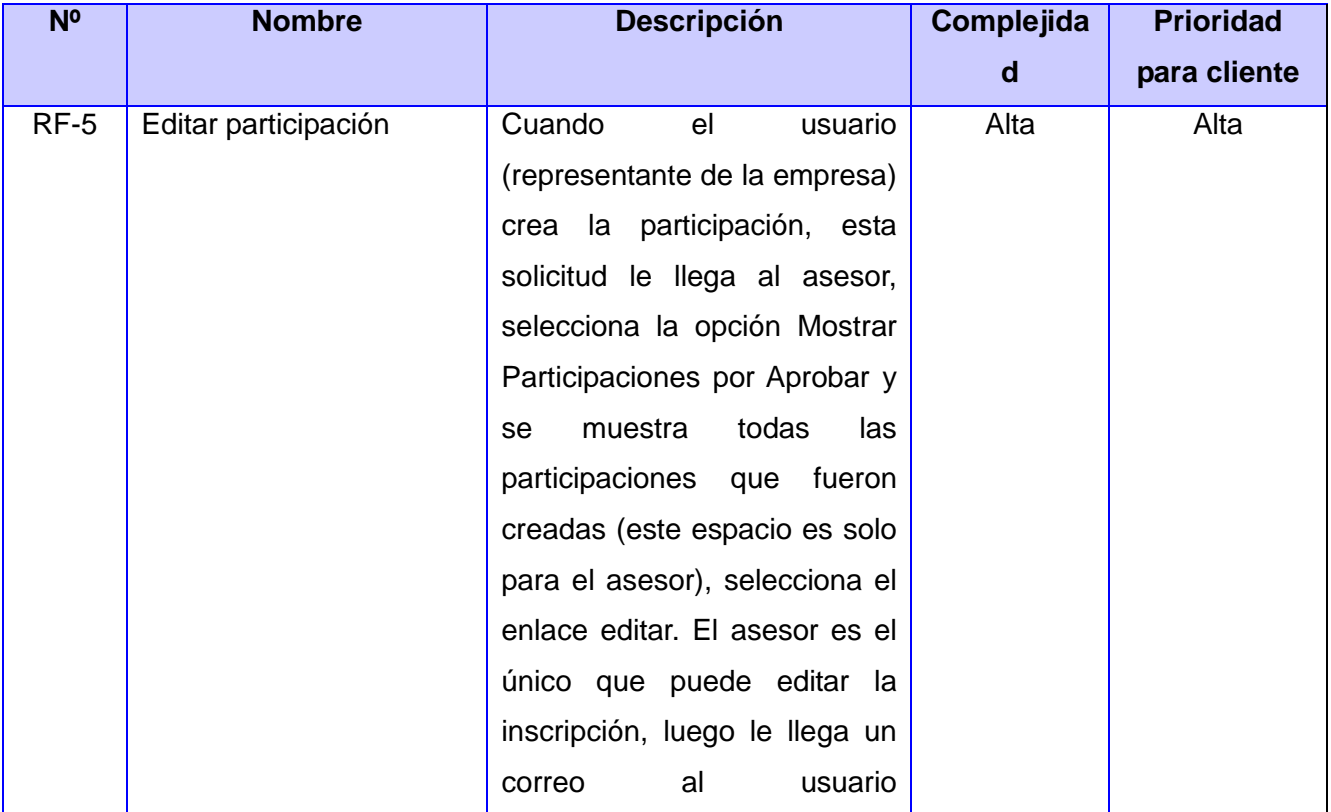

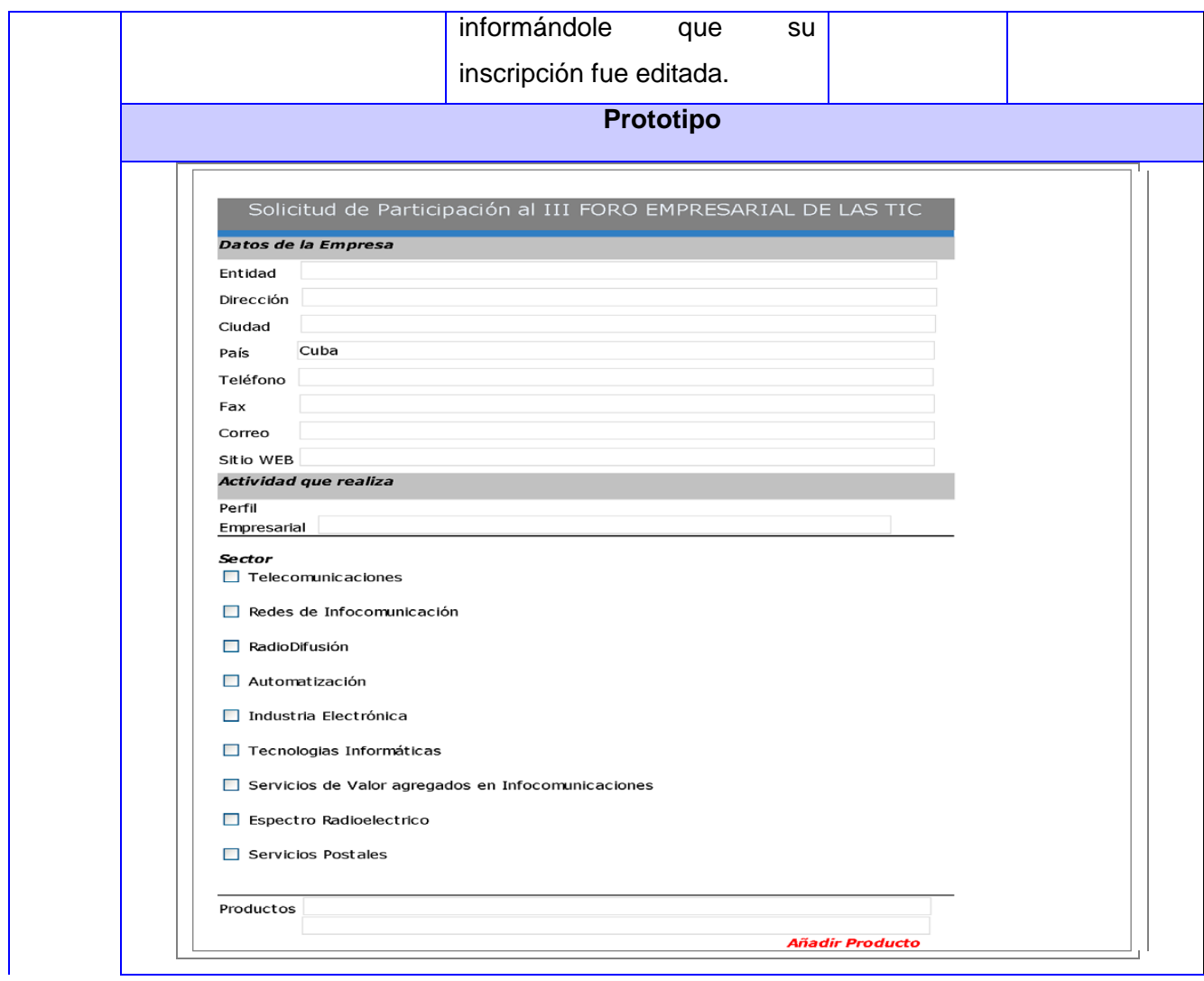

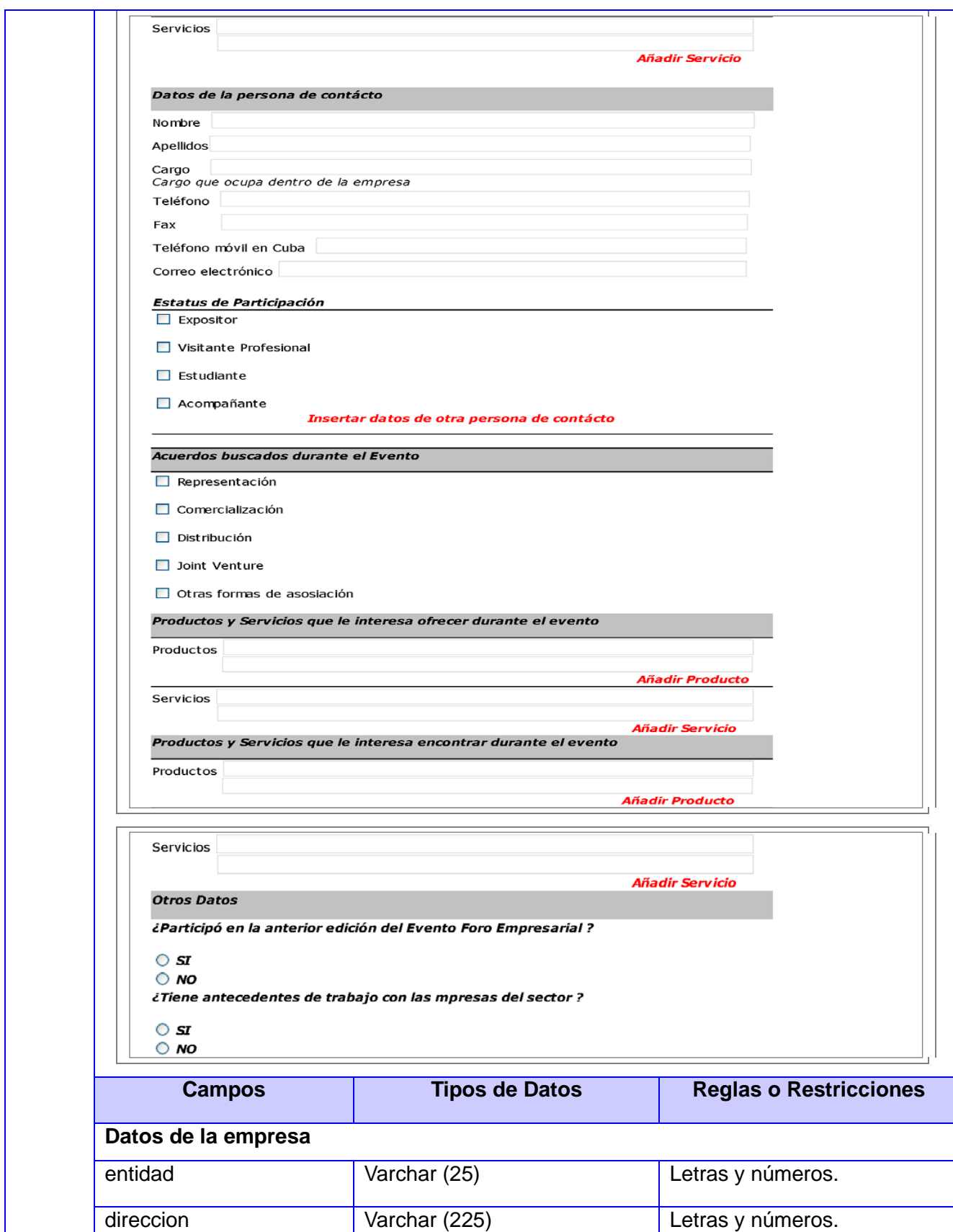

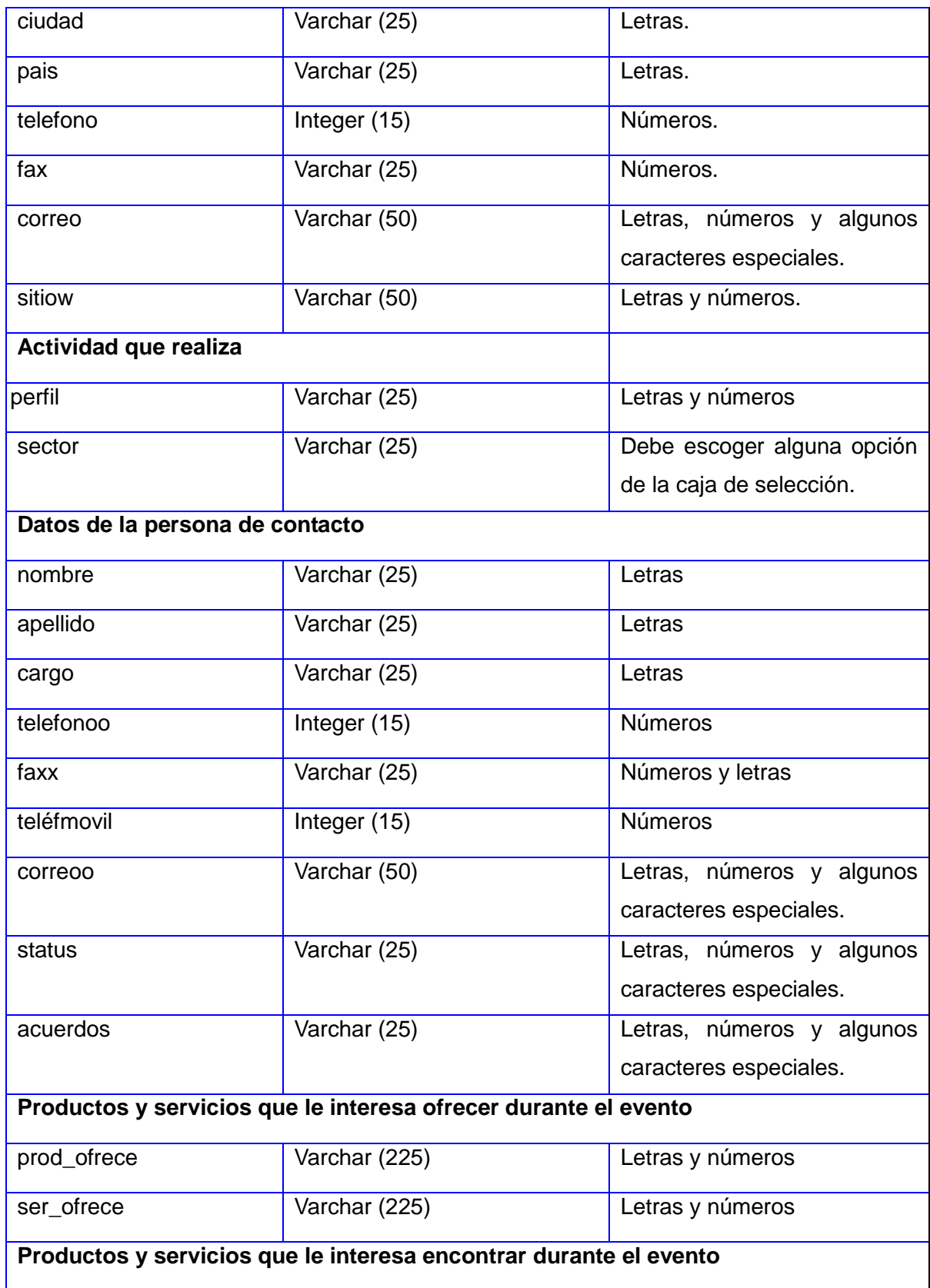

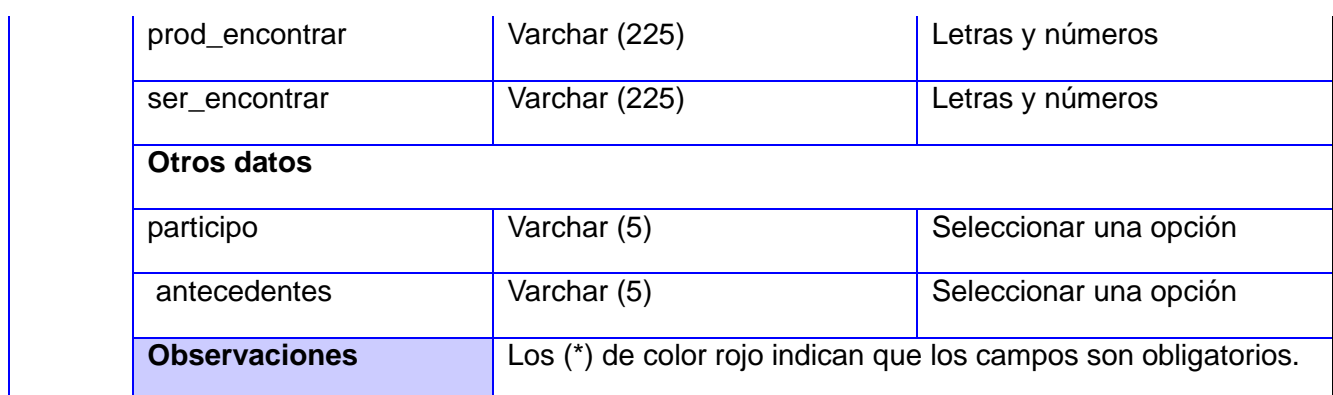

# **Módulo Empresas Participantes**

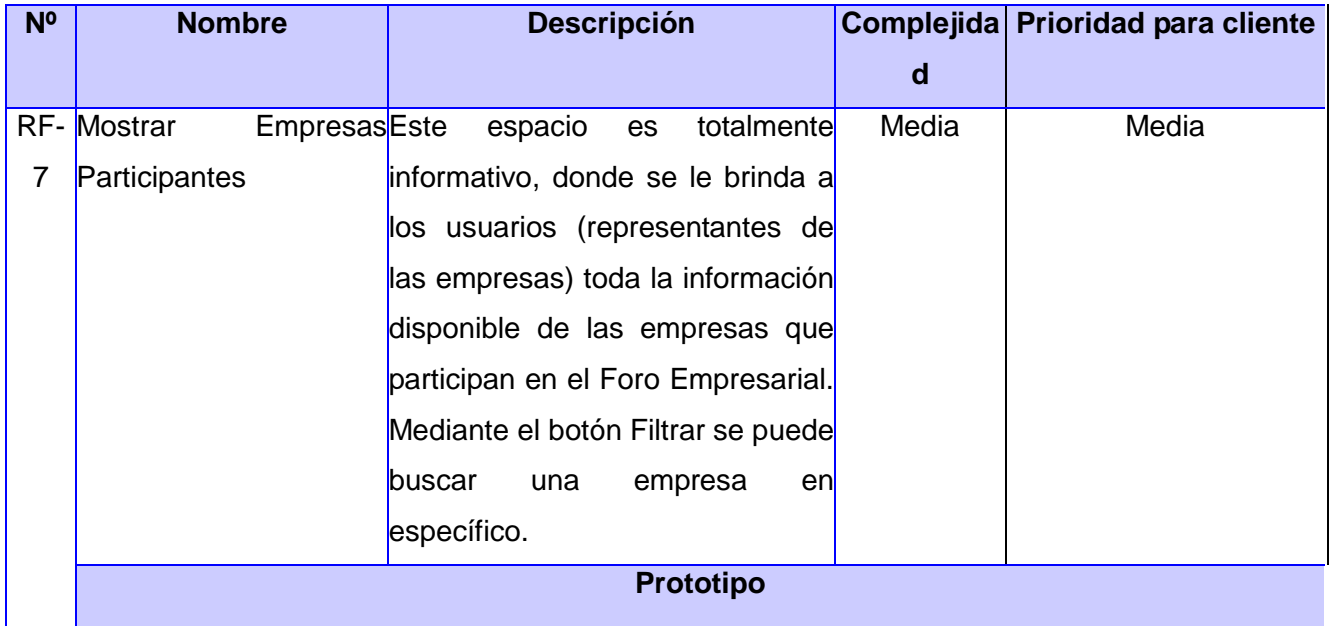

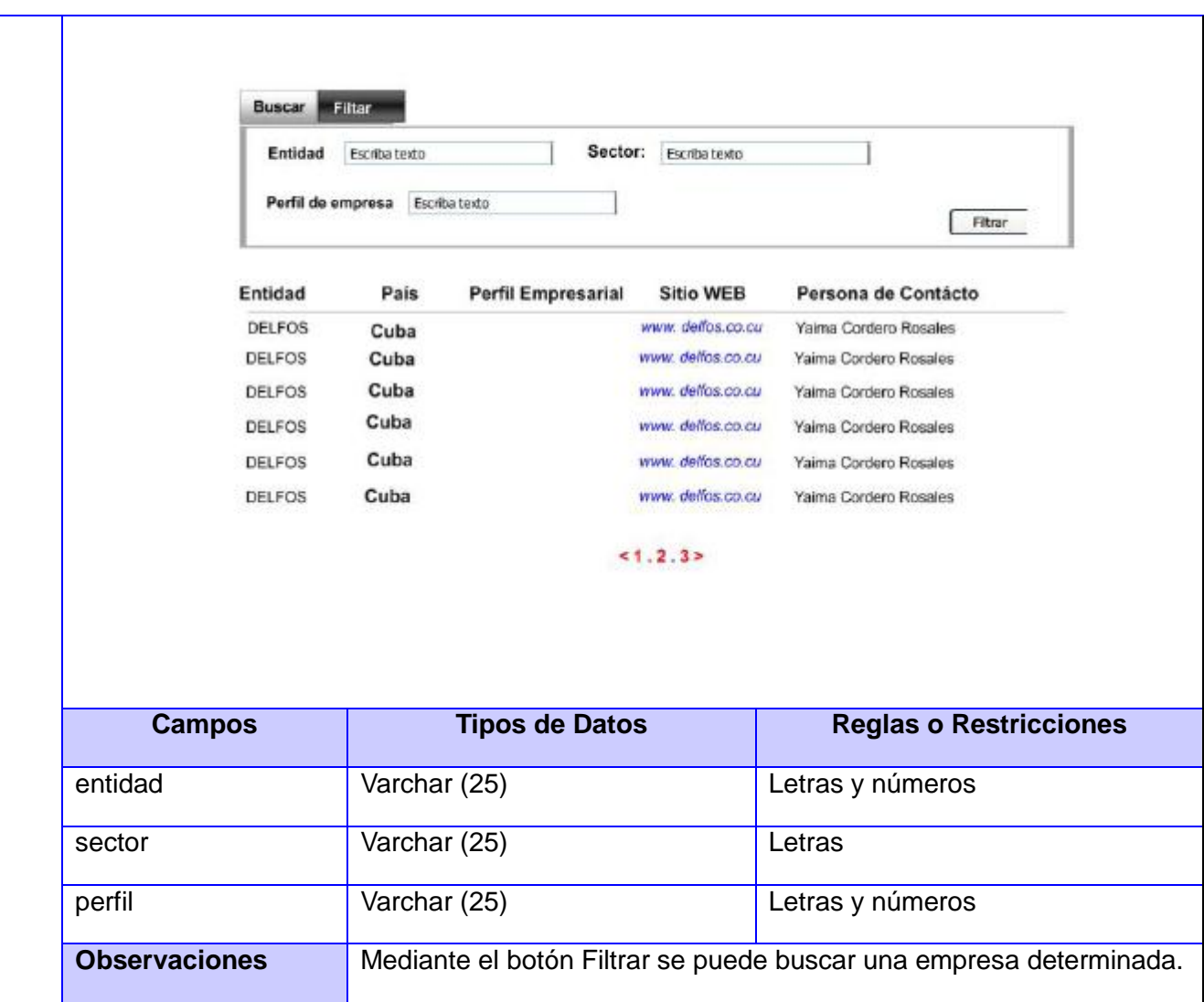

# **Módulo Mi Empresa**

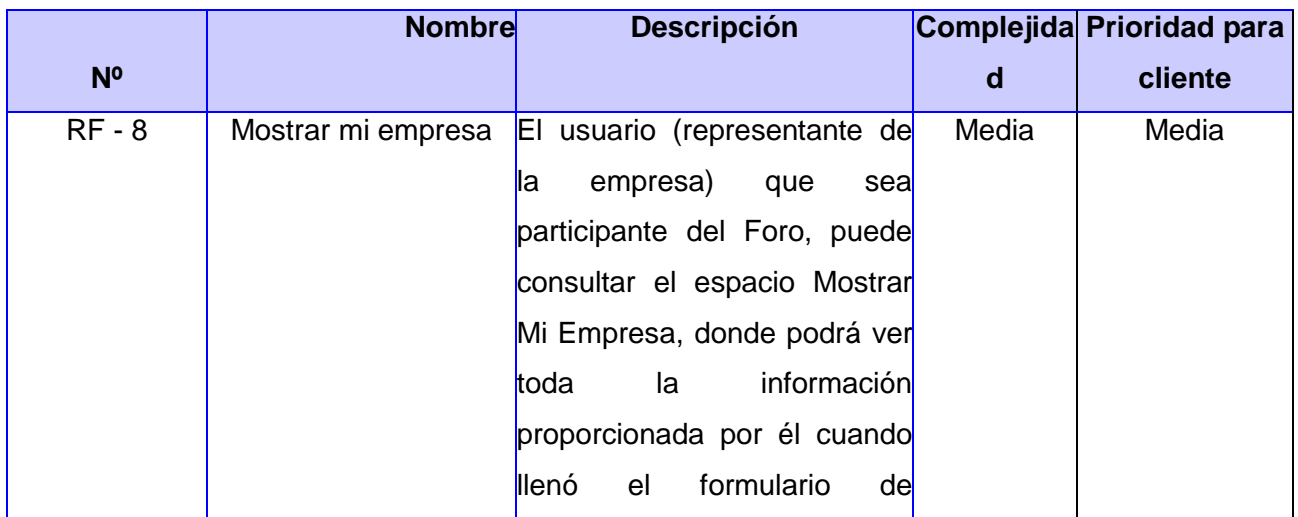

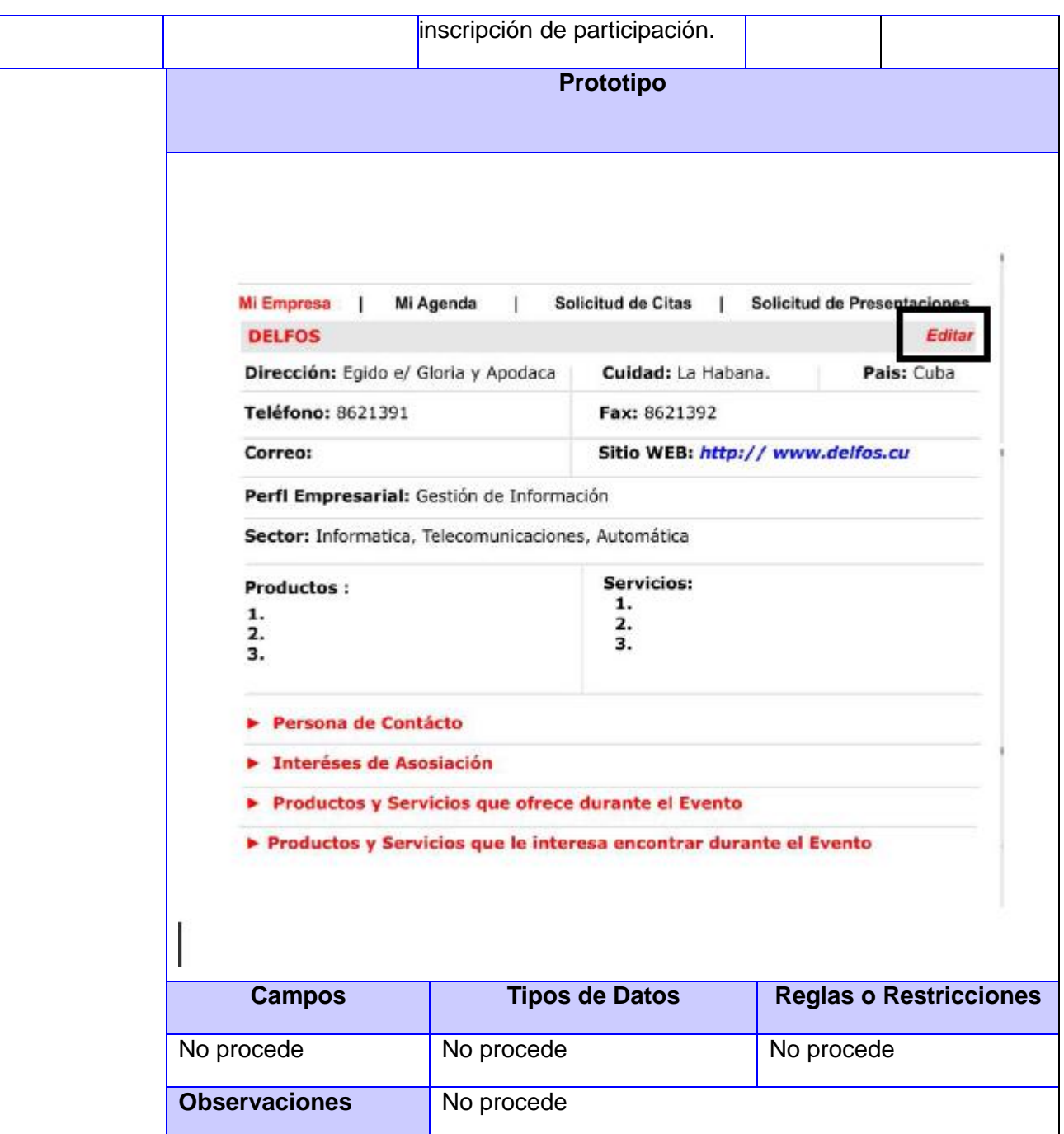

#### **Módulo Agenda Personal**

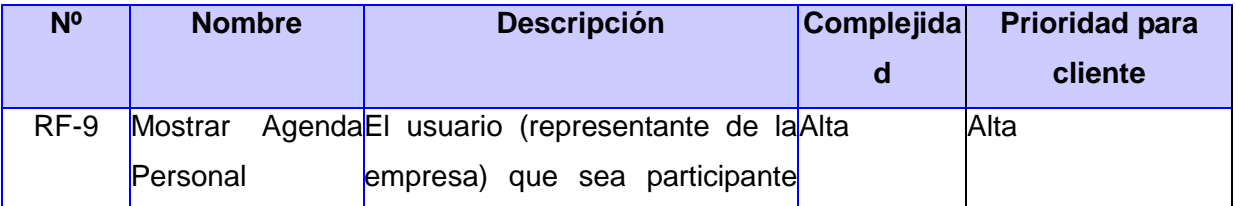

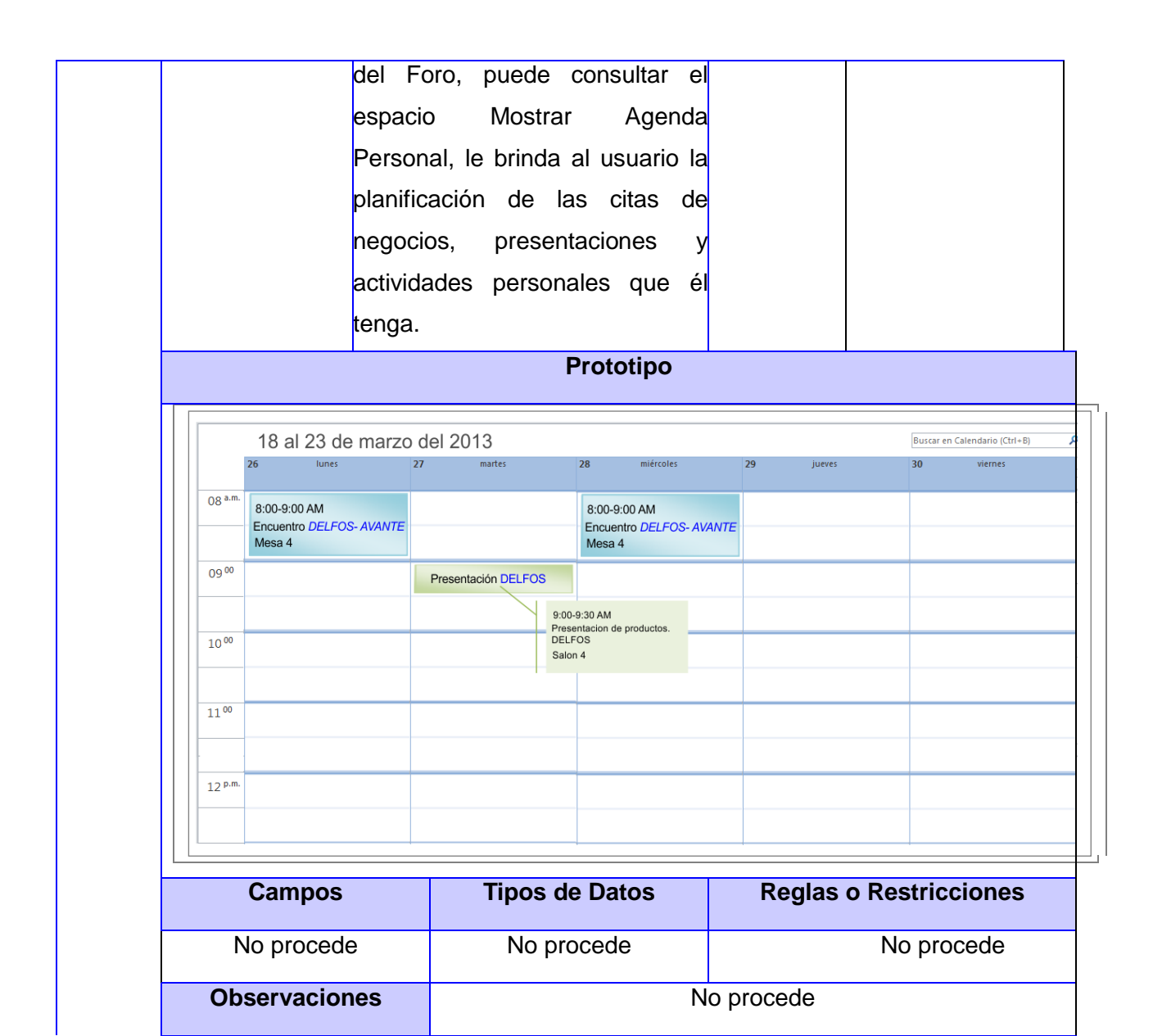

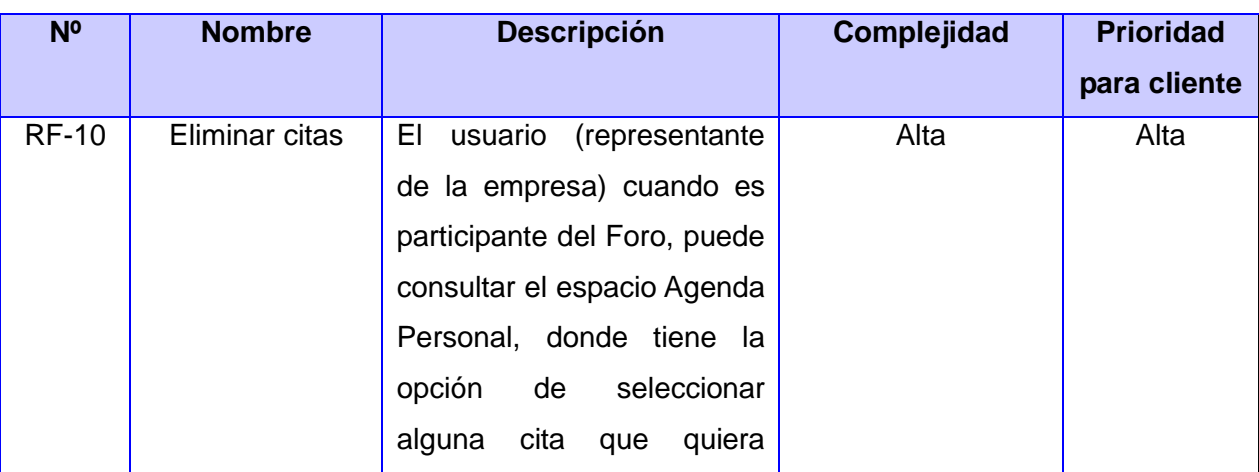

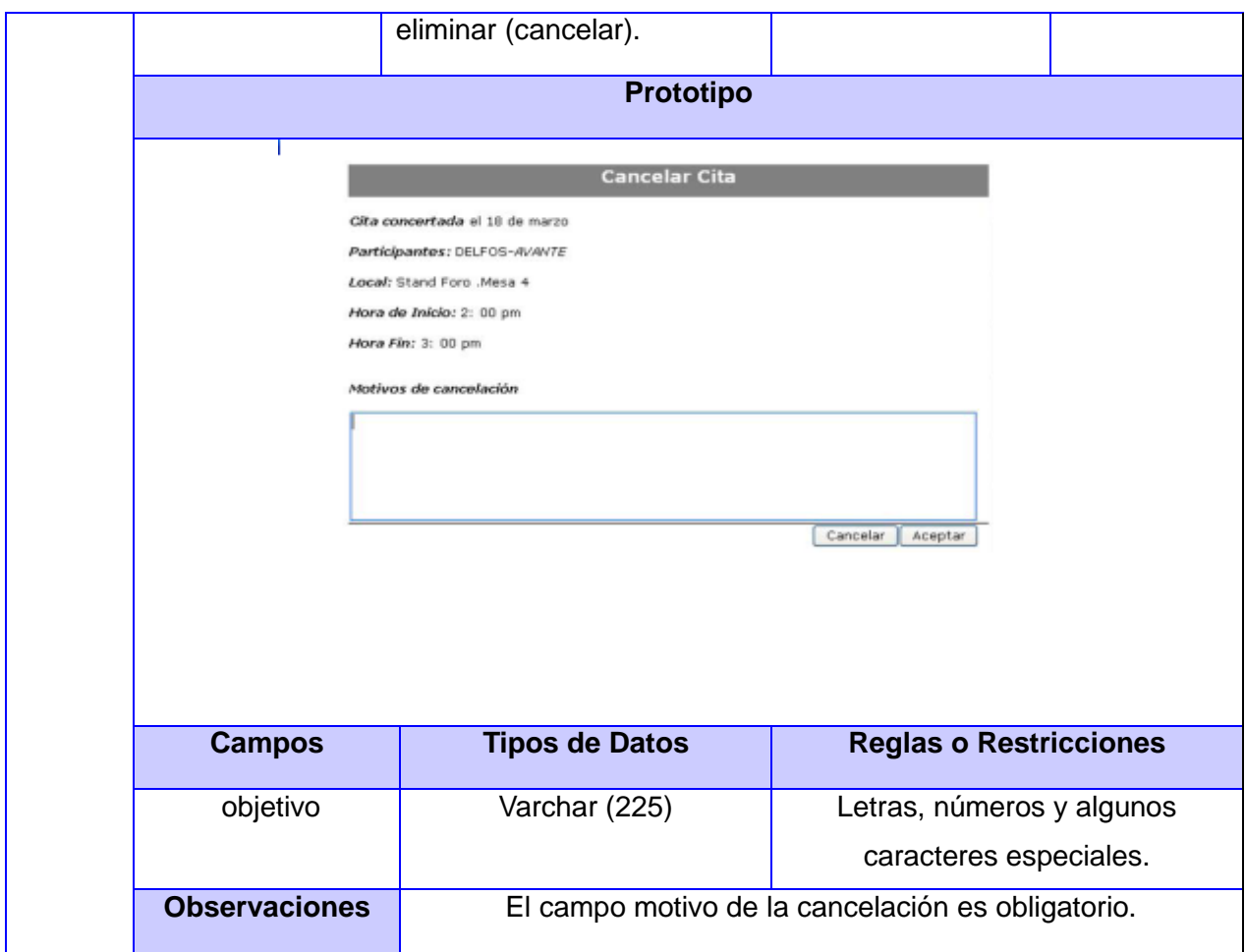

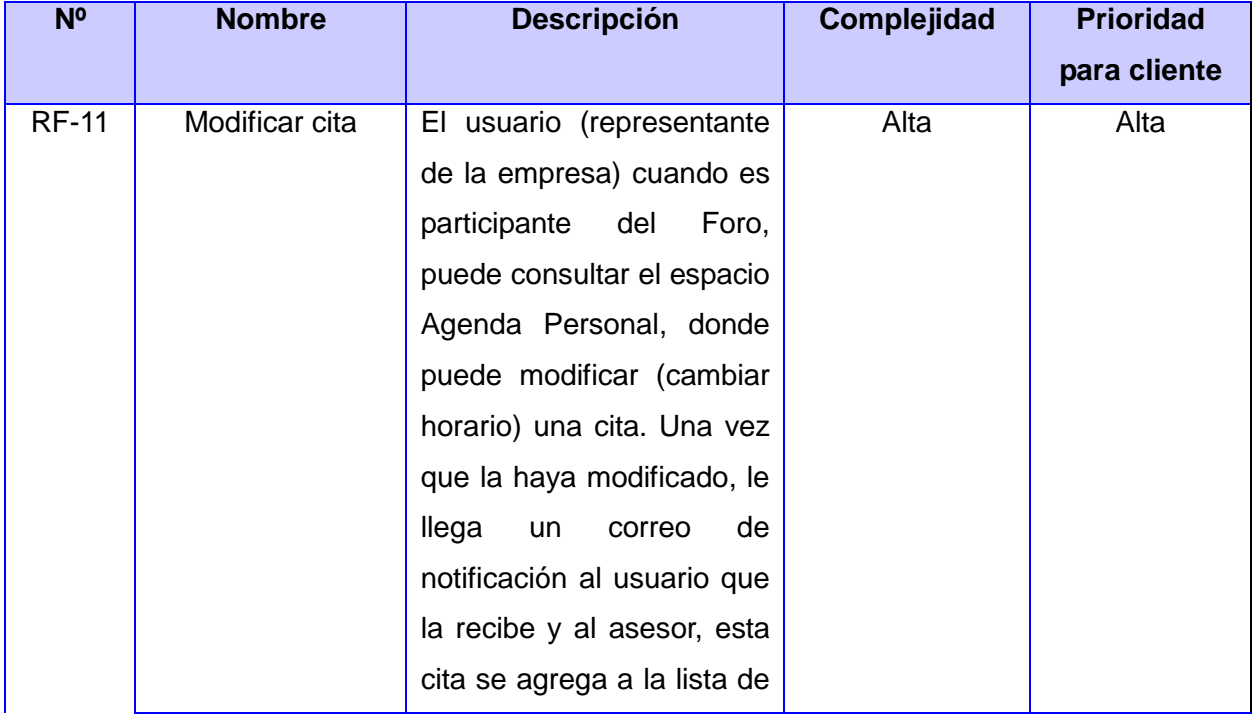

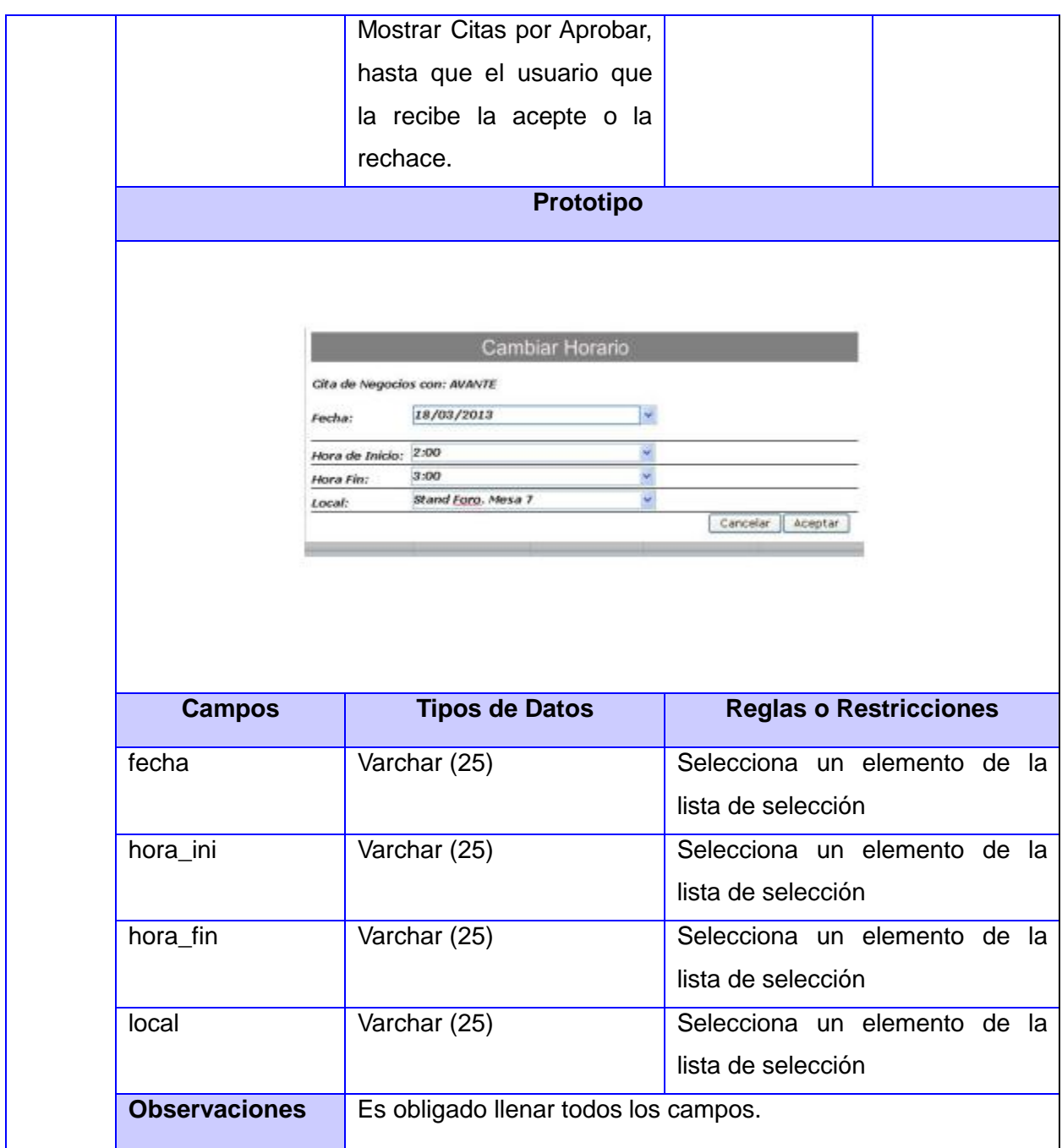

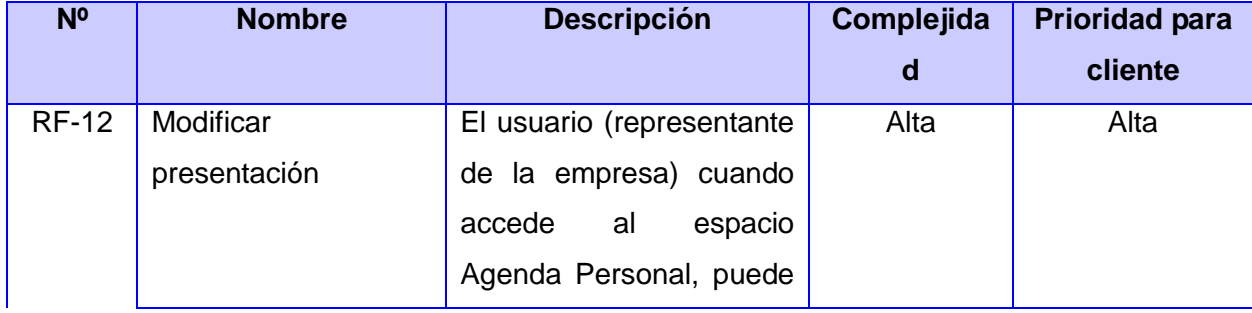

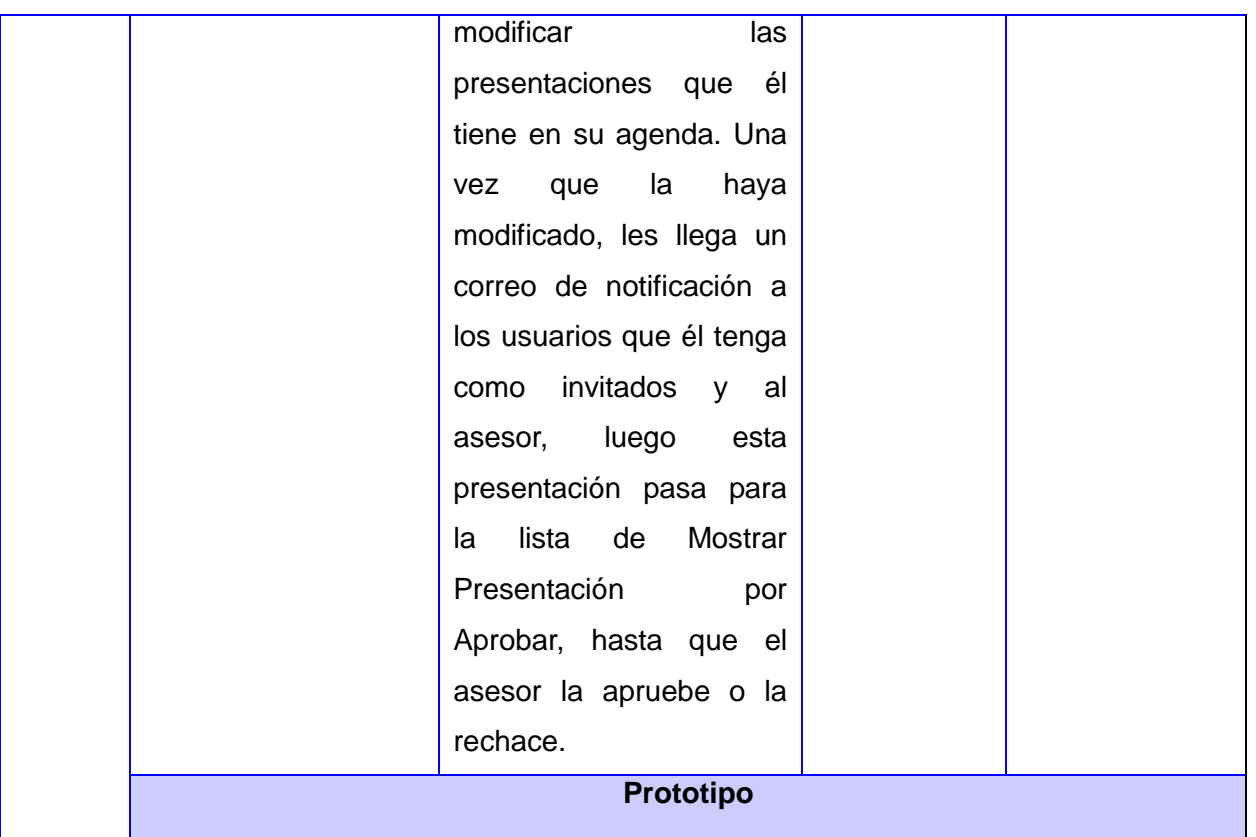

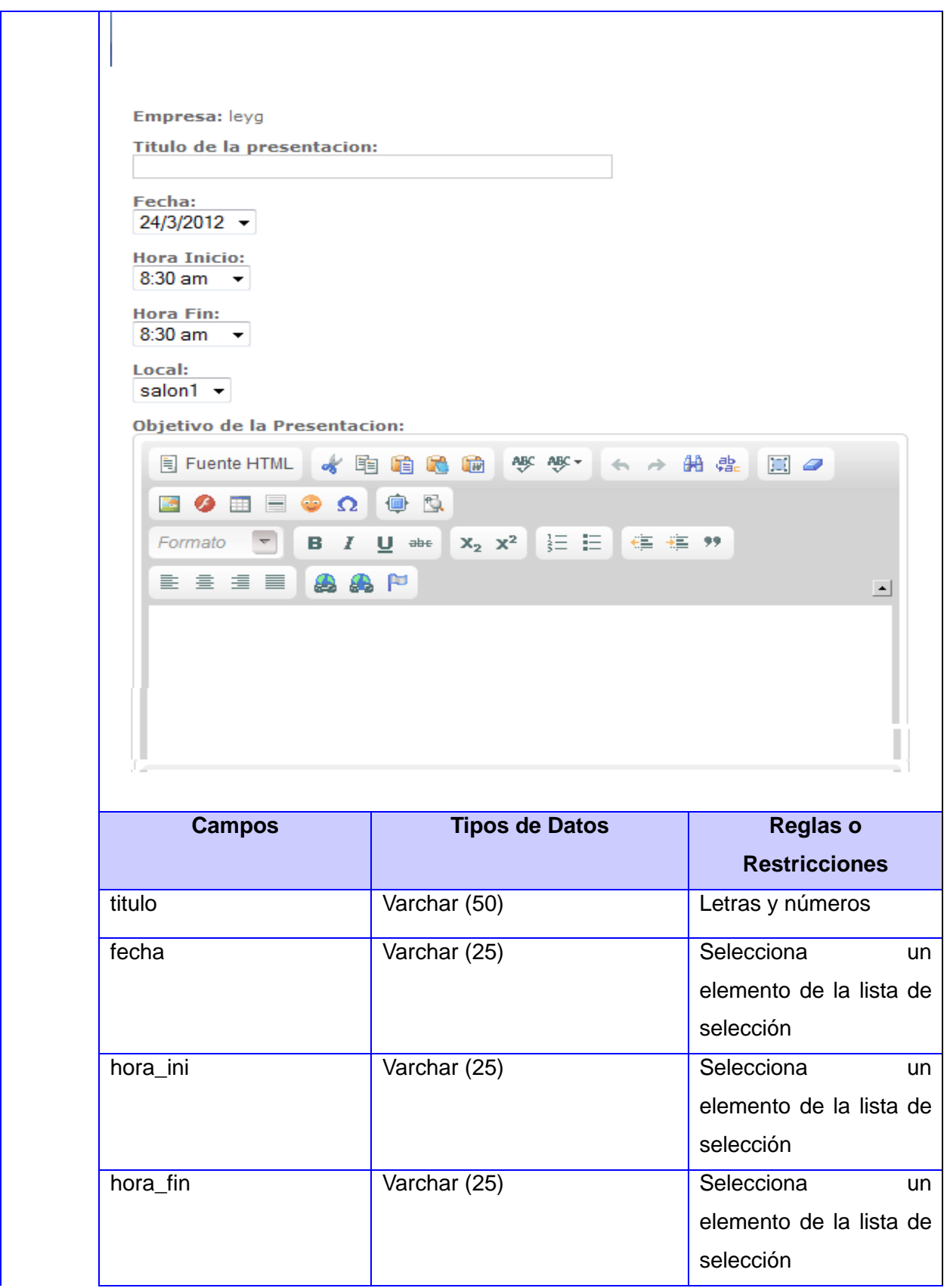

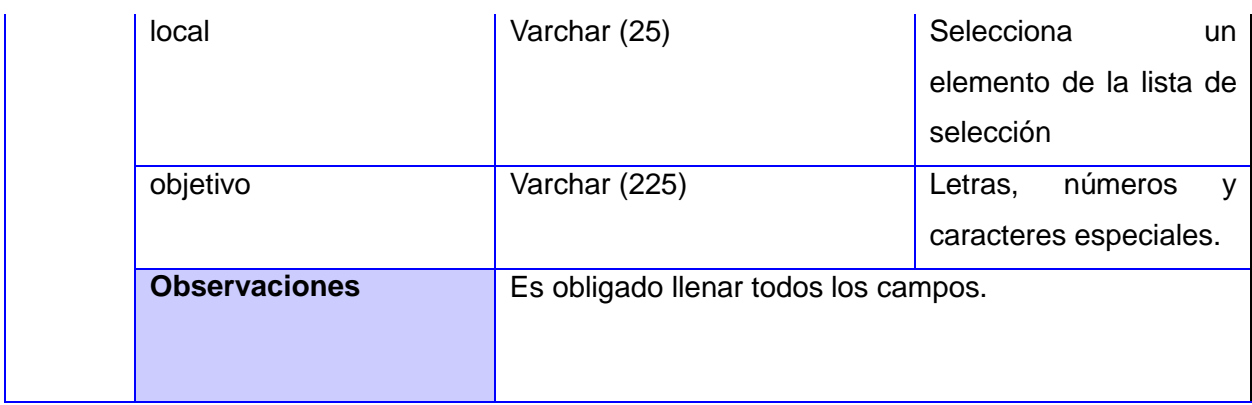

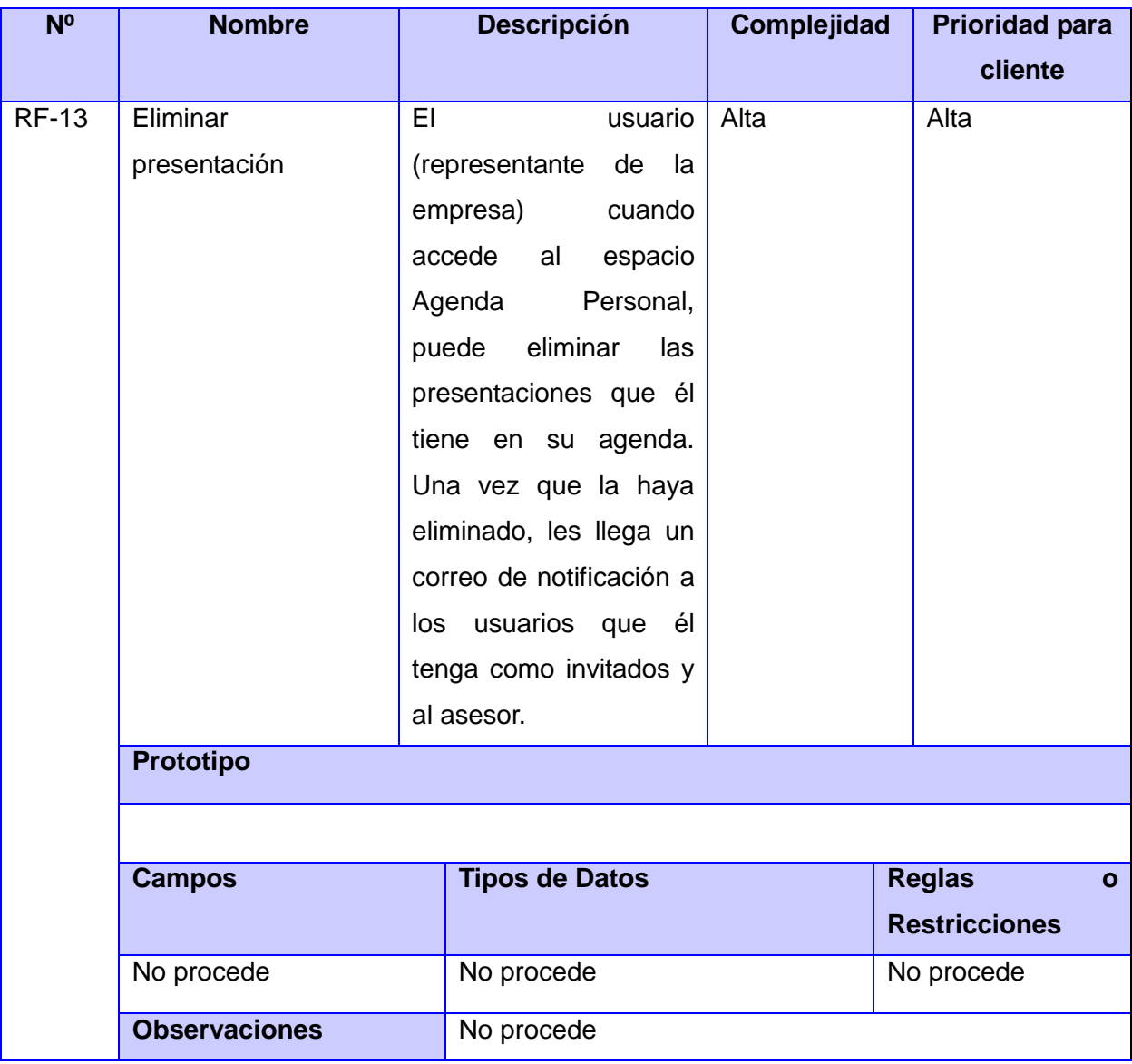

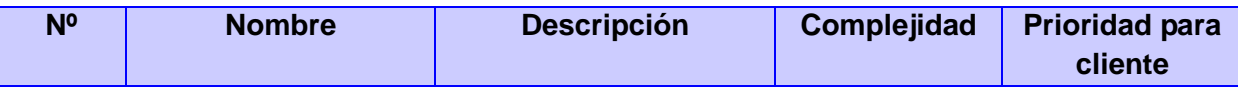

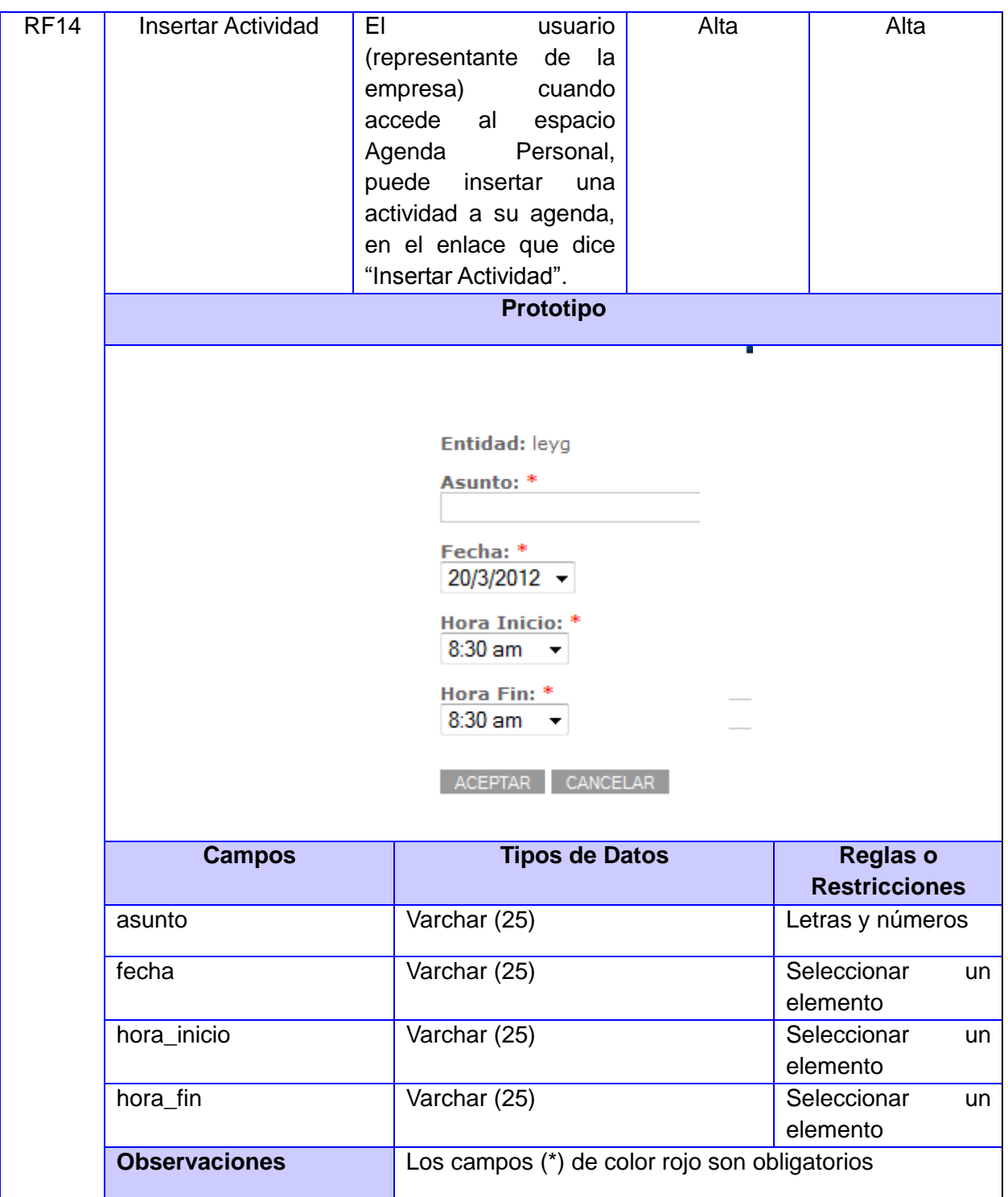

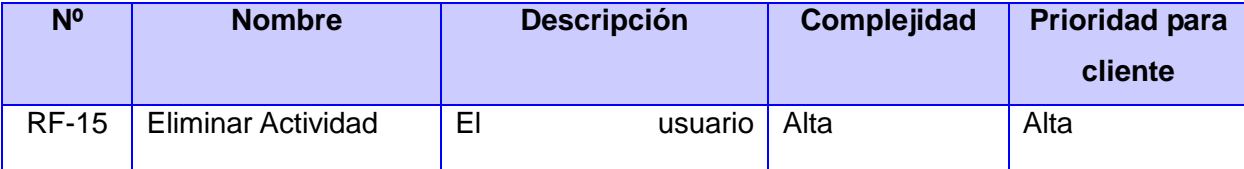

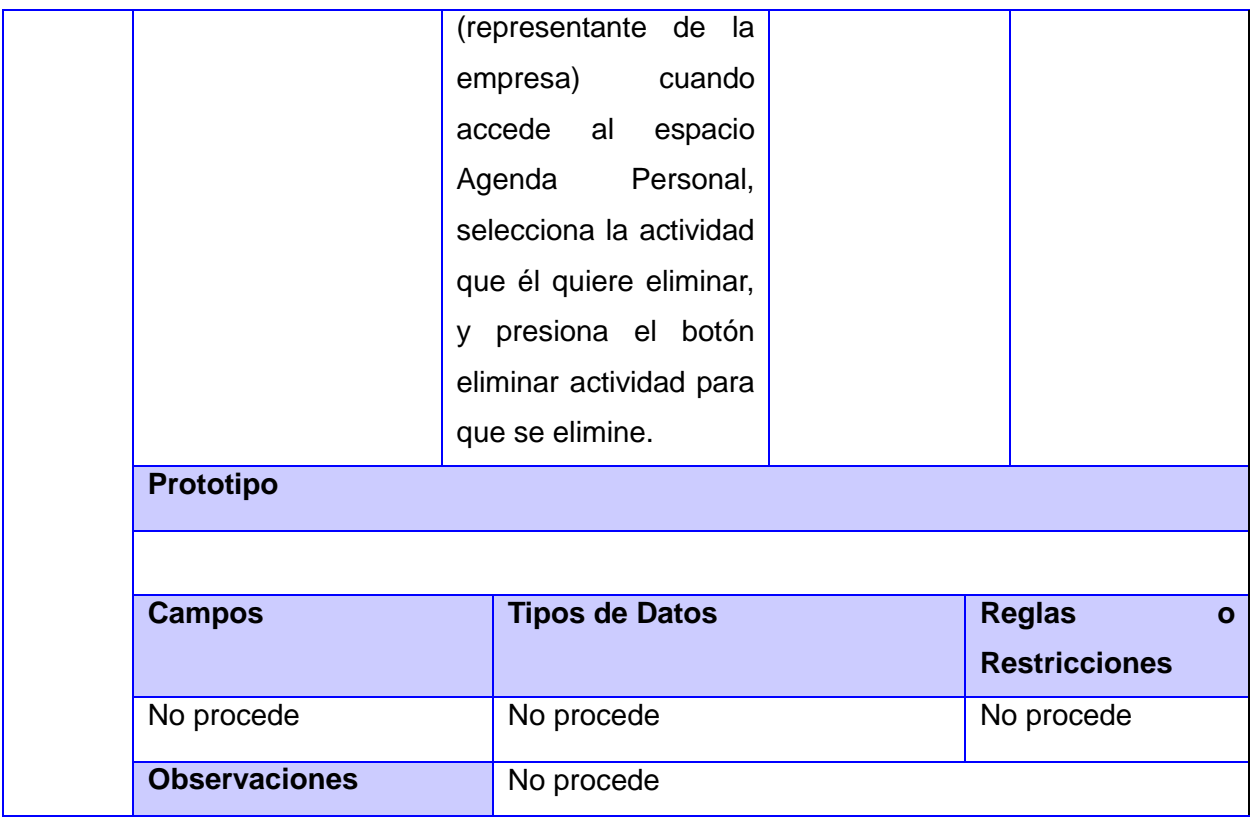

# **Módulo Agenda General**

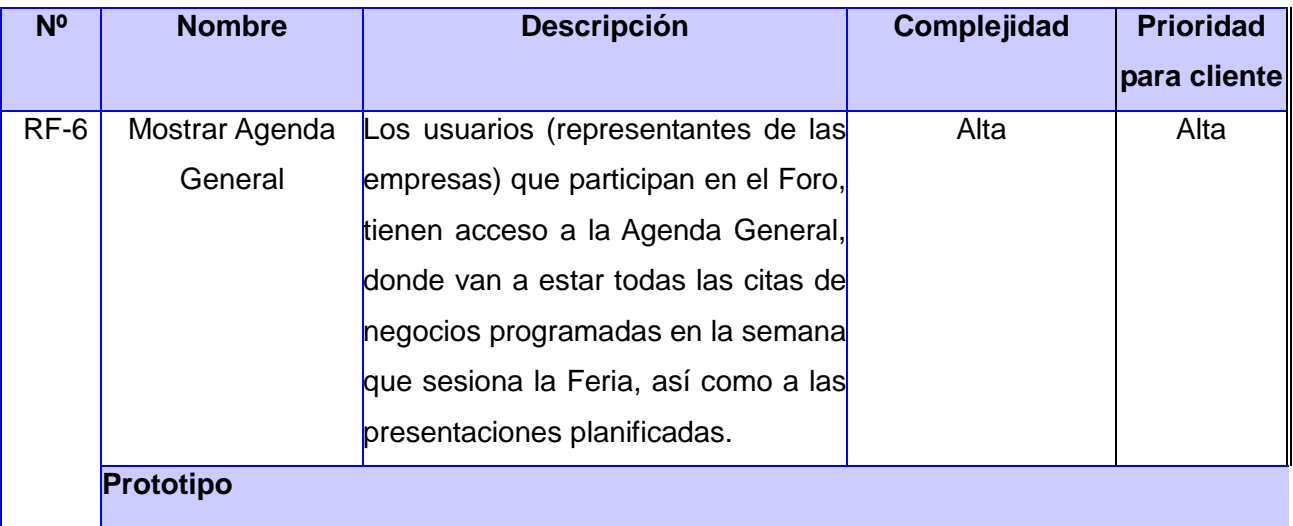

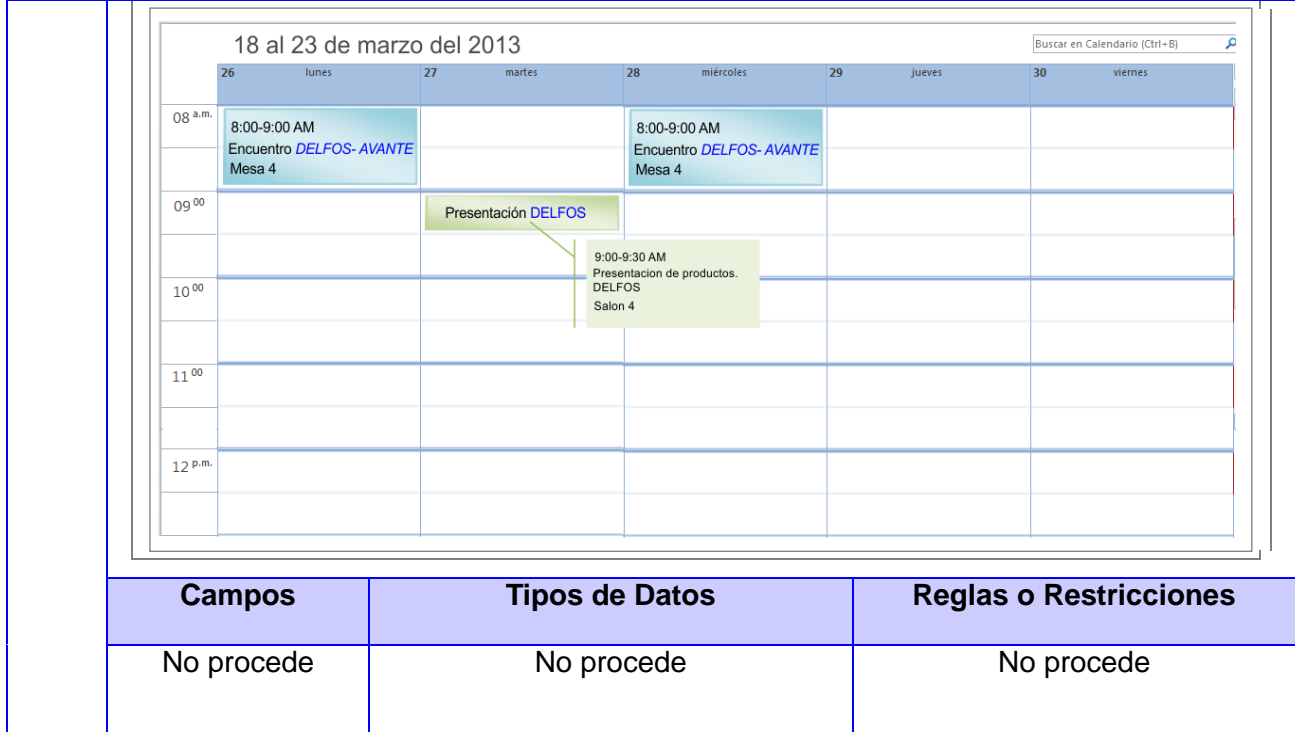

# **Módulo Citas**

**Observaciones** No procede

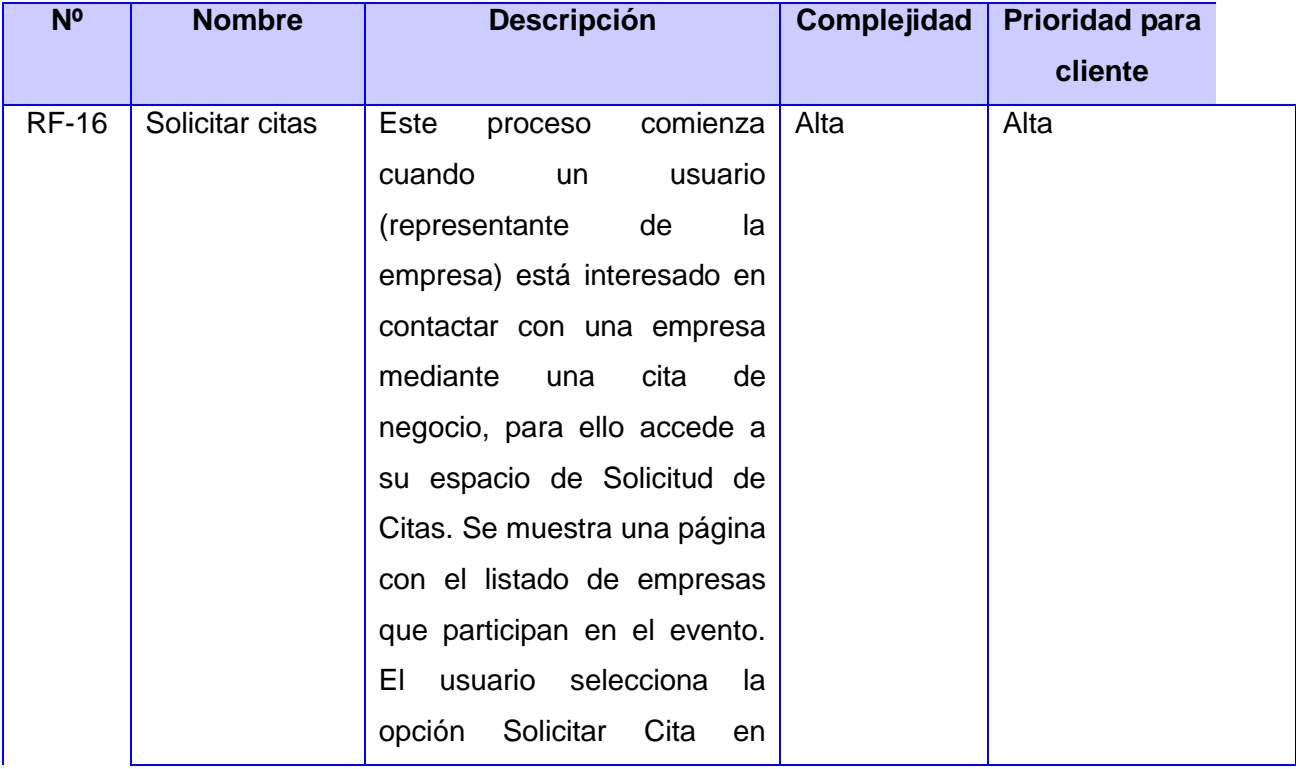

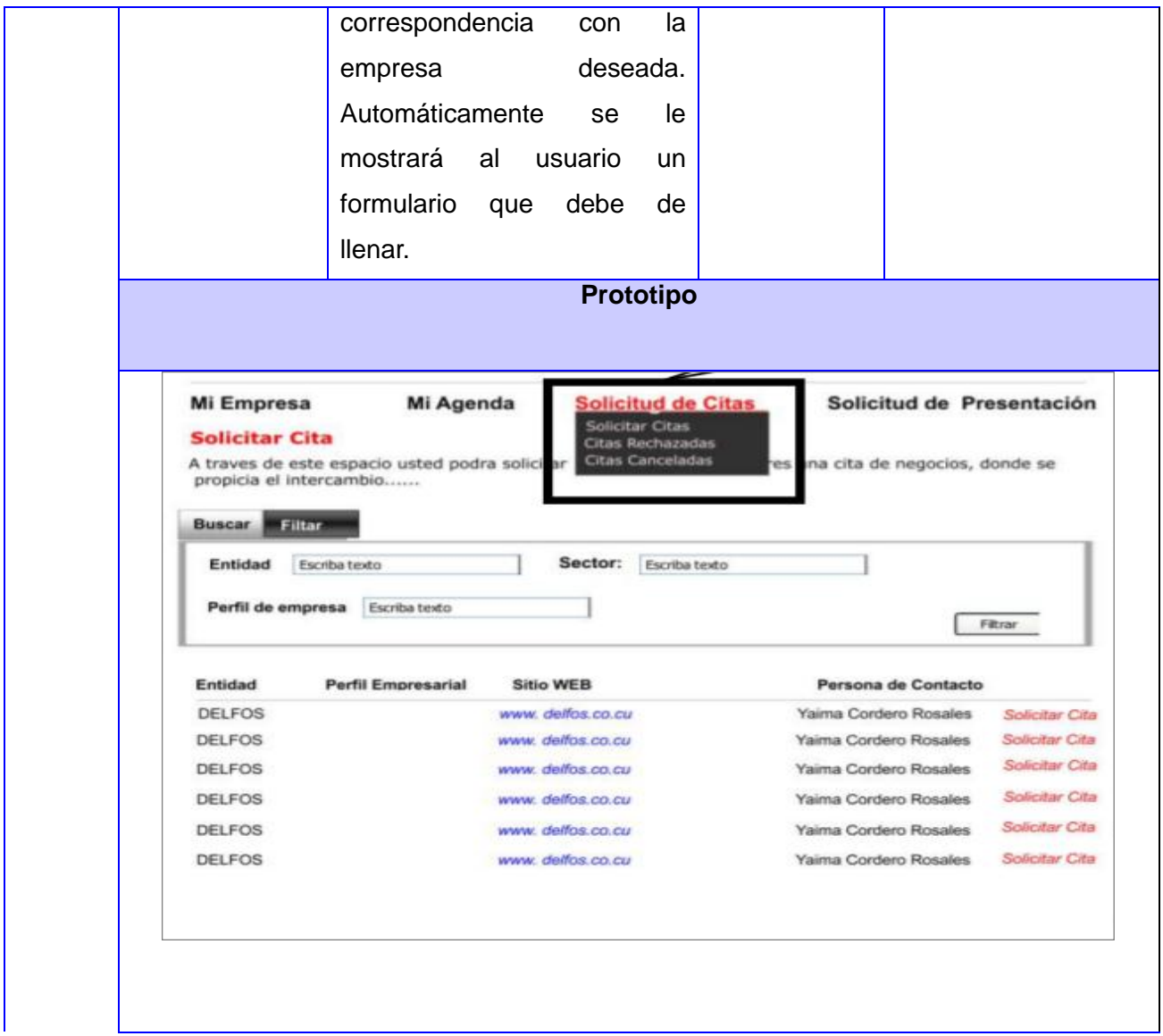

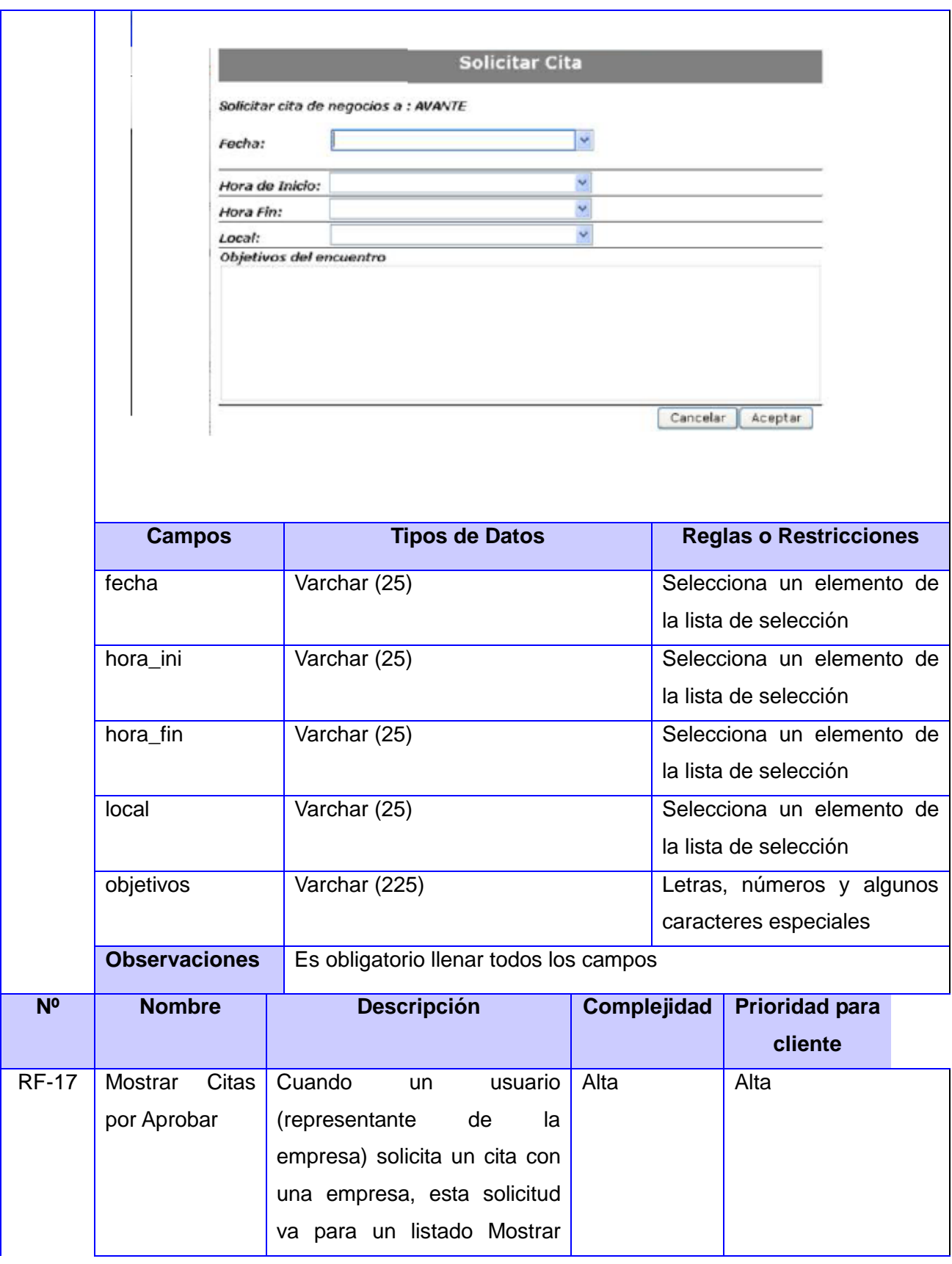

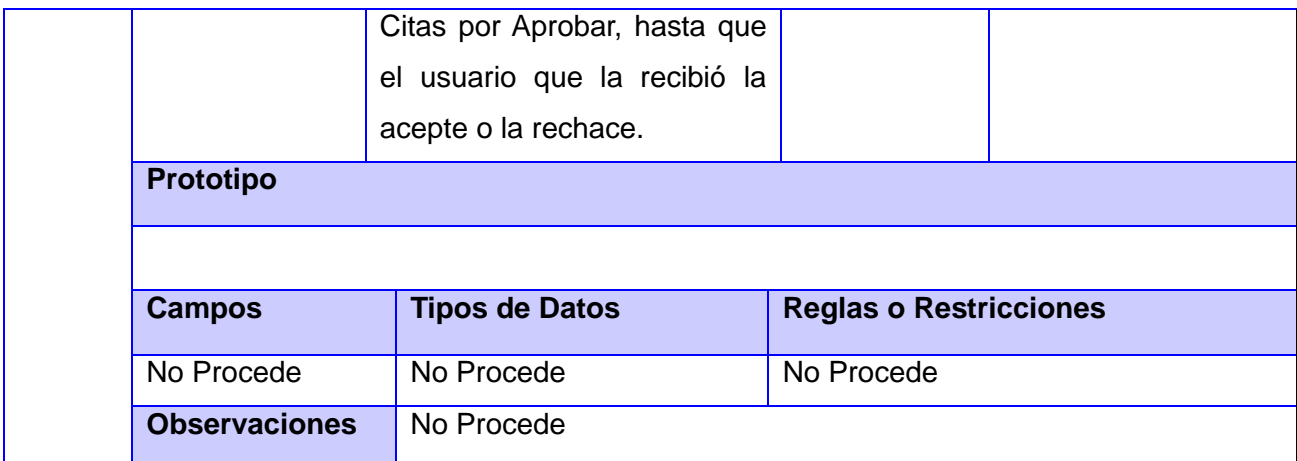

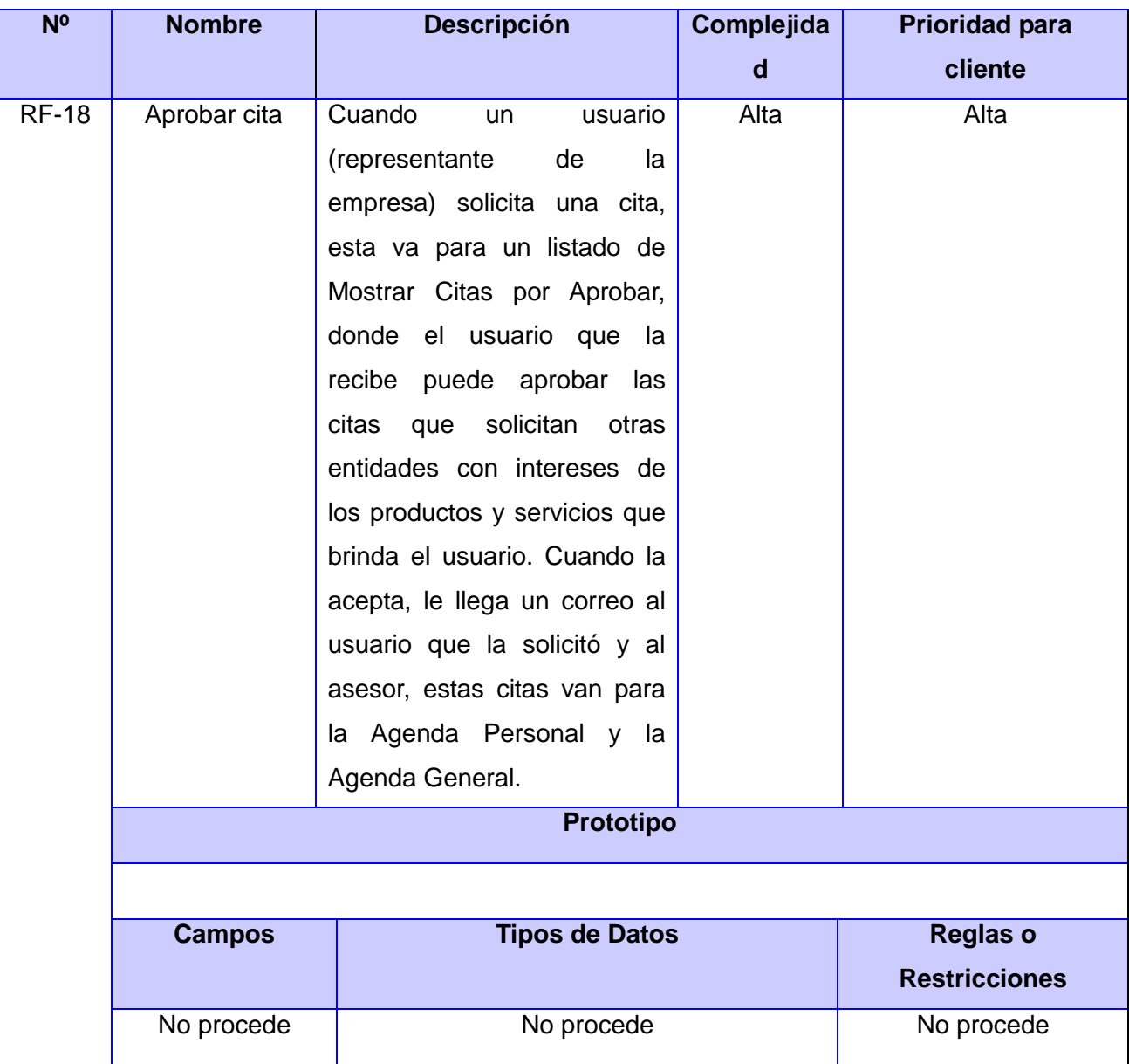

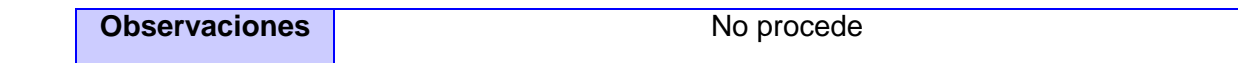

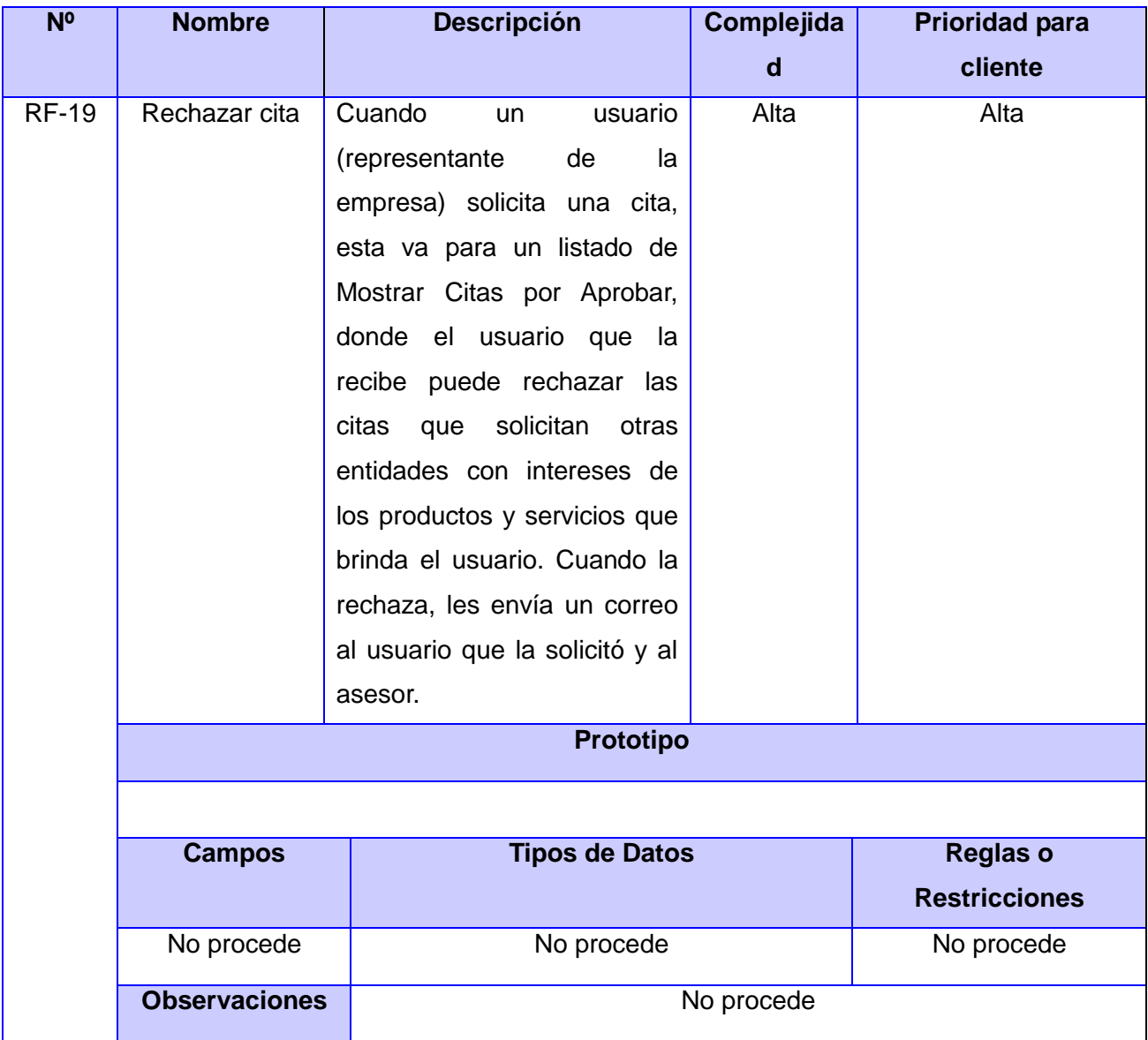

#### **Módulo Presentación**

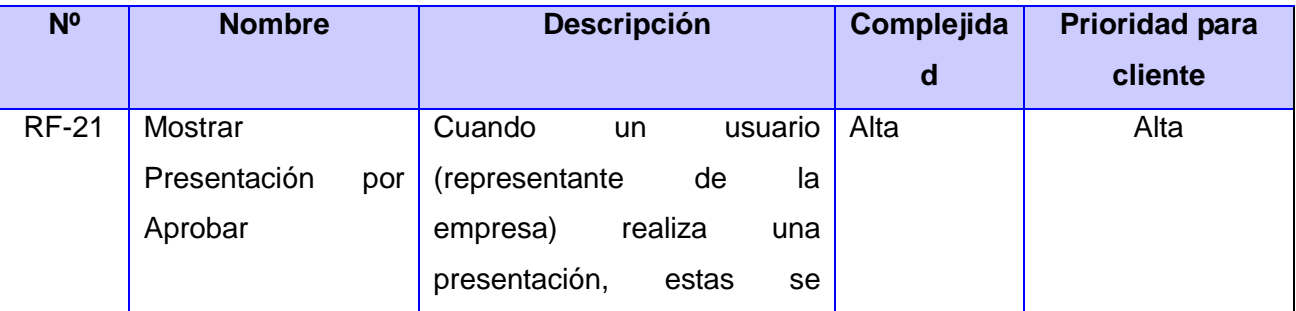

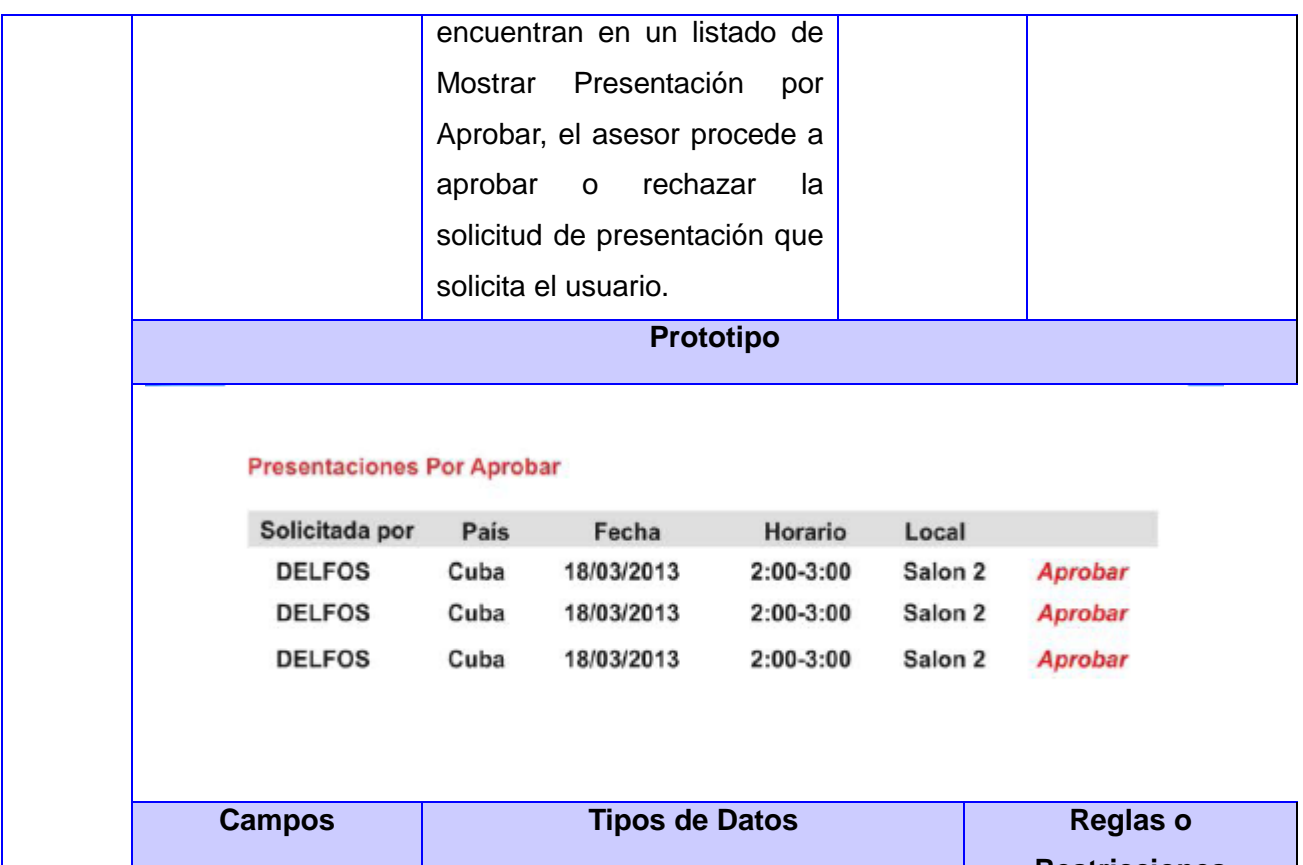

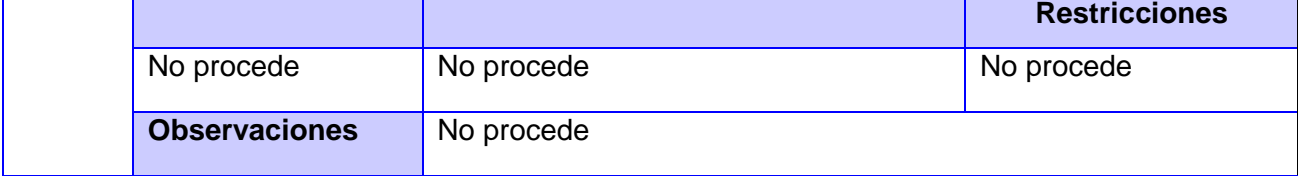

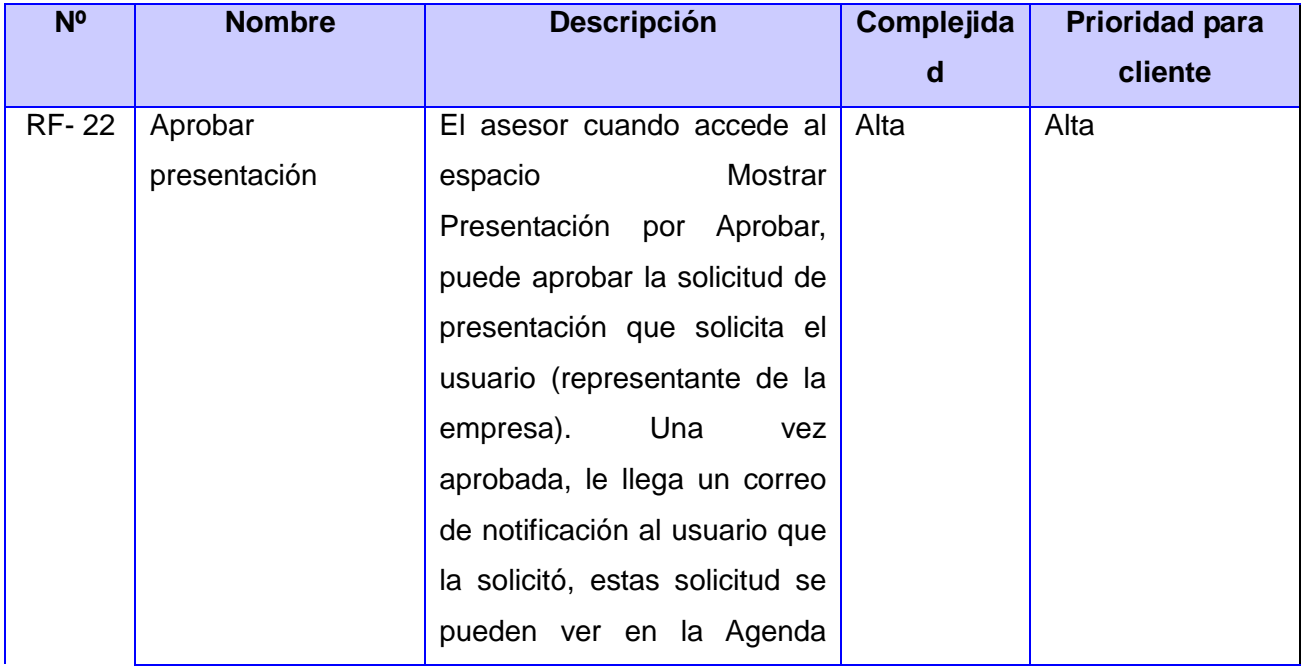

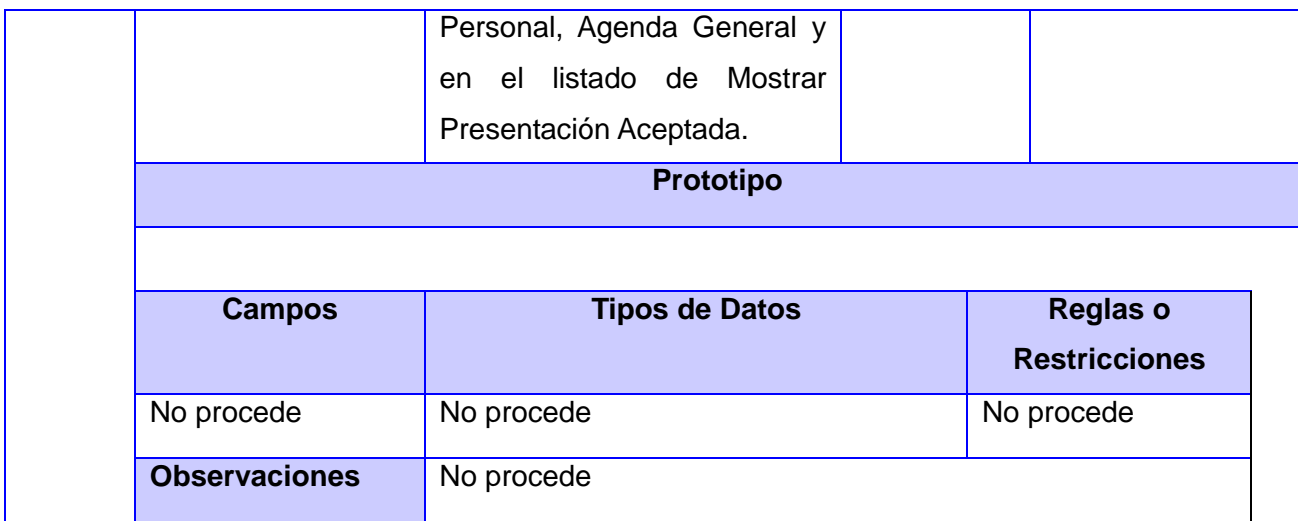

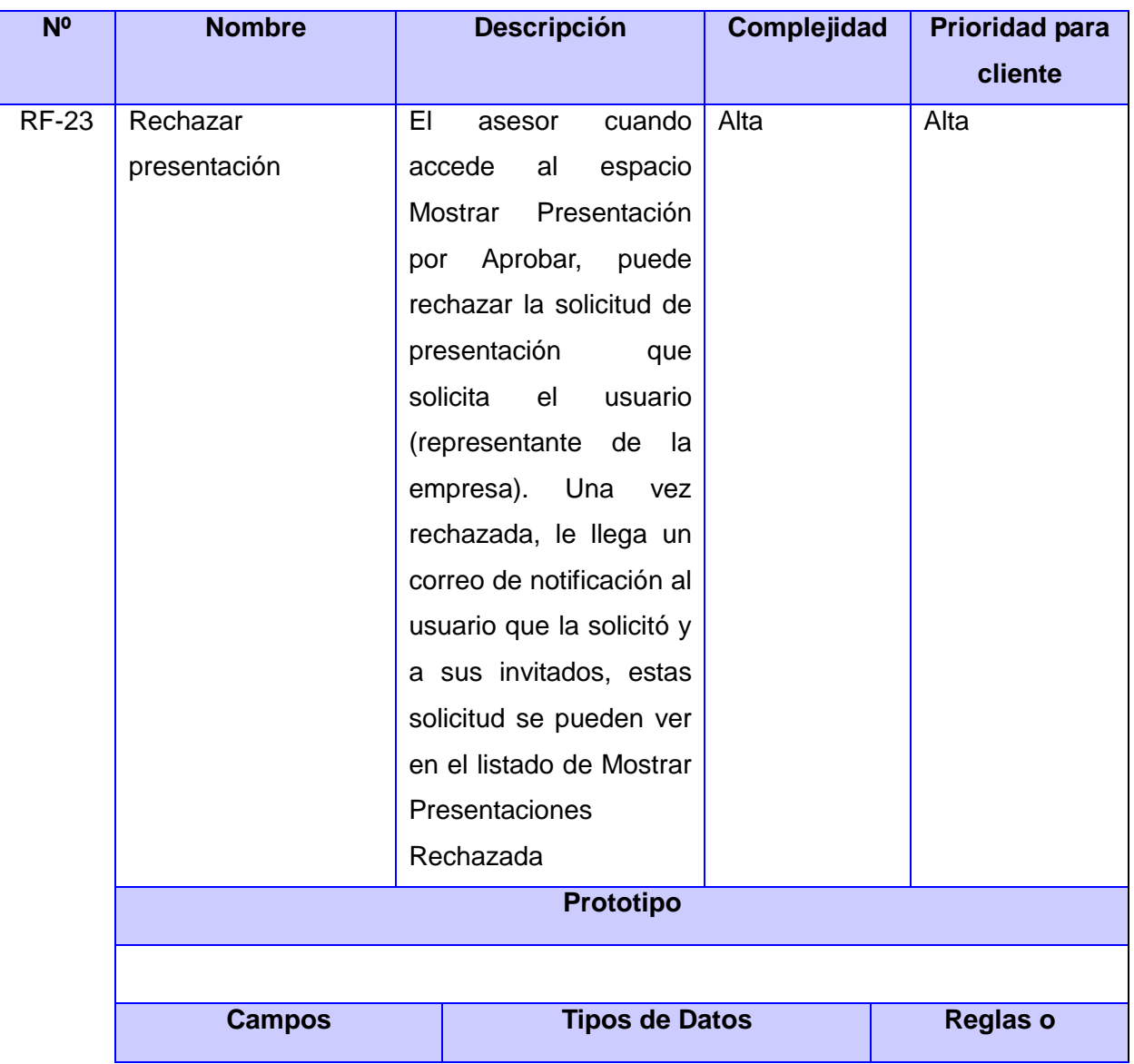

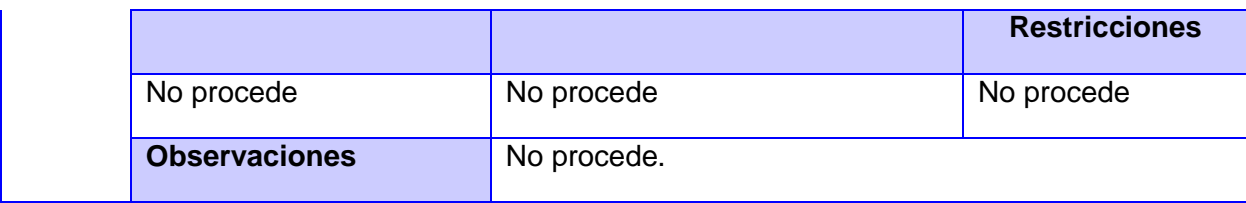

**Módulo Configurar Foro**

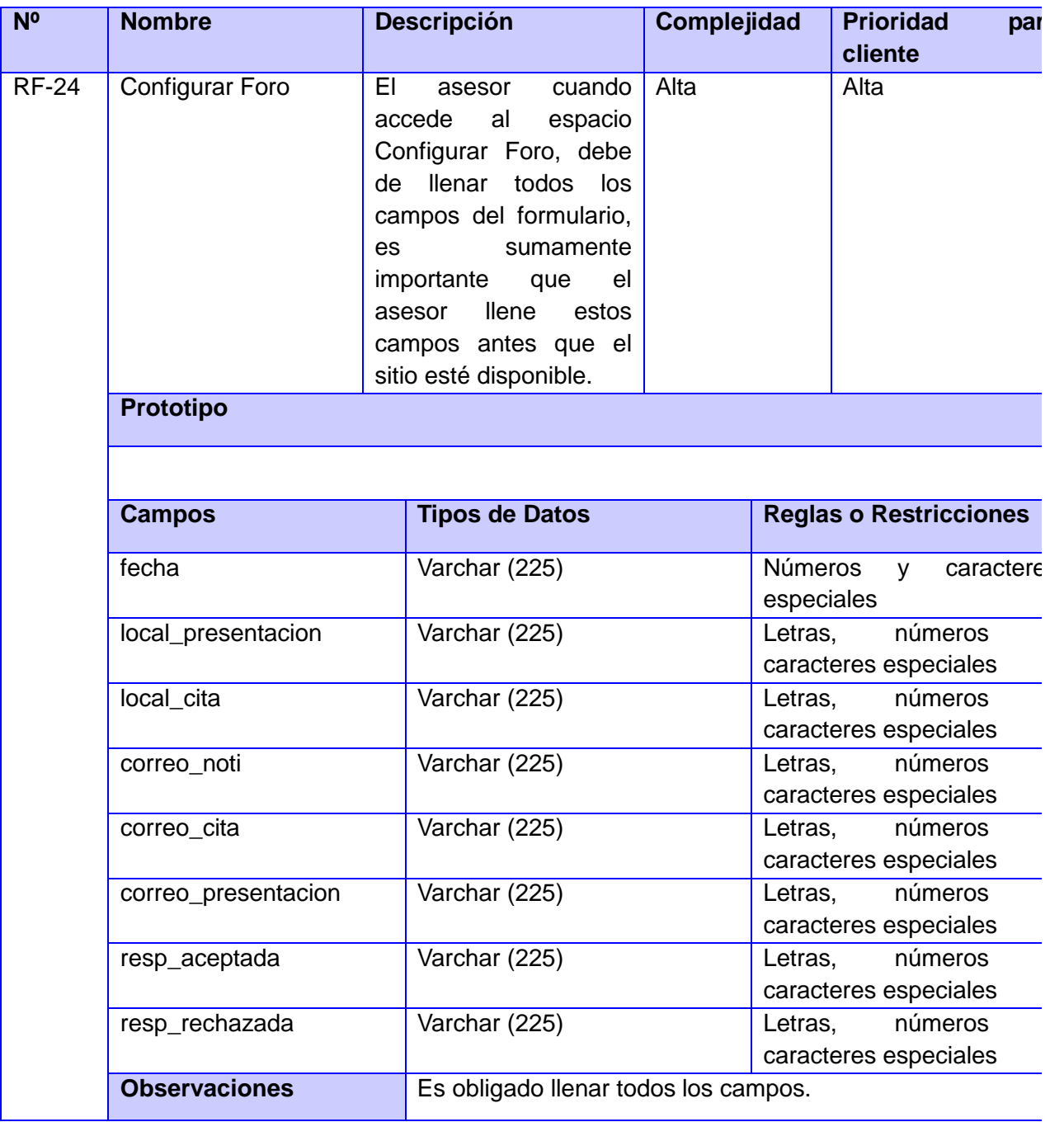

**Anexo # 2** Casos de prueba para cada Especificación de Requisitos.

# **Módulo Participación**

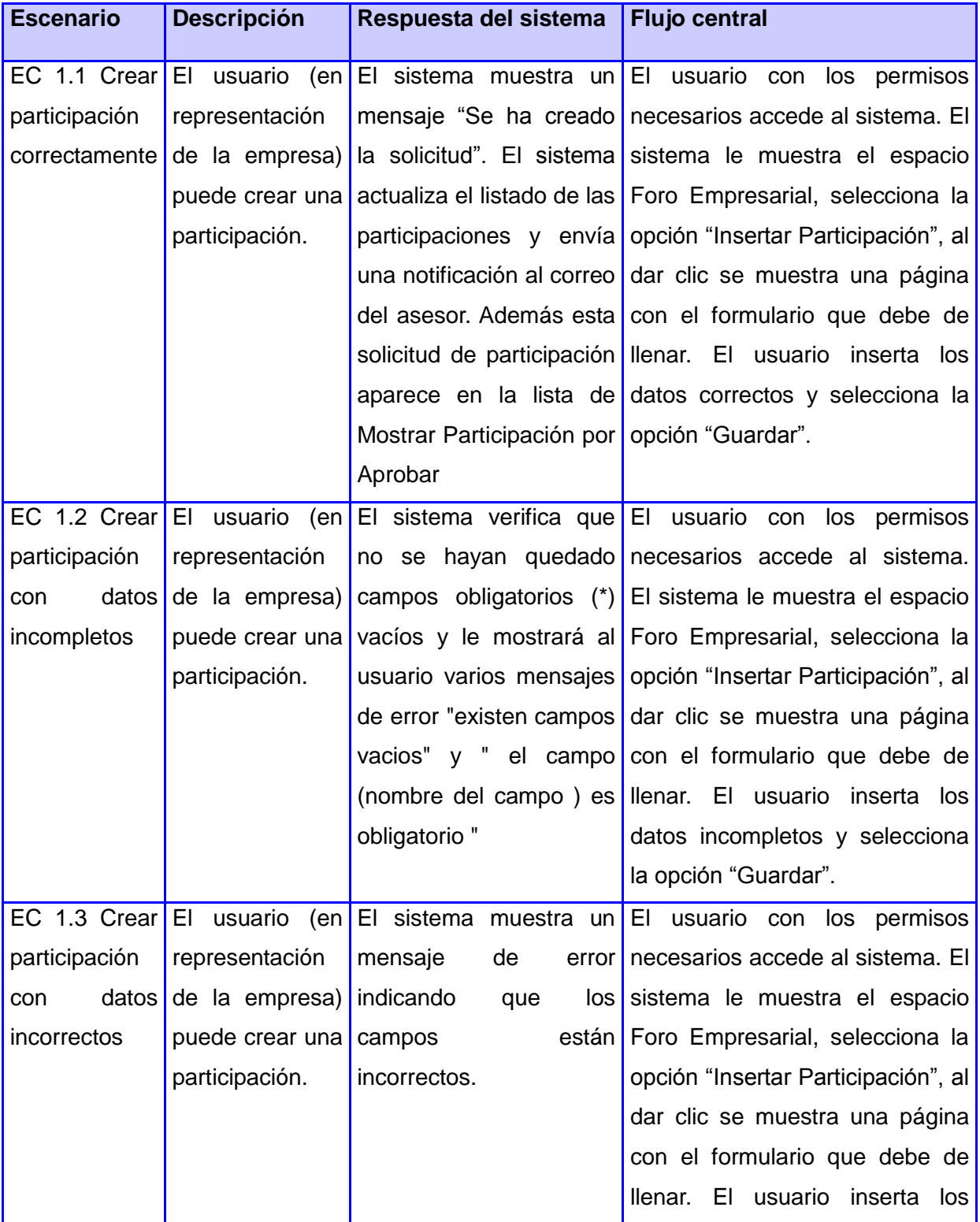

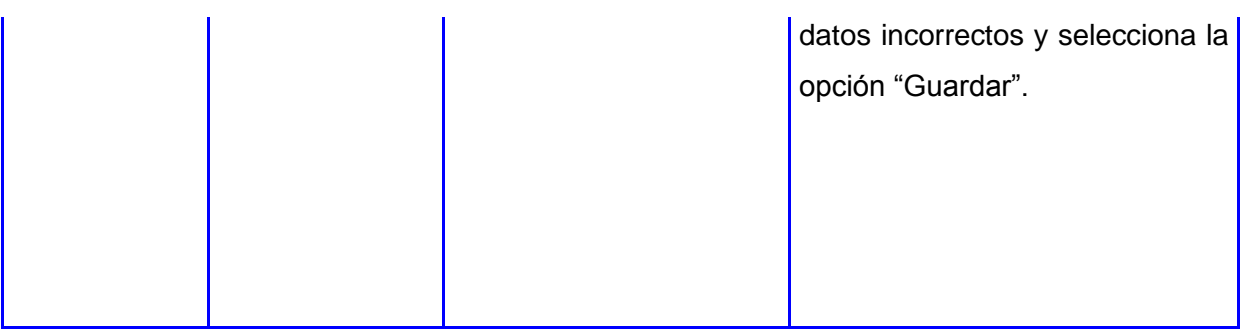

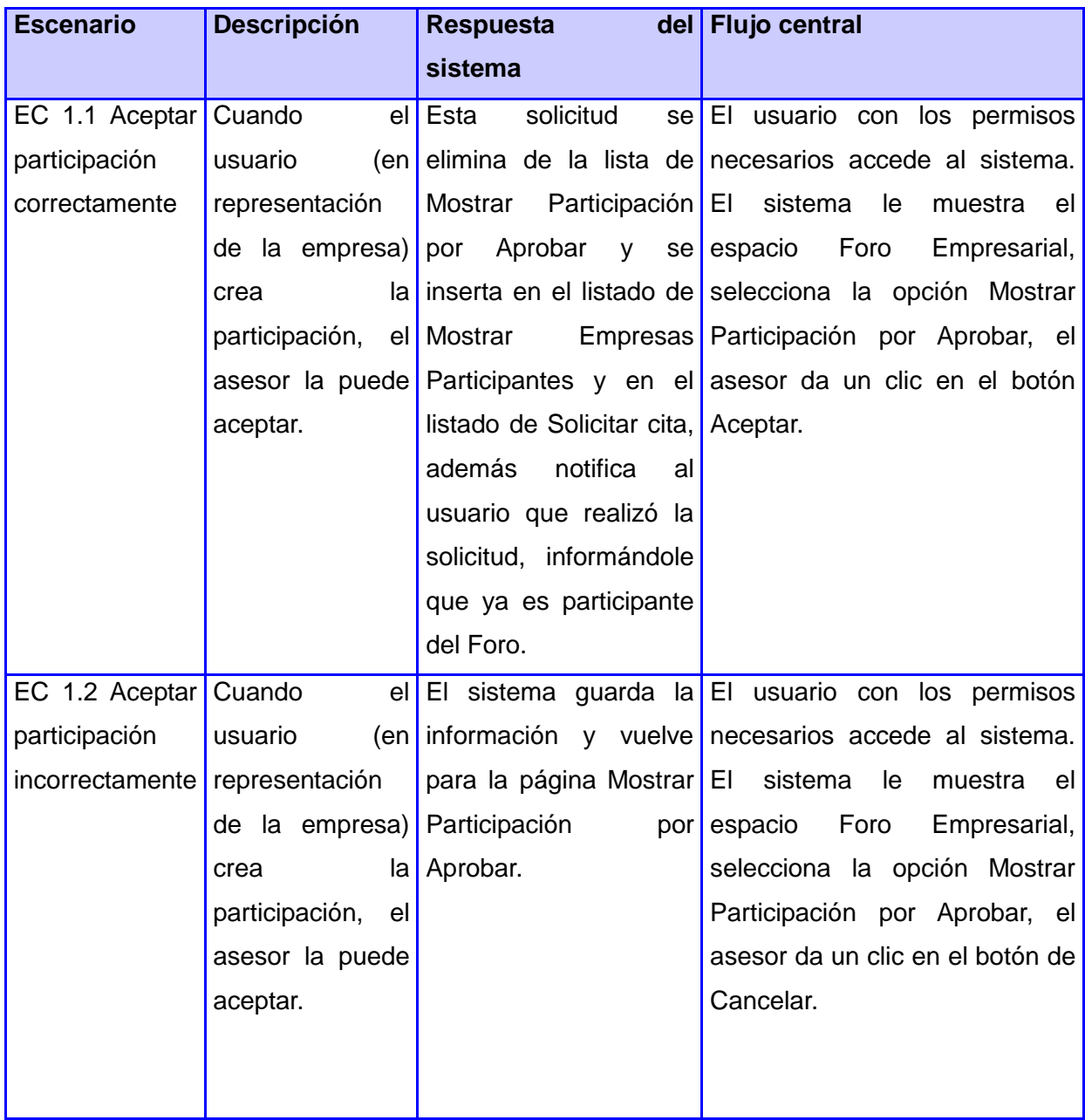

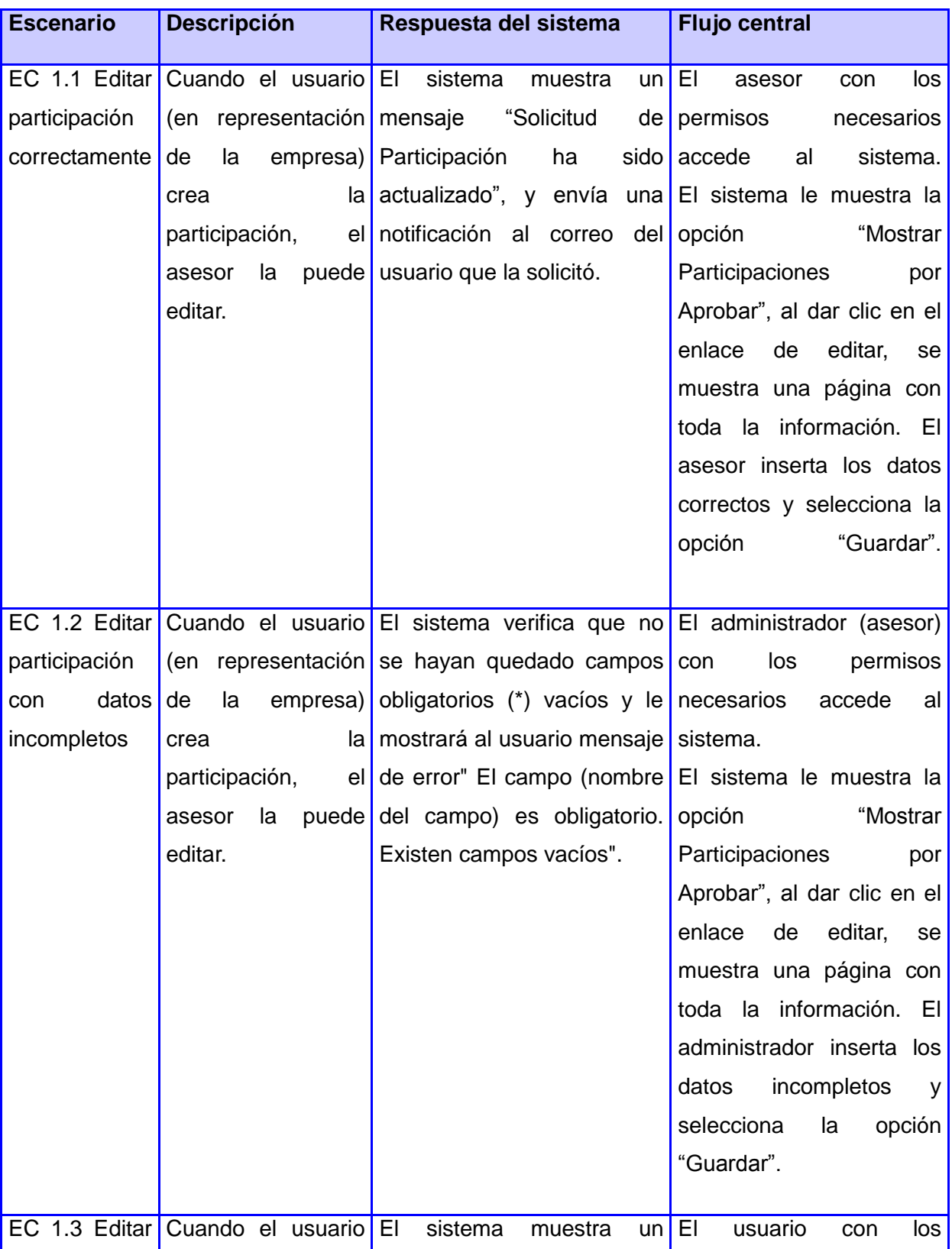

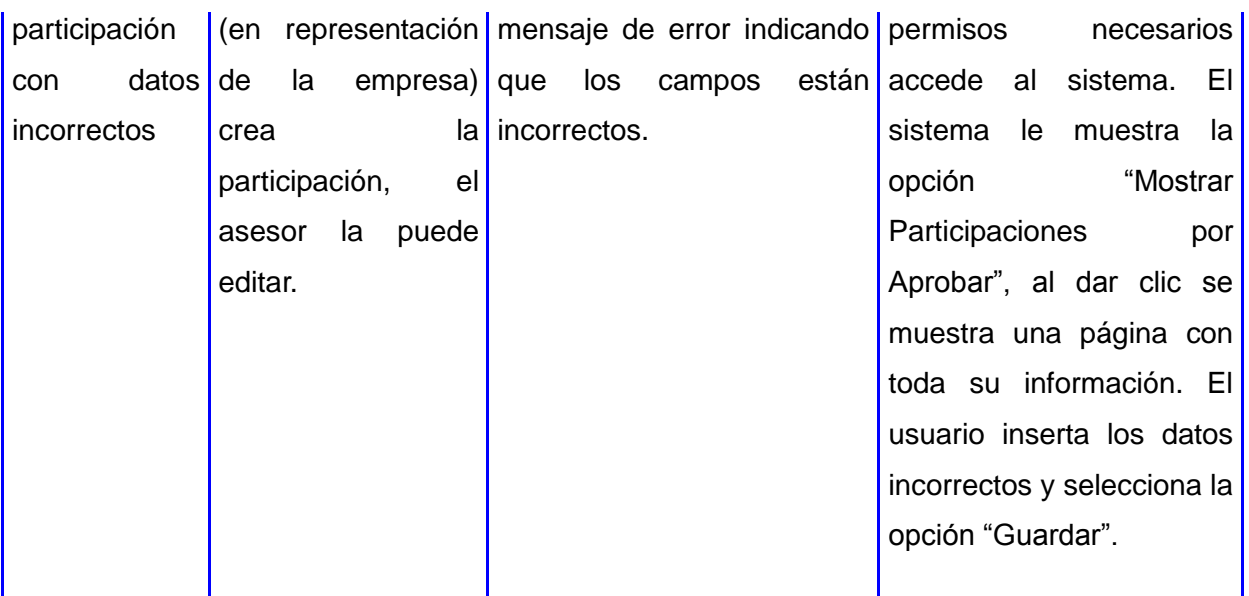

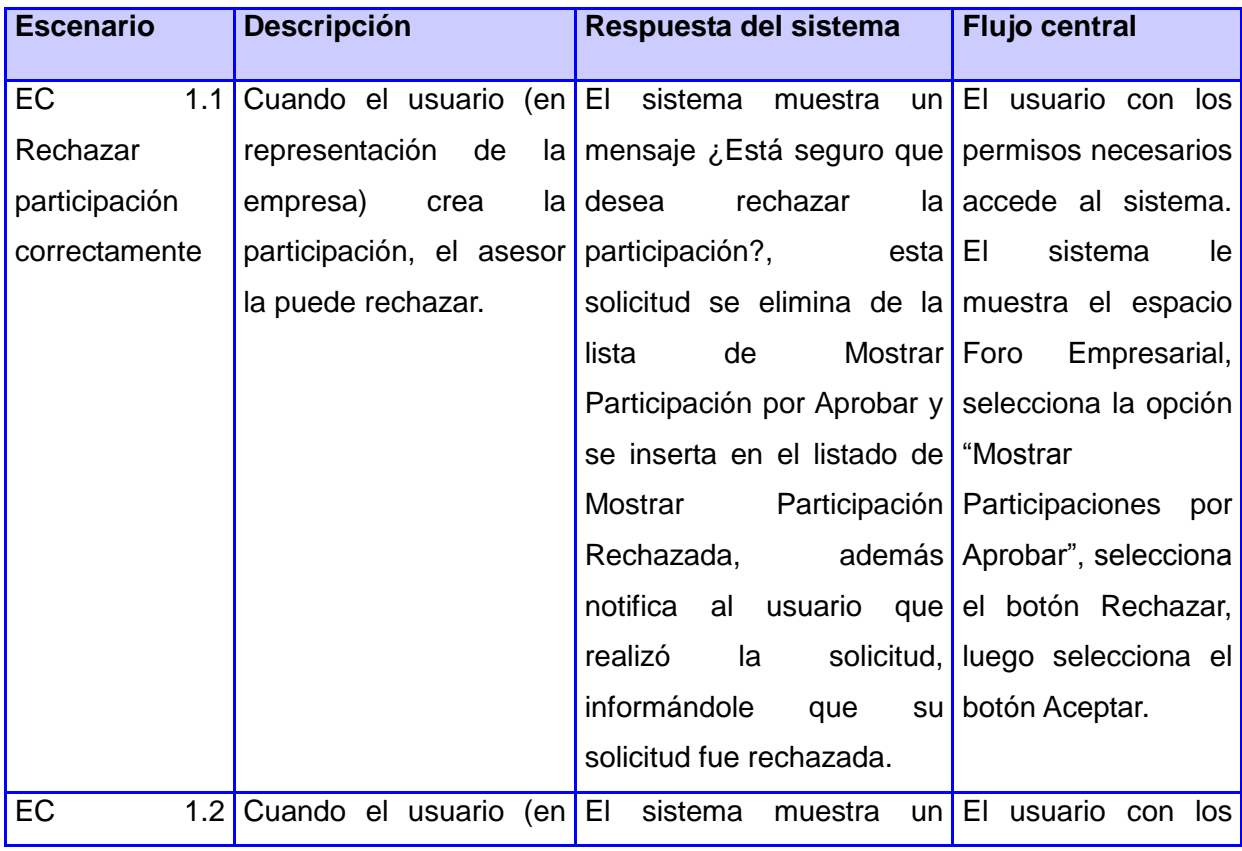

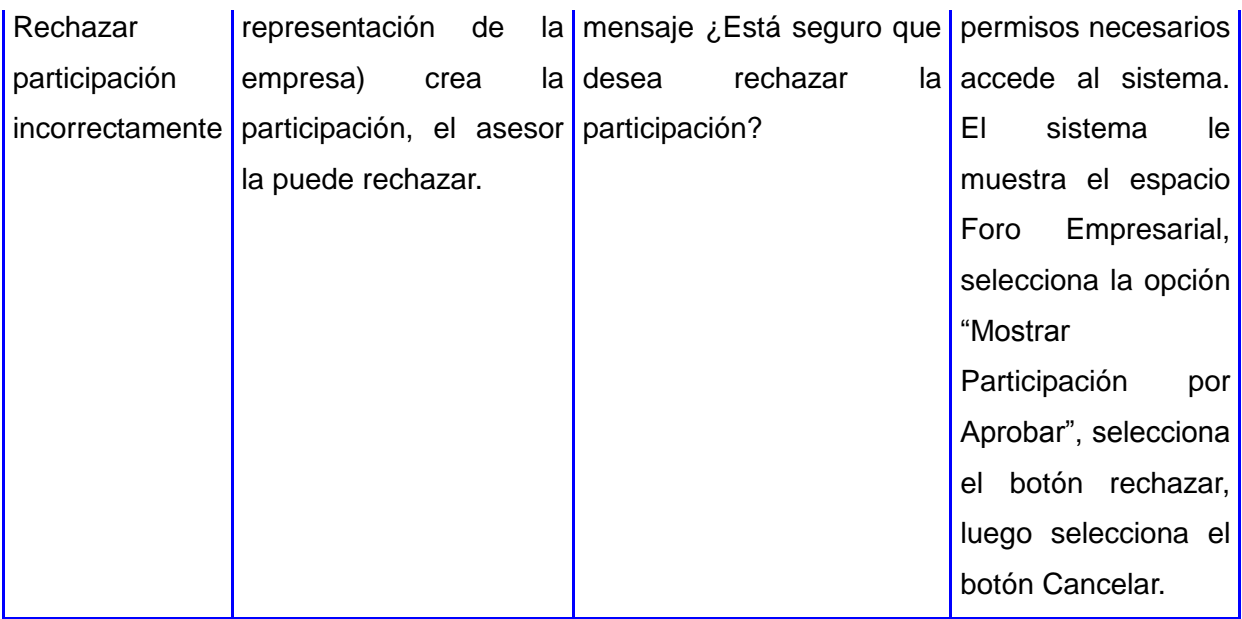

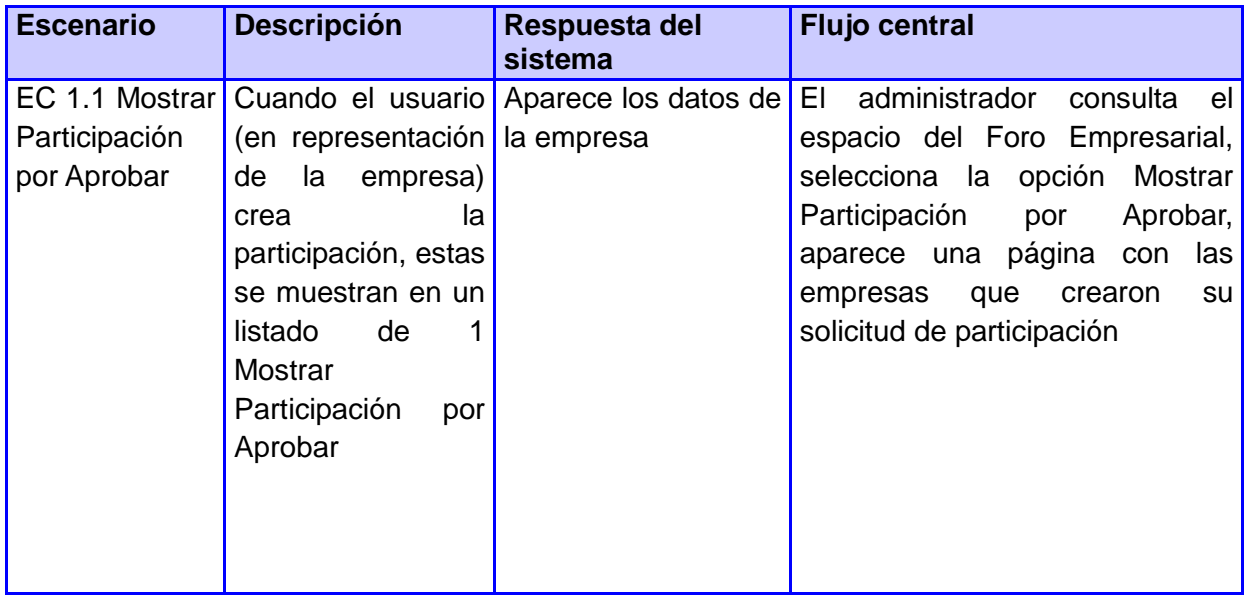

#### **Módulo Cita**

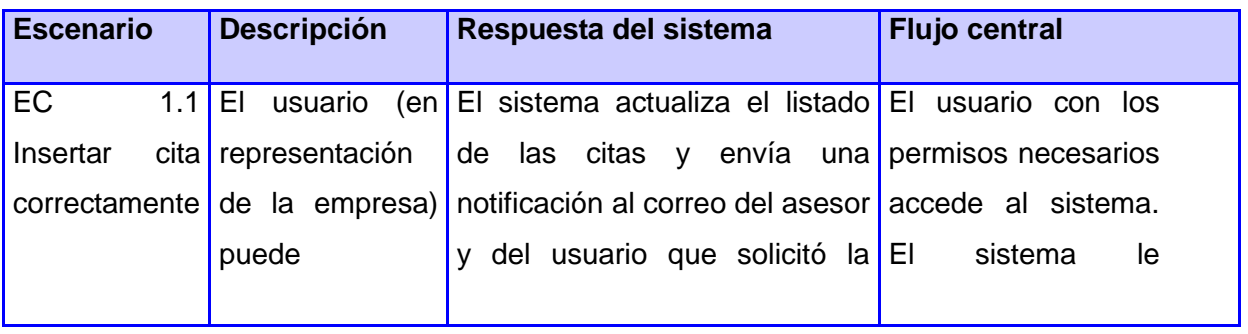

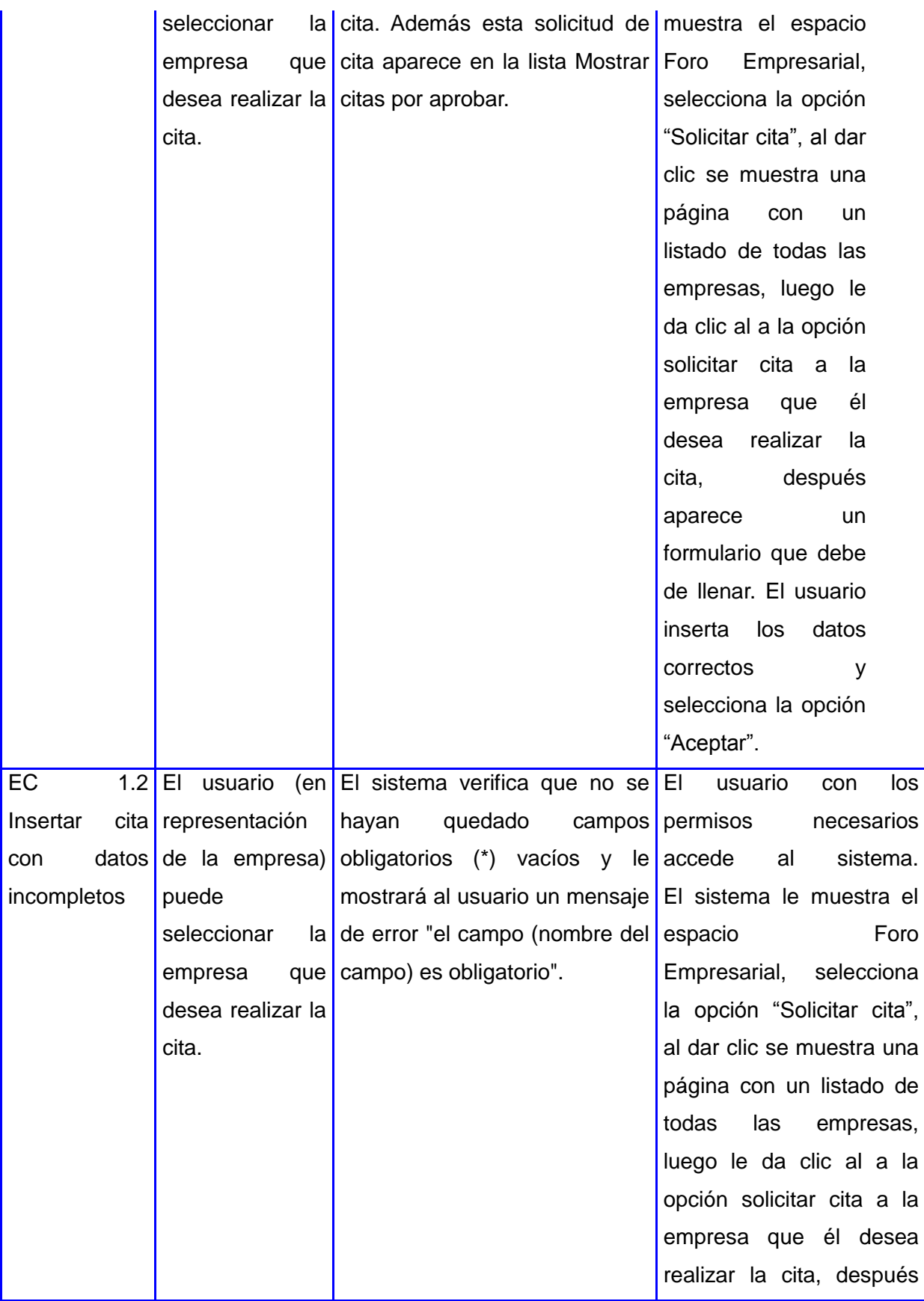

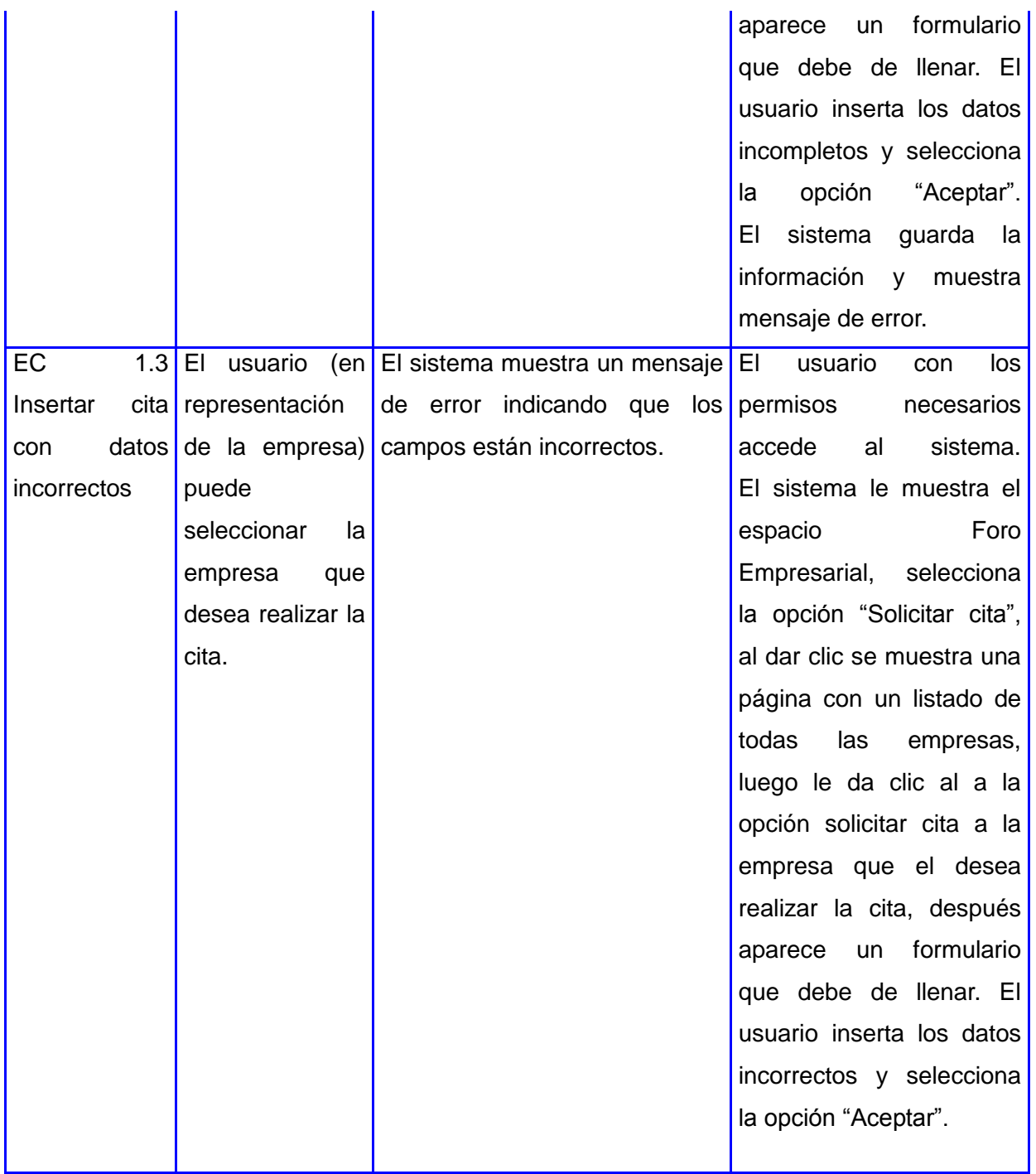

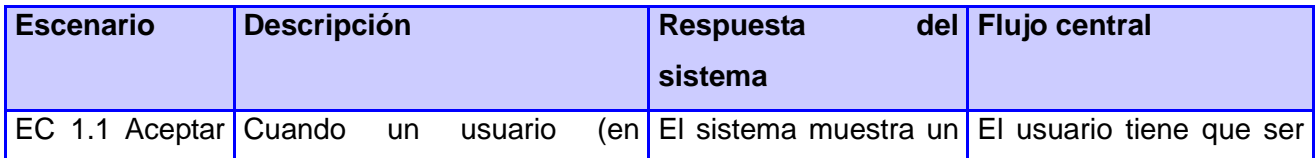

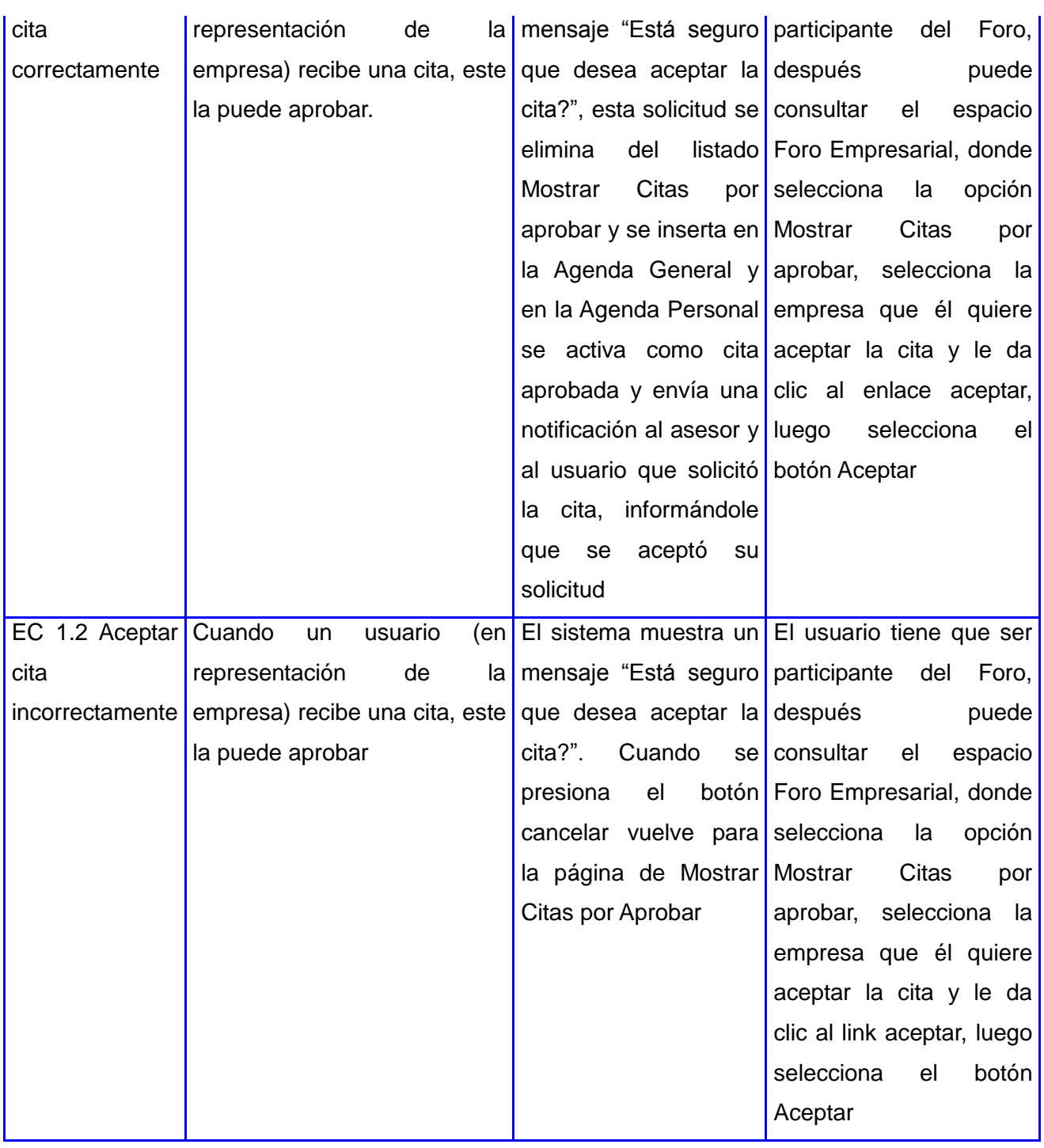

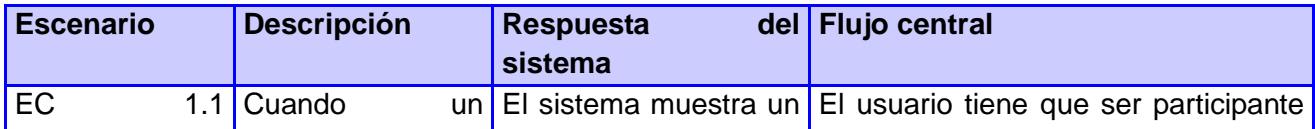

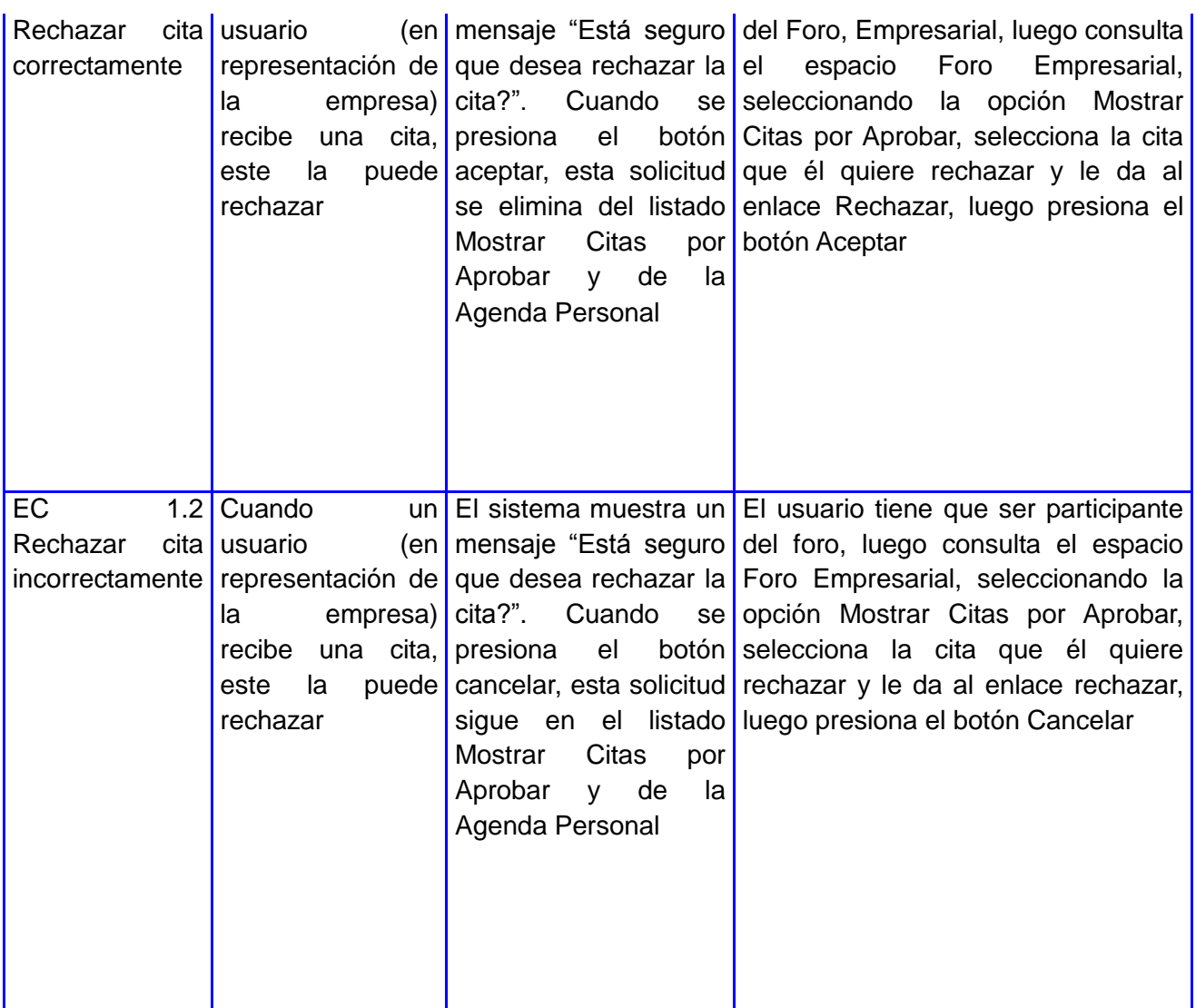

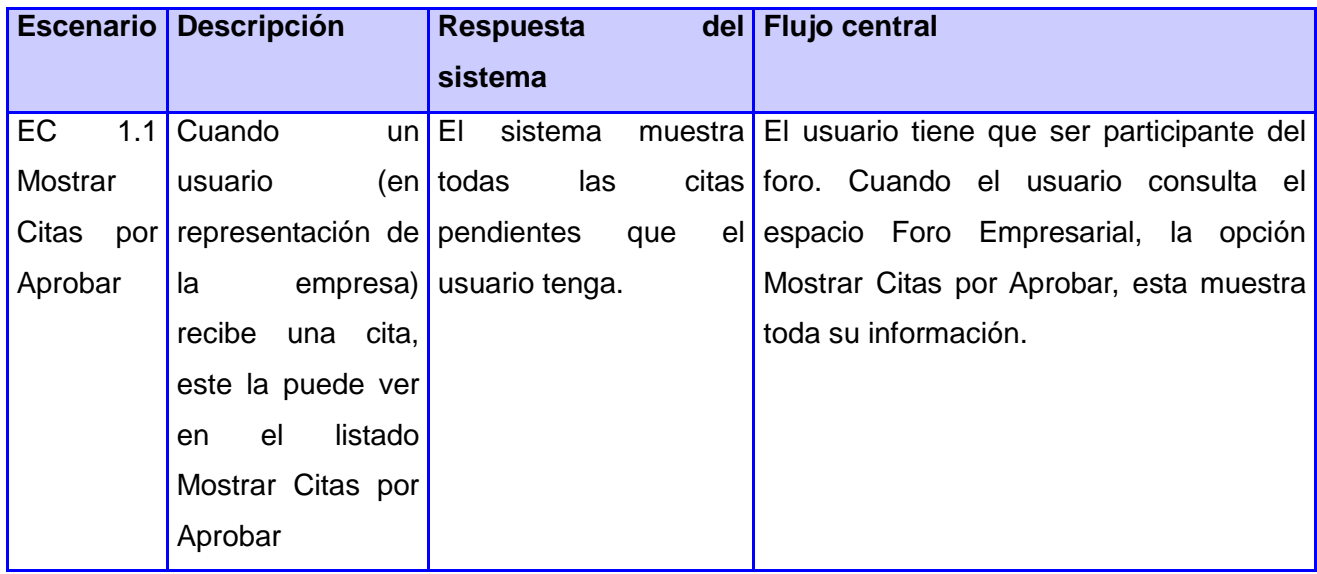

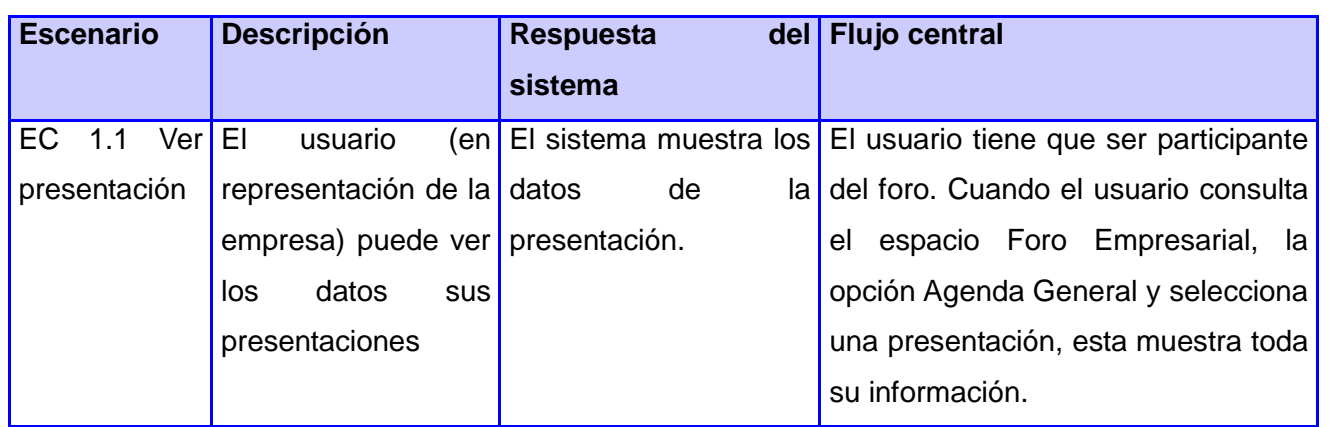

# **Módulo Agenda General**

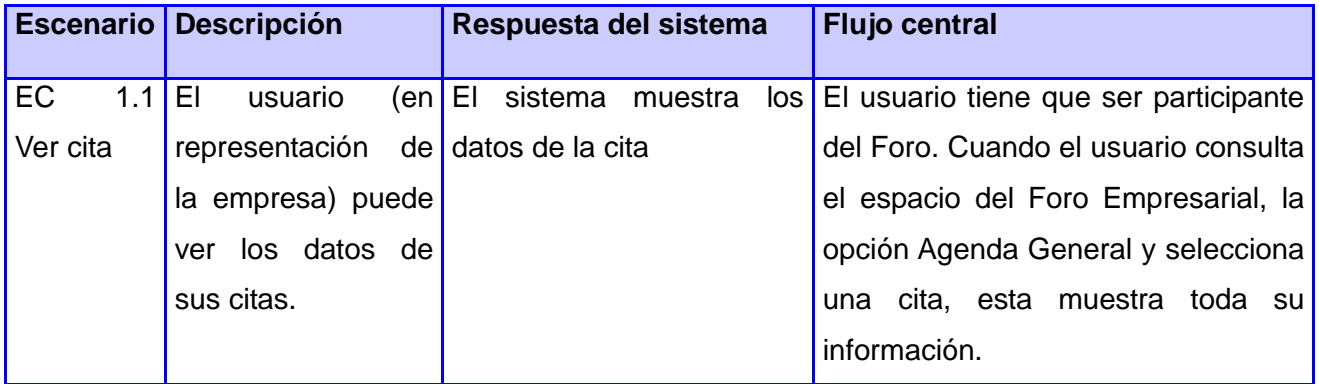

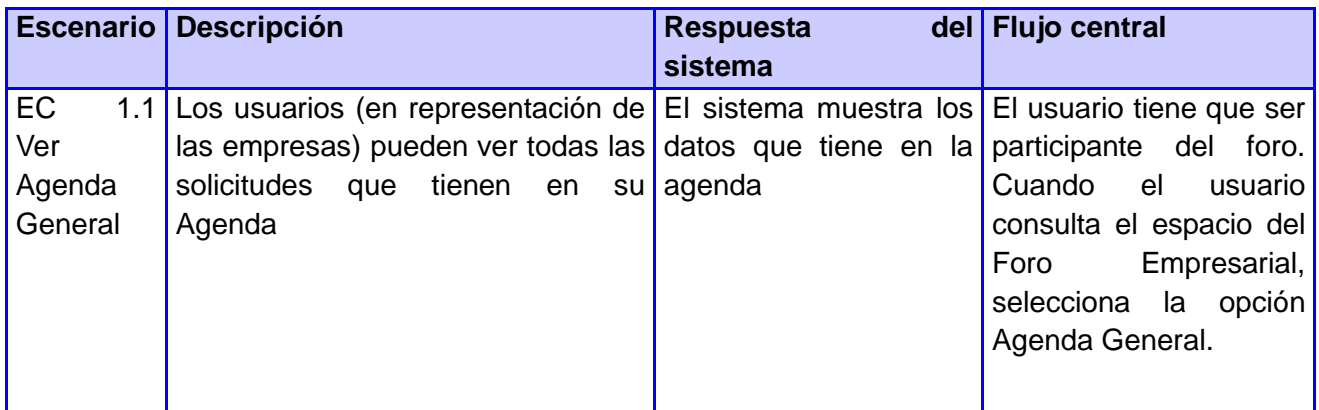

#### **Módulo Presentación**

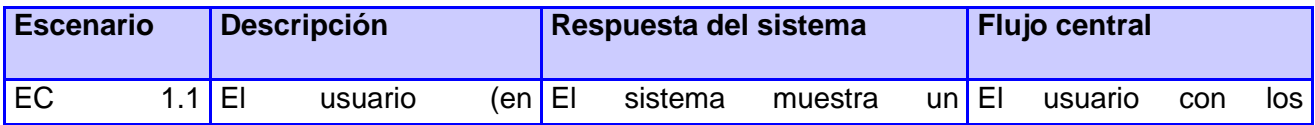

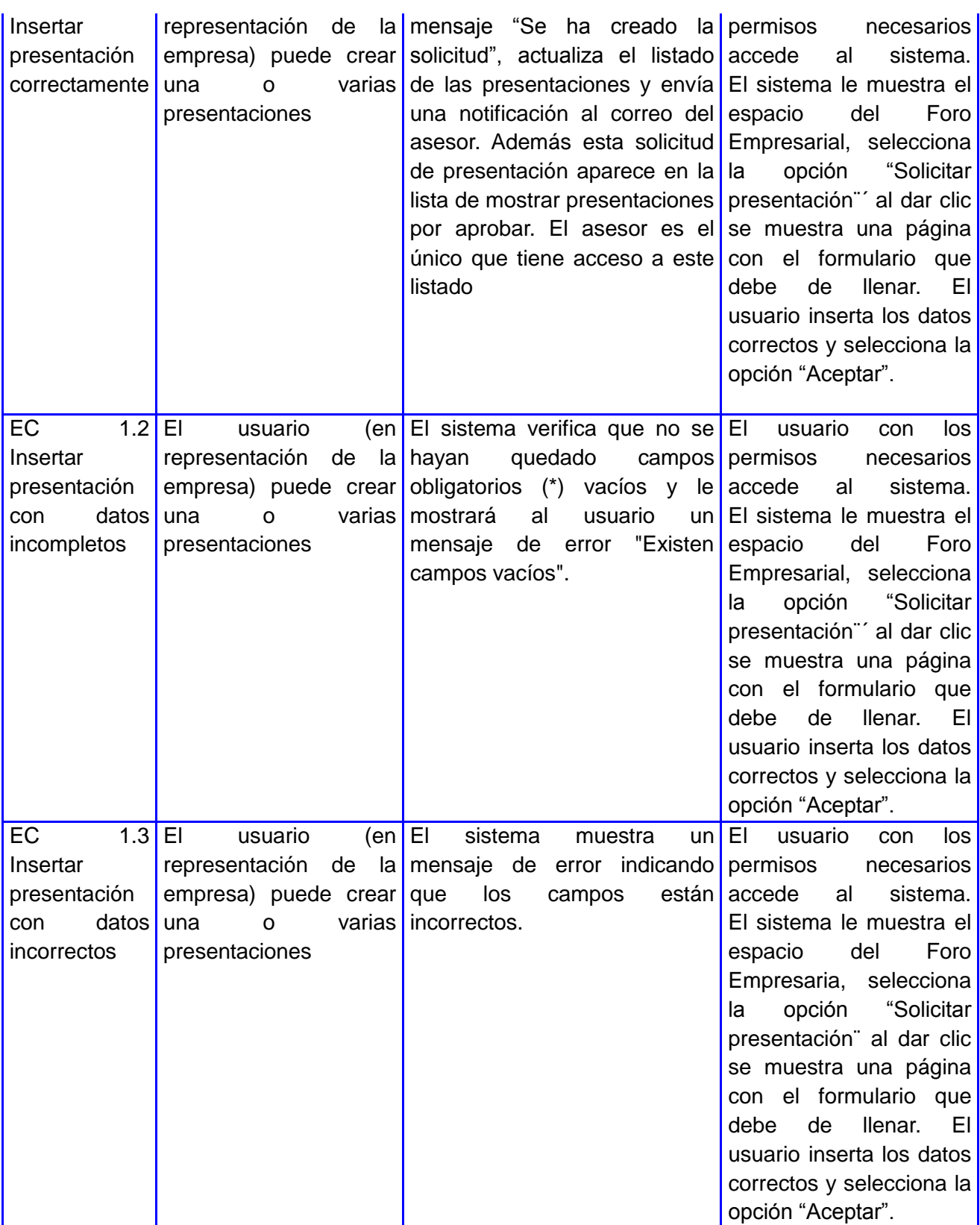

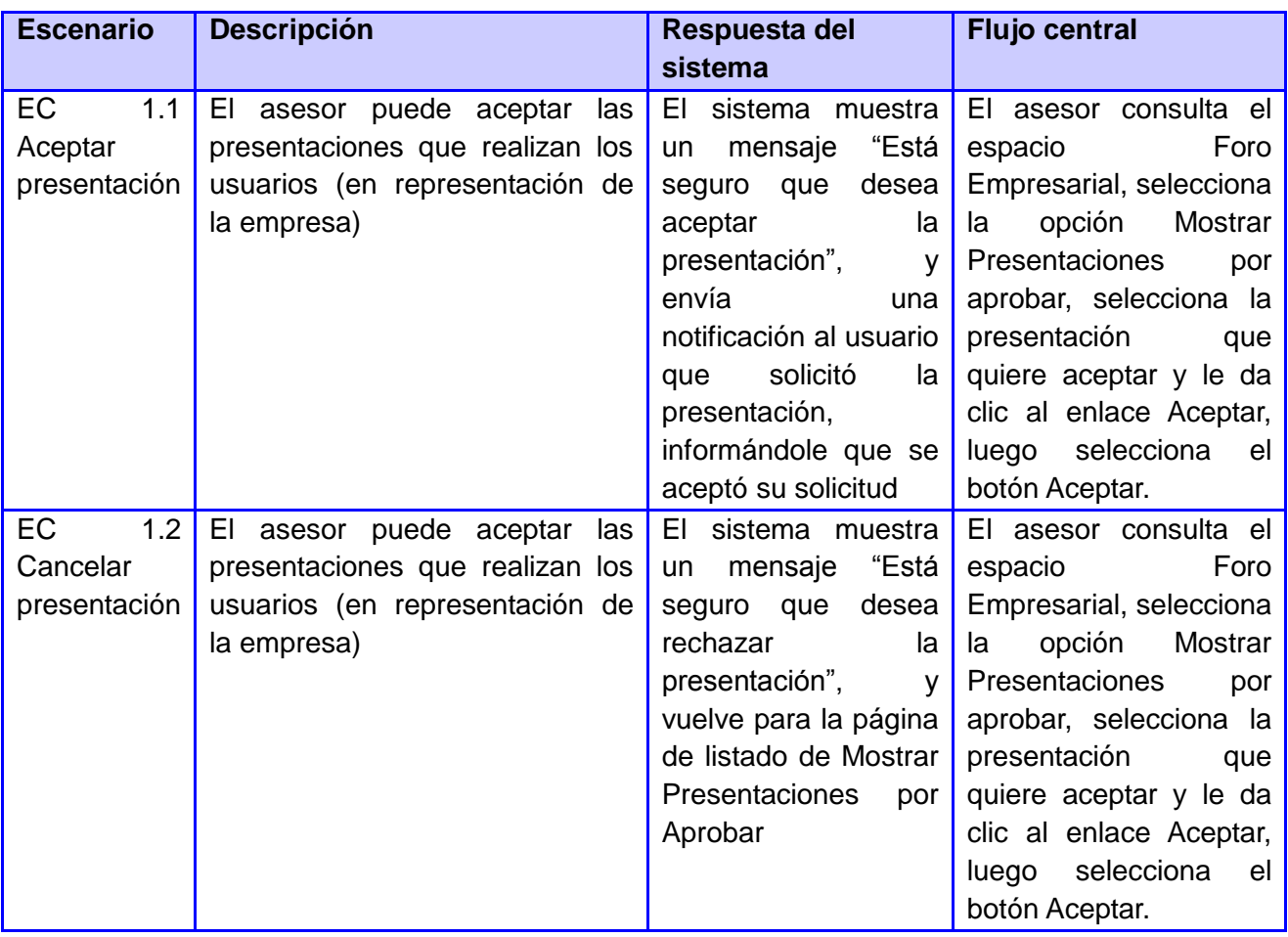

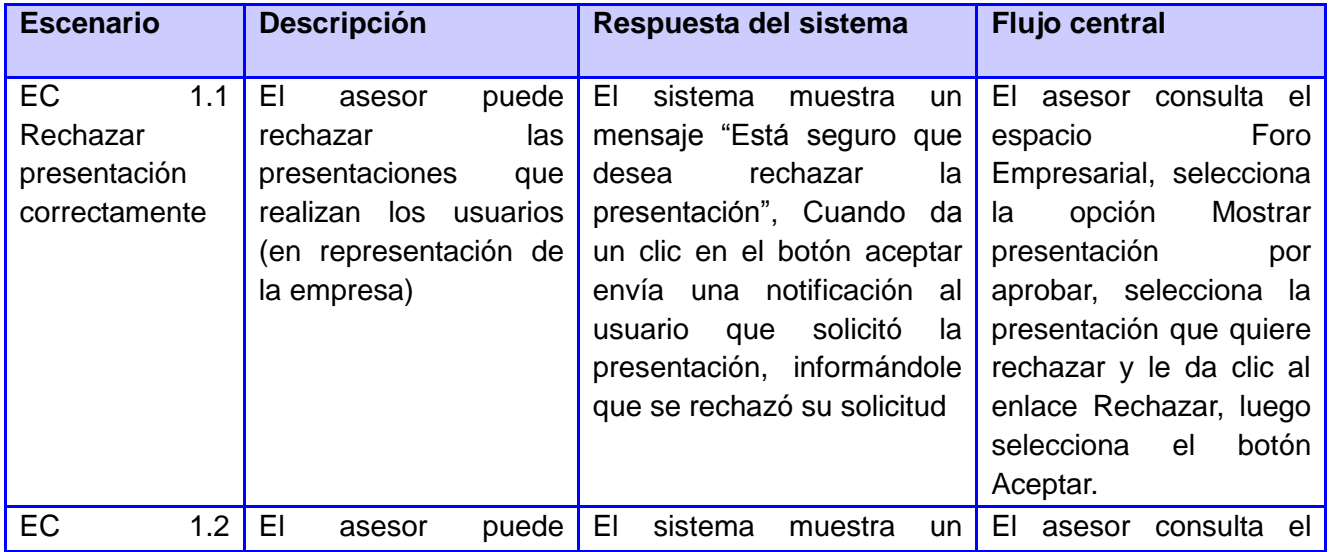
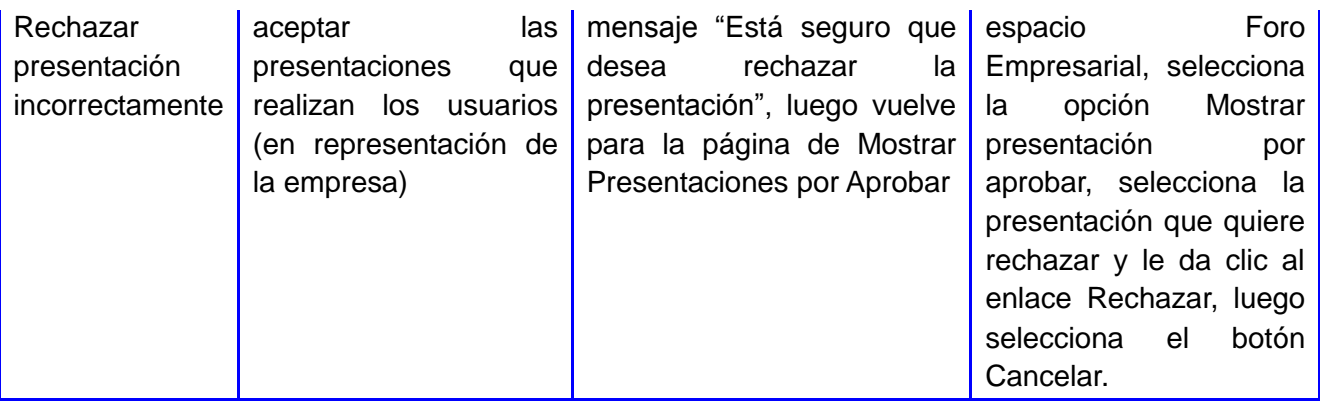

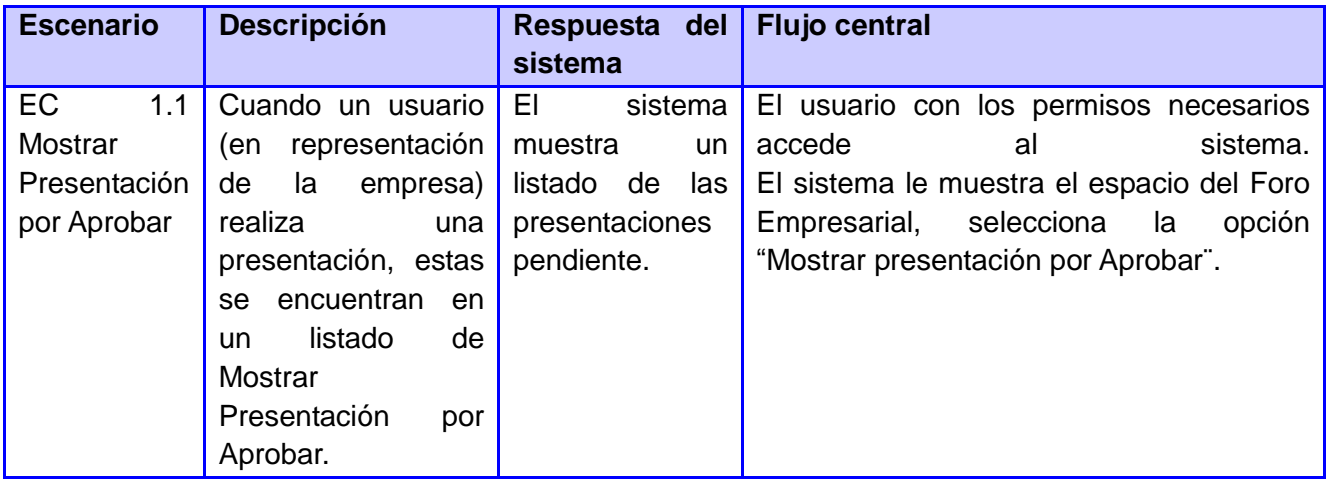

## **Módulo Mi Empresa**

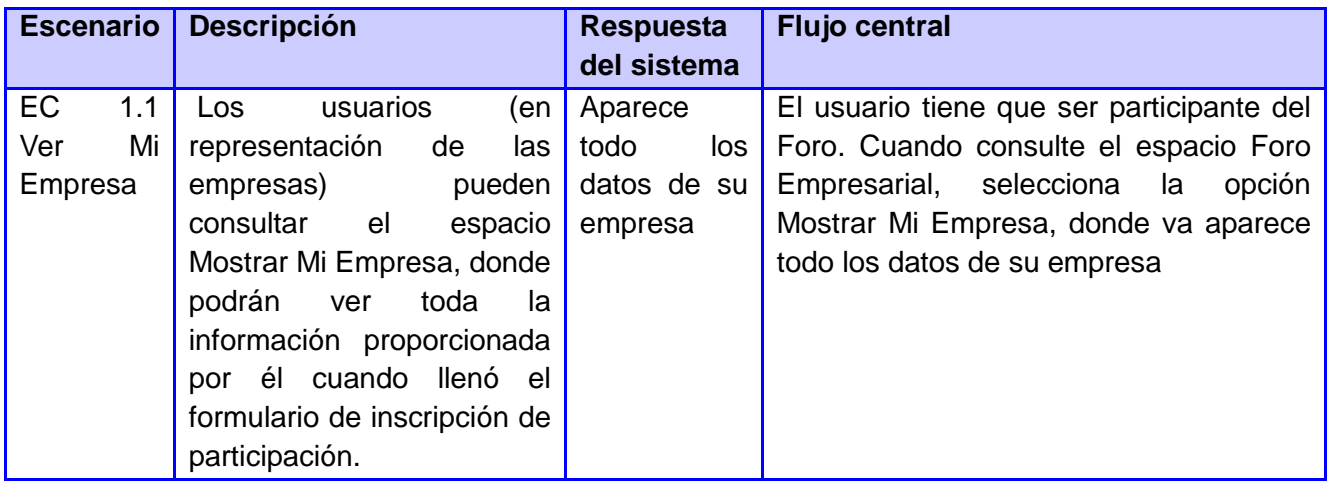

## **Módulo Empresas Participantes**

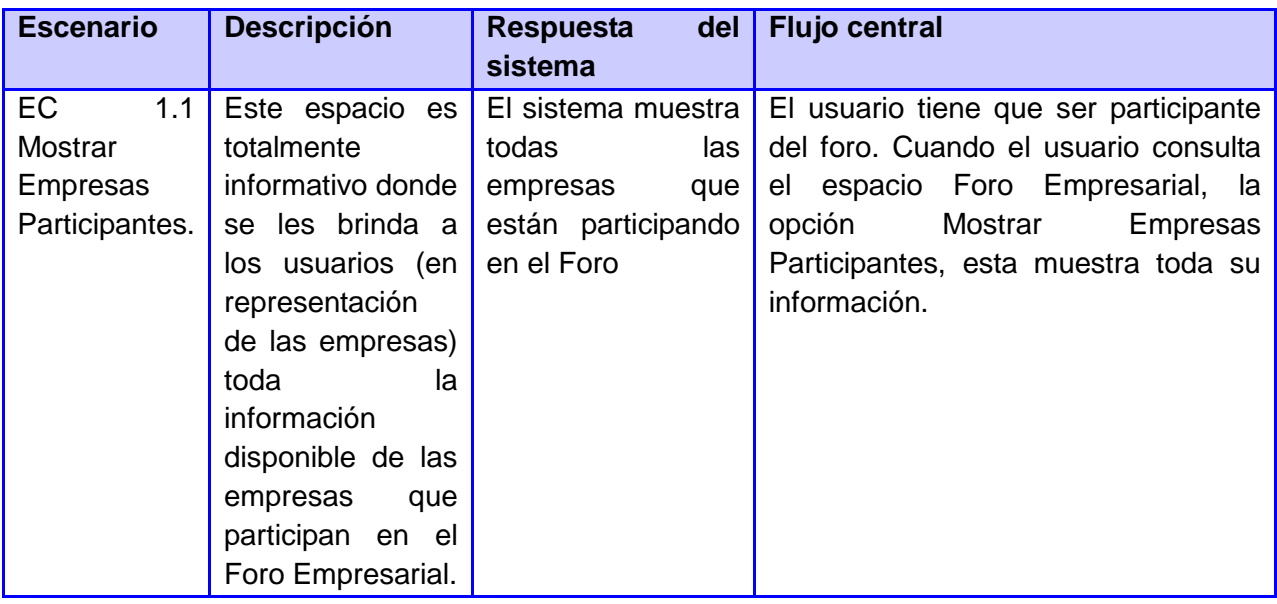

## **Módulo Agenda Personal**

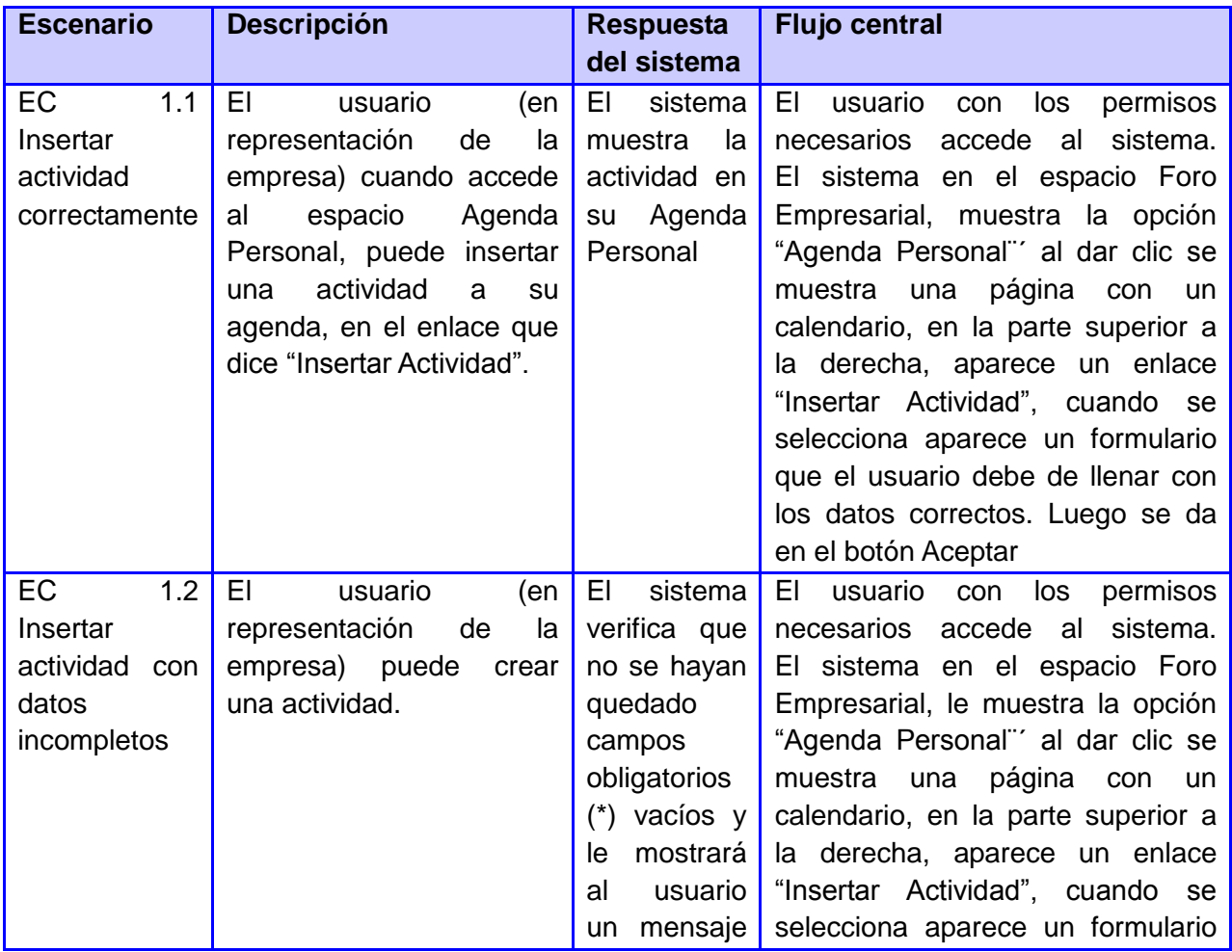

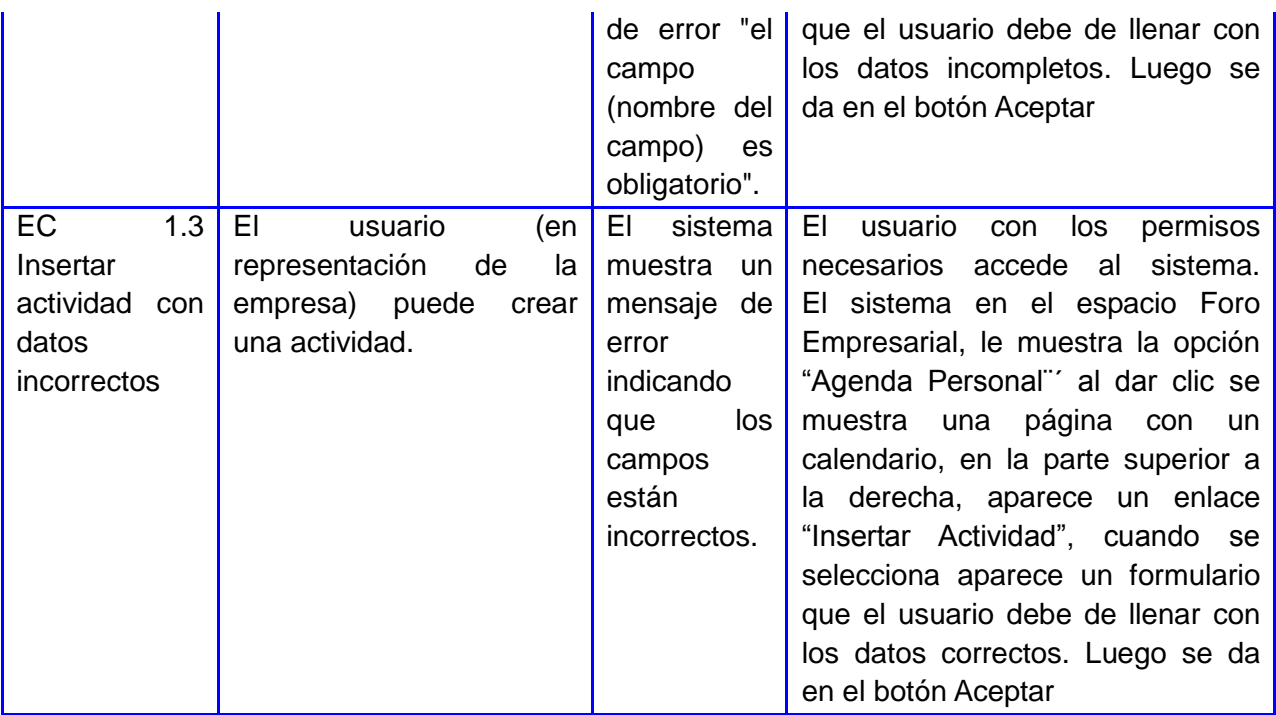

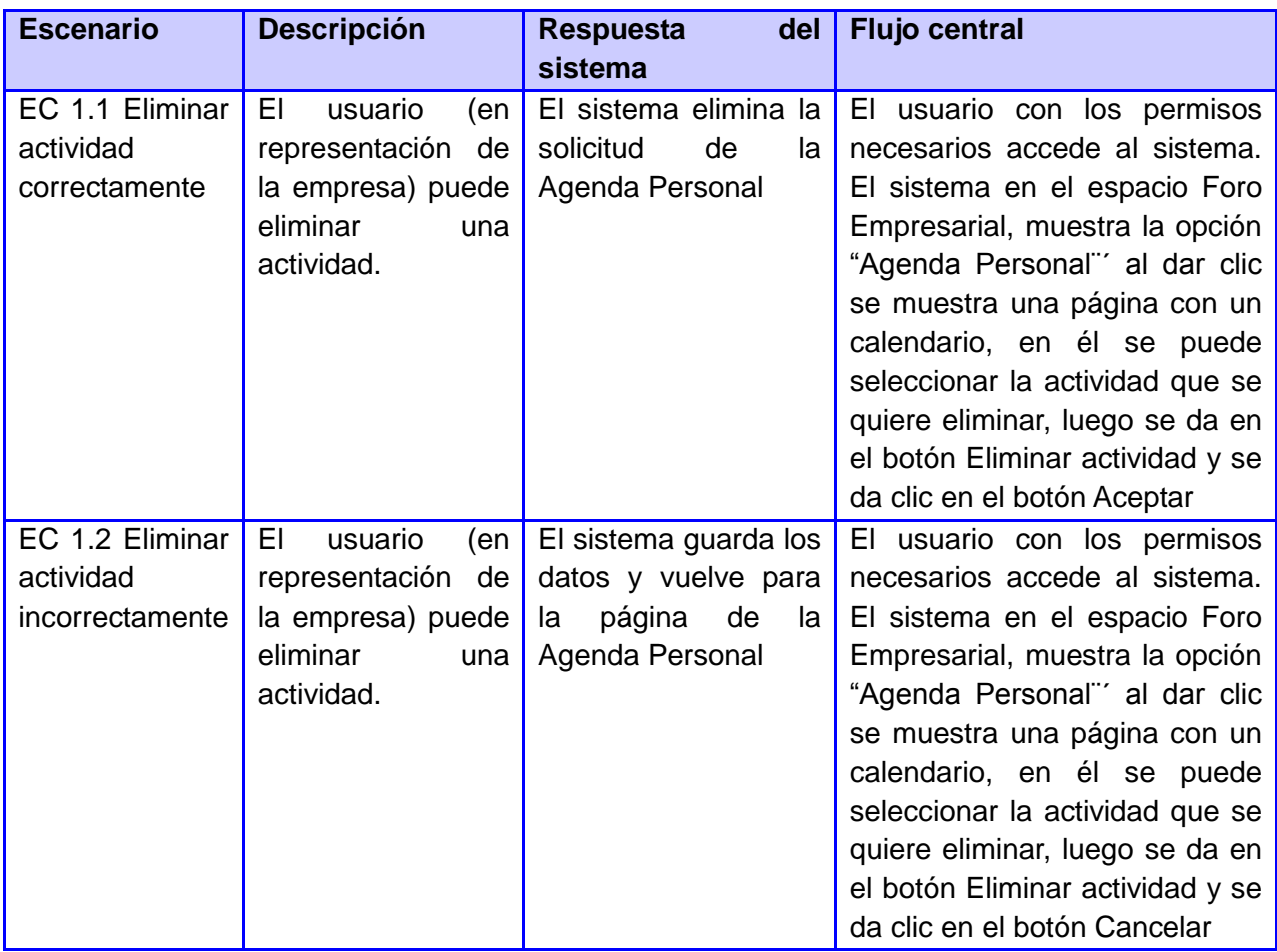

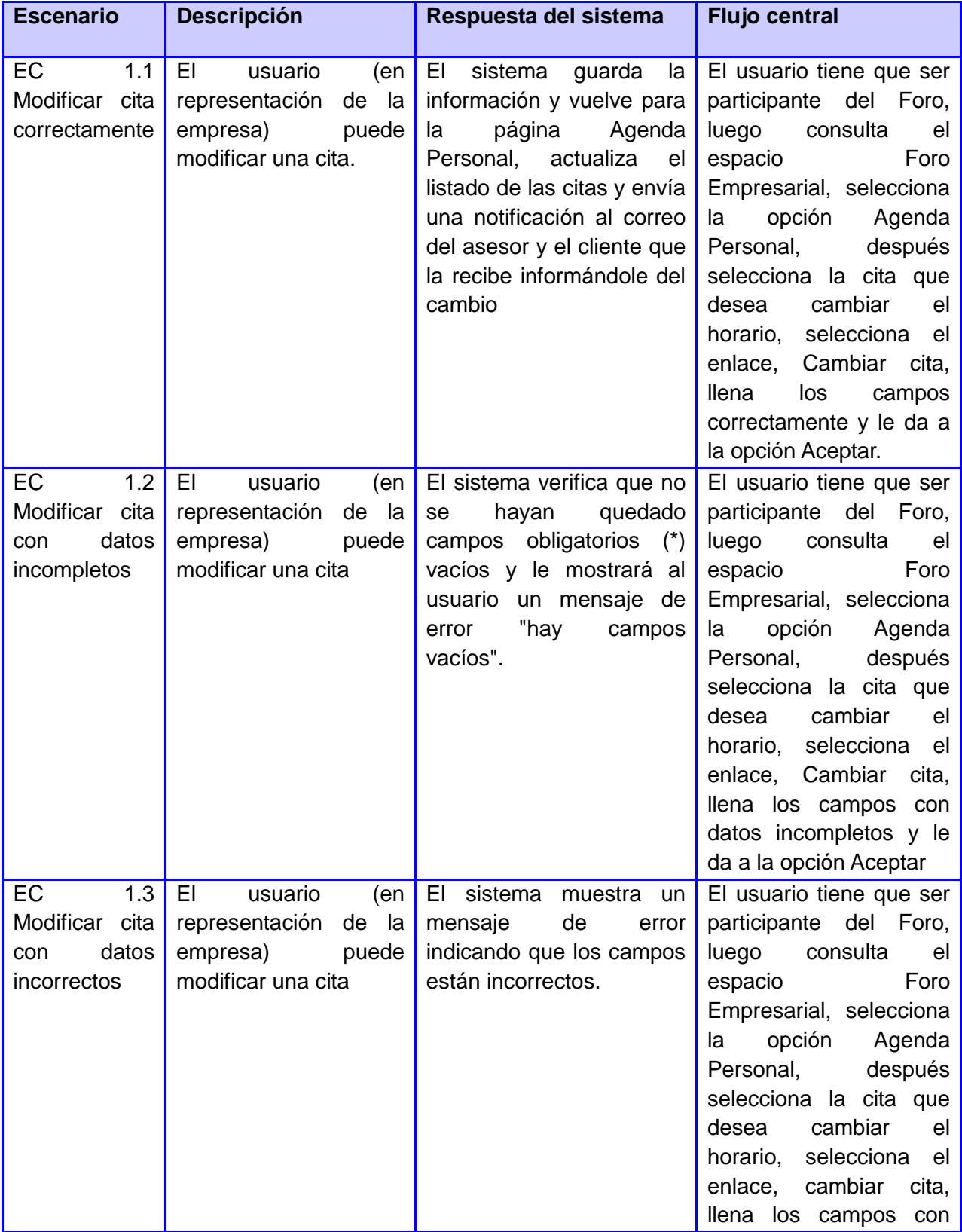

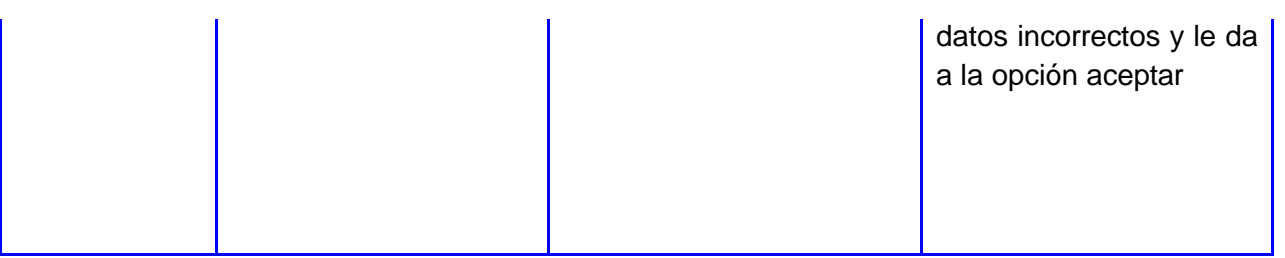

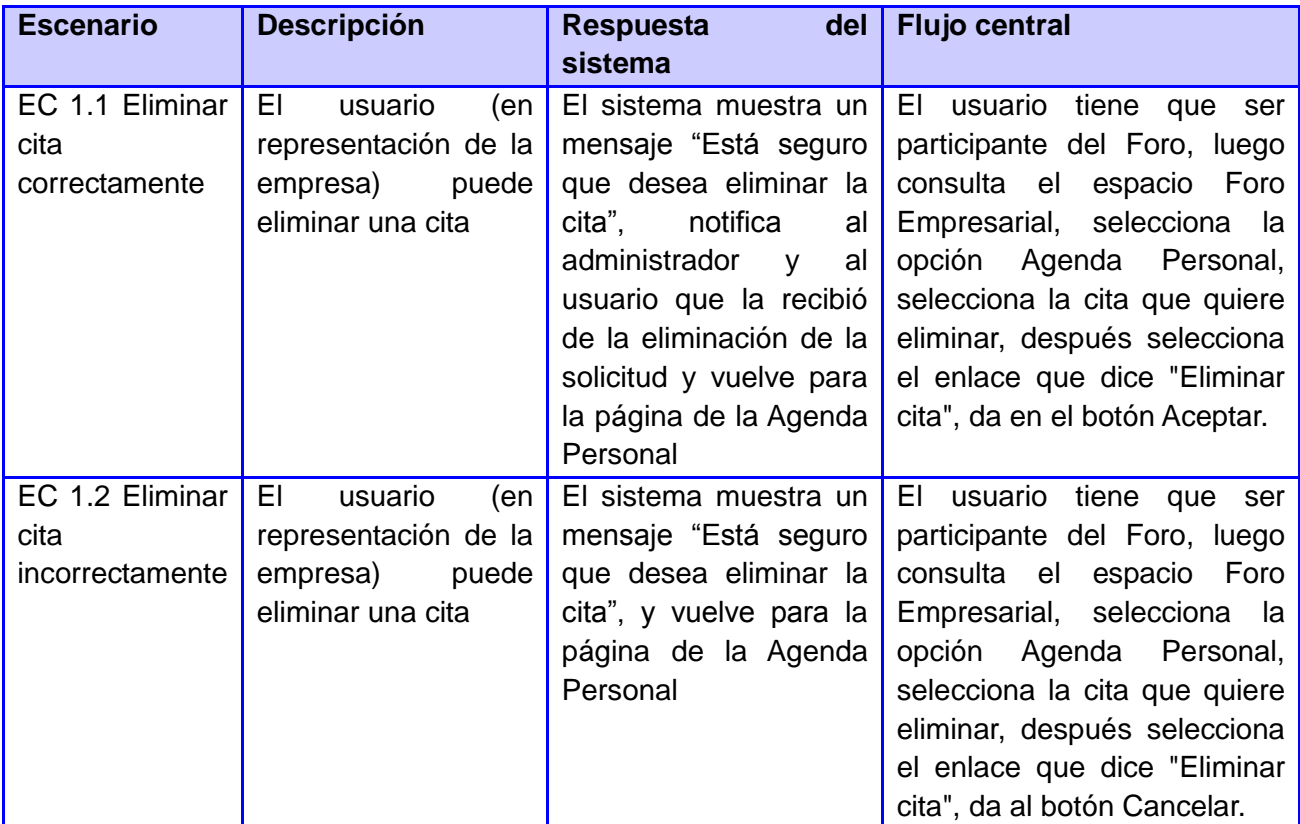

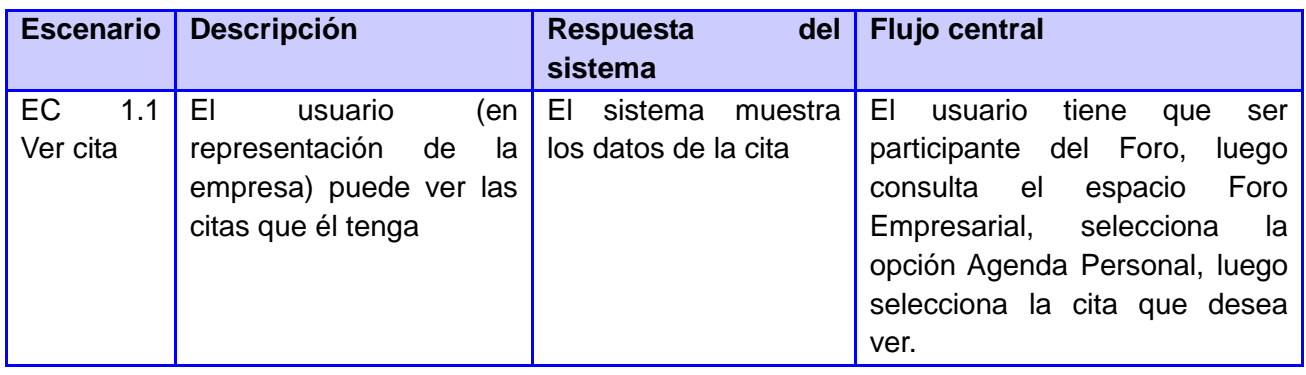

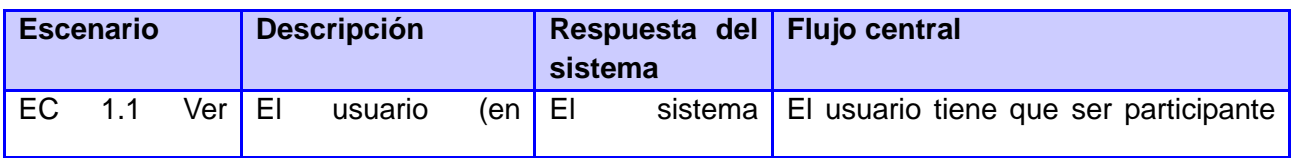

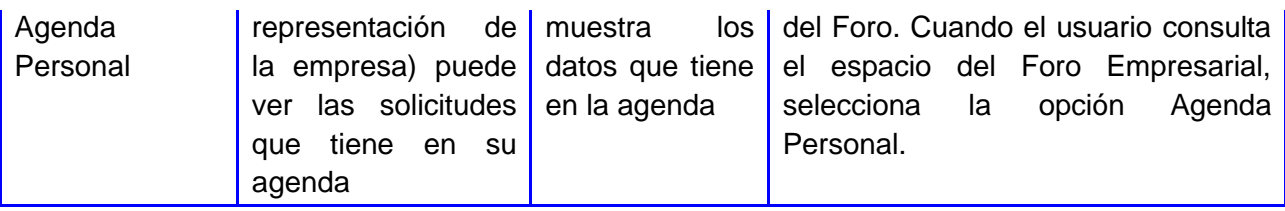

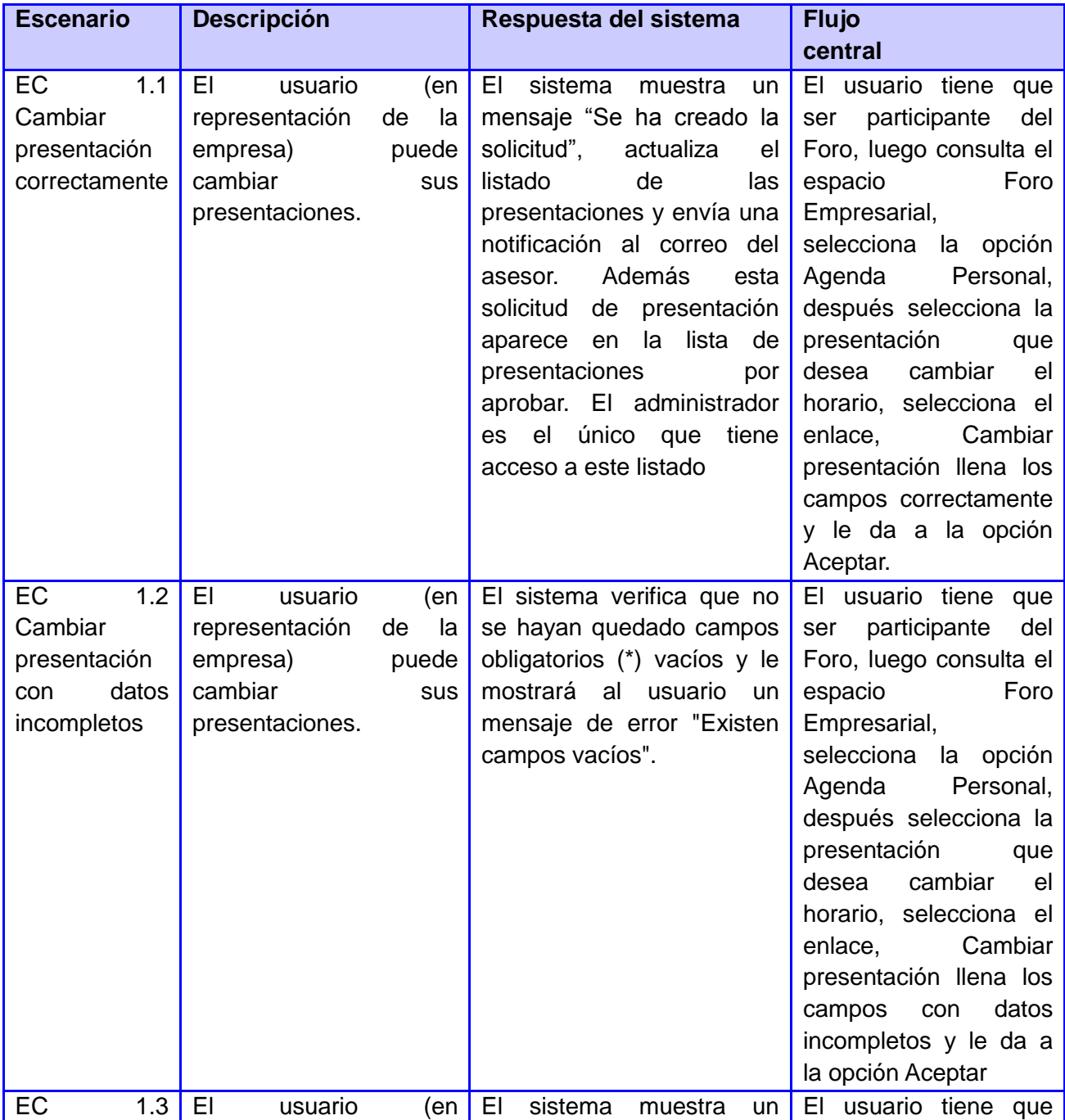

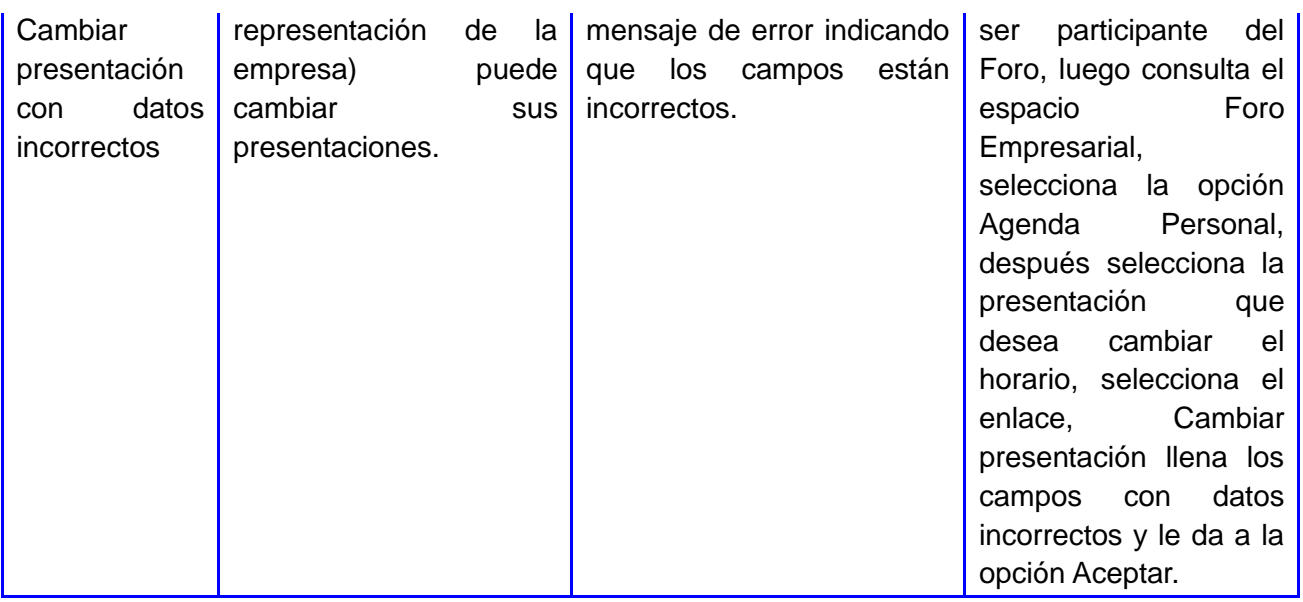

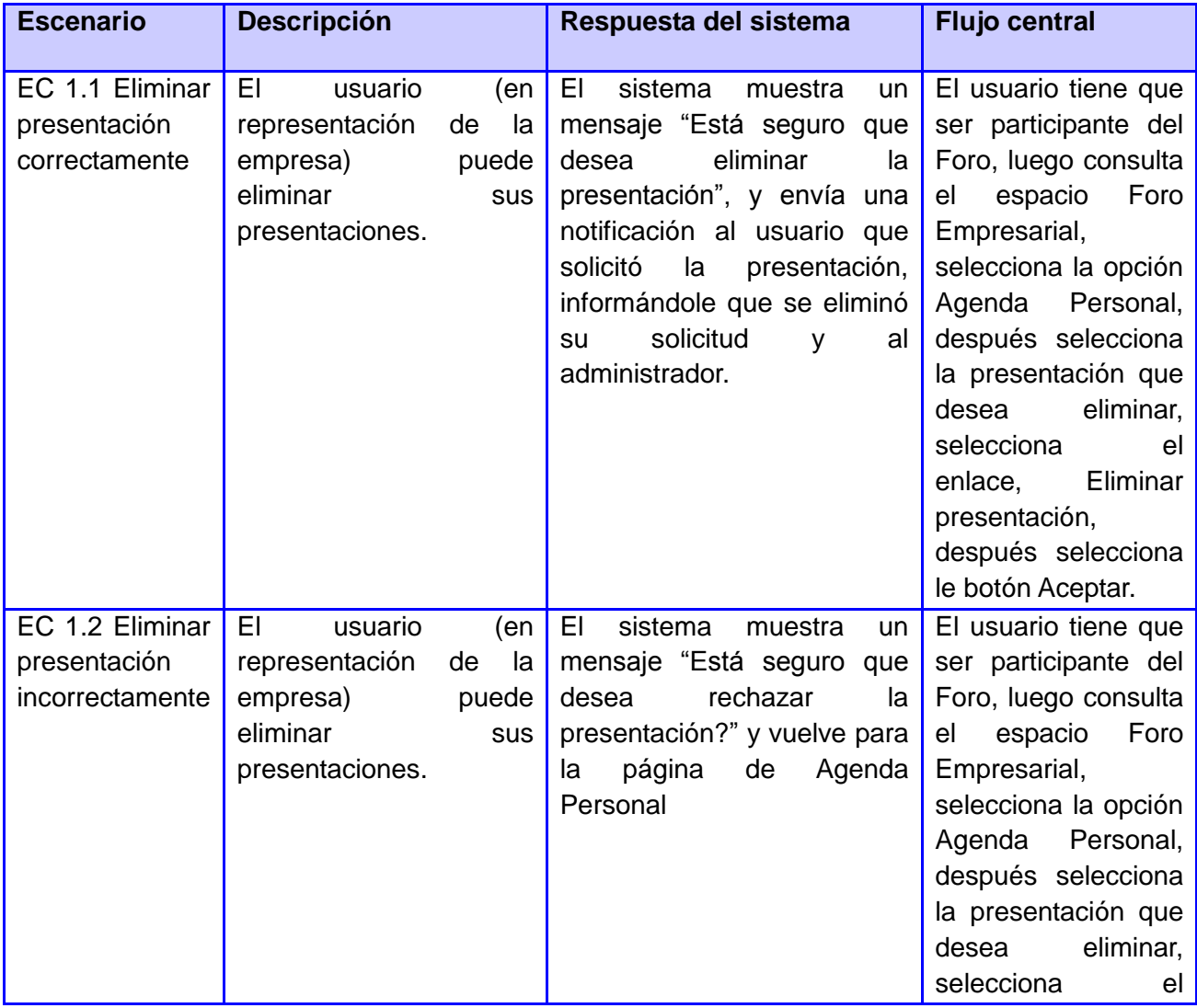

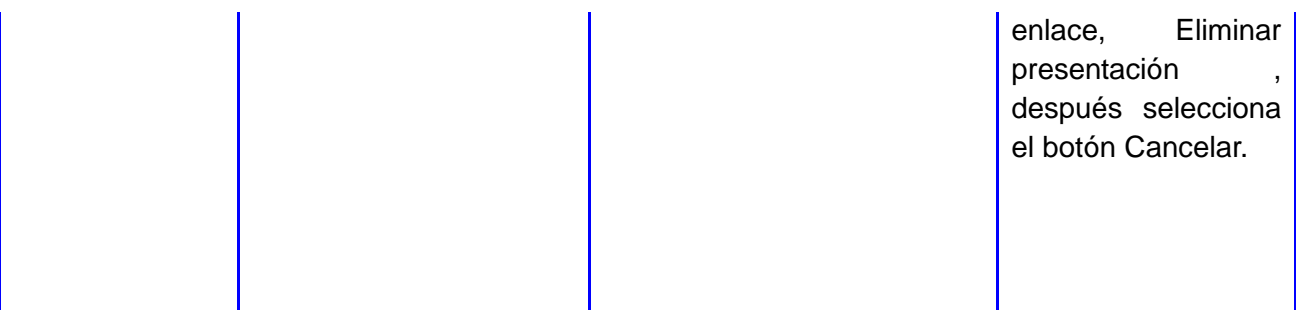

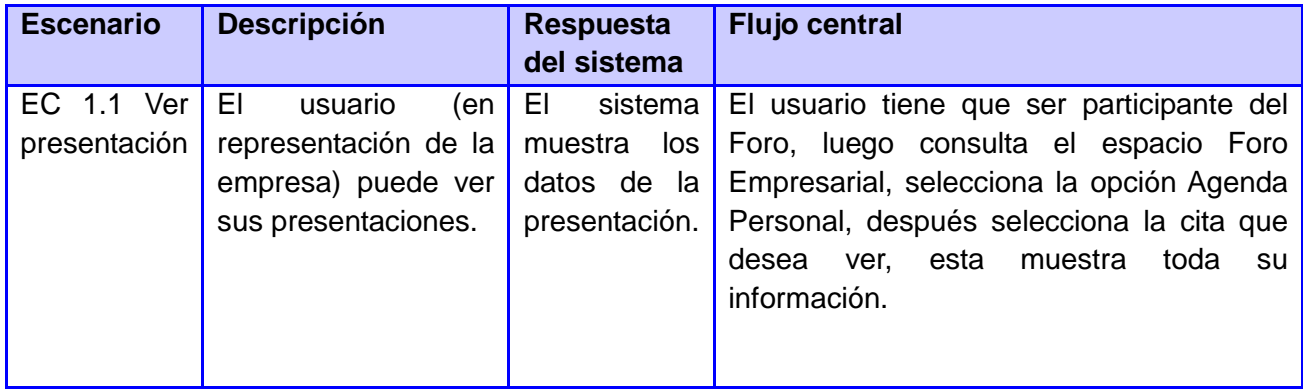

## **Glosario de términos**

**Api:** Una interfaz de programación de aplicaciones o API (del inglés *Application Programming Interface*) es el conjunto de funciones y procedimientos (o métodos, en la programación orientada a objetos) que ofrece cierta biblioteca para ser utilizado por otro software como una capa de abstracción.

**Aplicación**: Se refiere a un sistema o programa informático, en el contexto de la investigación, específicamente a una aplicación web.

**Hipertexto:** Datos que contienen enlaces (*links*) a otros datos.

**Hook:** Los *Hooks* son el mecanismo que provee Drupal para interactuar con los distintos procesos que se ejecutan en un sitio web. Drupal se comunica con el Núcleo a través del sistema de *Hooks.*

Http: Protocolo de Transmisión Hipertexto. Protocolo de comunicaciones utilizado por los programas clientes y servidores de *World Wide Web* (WWW) para intercambiar archivos (texto, gráfica, imágenes, sonido, video y otros archivos multimedia).

**Módulo**: Parte de un sistema que manipula ciertos procesos relacionados entre sí, con el objetivo de lograr un mejor control y una mejor organización de estos.

**Plugin:** Un *plugin* o complemento es una aplicación que se relaciona con otra para aportarle una función nueva y generalmente muy específica. Esta aplicación adicional es ejecutada por la aplicación principal e interactúan por medio de la API.

**Servidores:** En informática, un servidor es una computadora que, formando parte de una red, provee servicios a otras computadoras denominadas clientes.

**URL**: Acrónimo de *Uniform Resource Locator* (Localizador de Recursos Uniforme), dirección de una página web.

**UML:** Conjunto de herramientas, que permite modelar (analizar y diseñar) sistemas orientados a objetos.

**Usuarios:** Las personas que utilizan el servicio.

**WEB:** (WWW): Red de documentos HTML intercomunicados y distribuidos entre servidores del mundo entero.